# **Návrh integrovaného poplachového systému (IPS) pre koncového zákazníka a budovanie IT infraštruktúry pre koncového zákazníka**

Patrícia Mravcová

Bakalářská práce 2021

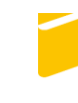

Univerzita Tomáše Bati ve Zlíně Fakulta aplikované informatiky

Univerzita Tomáše Bati ve Zlíně Fakulta aplikované informatiky Ústav bezpečnostního inženýrství

Akademický rok: 2020/2021

# ZADÁNÍ BAKALÁŘSKÉ PRÁCE

(projektu, uměleckého díla, uměleckého výkonu)

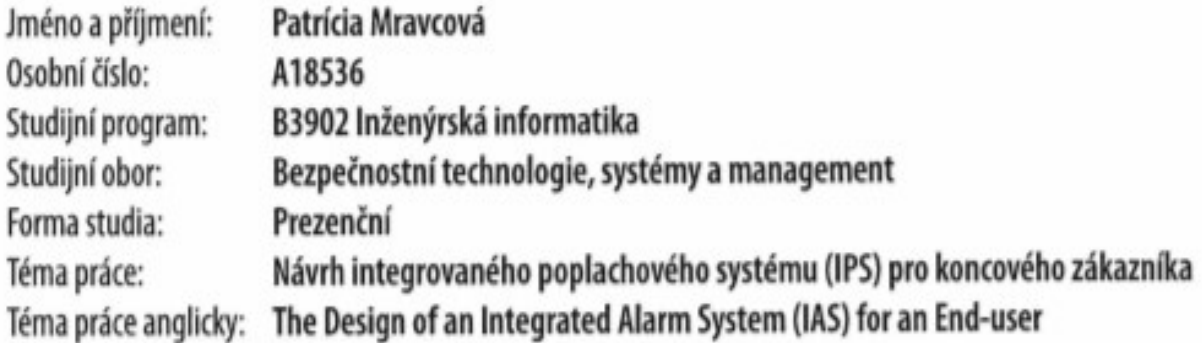

## Zásady pro vypracování

- 1. Zpracujte historii a funkci síťových prvků, rozdělení sítí, systémů PZTS a CCTV.
- 2. Vysvětlete způsoby zapojení a konfigurace síťových prvků a poplachových systémů.
- 3. Dle požadavků zákazníka navrhněte konfiguraci IPS.
- 4. Provedte výběr vhodných prvků PZTS, CCTV a síťových prvků.
- 5. Vytvořte nákres sítě a propojení komponentů v MS Visio, pro ověření funkčností vytvořte simulaci v programu packet tracer.
- 6. Zpracujte cenovou nabídku IPS.

### Seznam doporučené literatury:

1. VOJTĚŠEK, Jiří. Internet a jeho služby. Univerzita Tomáše Bati ve Zlíně, Fakulta aplikované informatiky, 2012

2. LOVEČEK, Tomáš, NAGY, Peter. Bezpečnostné systémy. Kamerové bezpečnostné systémy. Edis, 2008.

3. LOVEČEK, Tomáš, VELAS, Andrej, ĎUROVEC, Martin. Bezpečnostné systémy. Poplachové systémy. Edis, 2015.

4. VEĽAS, A. Elektrické a zabezpečovacie systémy. Žilinská univerzita v Žiline. Edis 2010. ISBN 978-80-554-0224-6.

5. VALOUCH, Jan. Projektování integrovaných systémů. Vyd. 1. Zlín: Univerzita Tomáše Bati ve Zlíně, 2013, 1 online zdroj (152 s.). ISBN 978-80-7454-296.

Vedoucí bakalářské práce:

Ing. Rudolf Drga, Ph.D. Ústav bezpečnostního inženýrství

Datum zadání bakalářské práce: 15. ledna 2021 Termín odevzdání bakalářské práce: 19. května 2021

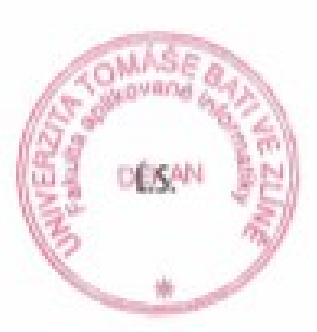

Ing. Jan Valouch, Ph.D. v.r. leditel ústavu

doc. Mgr. Milan Adámek, Ph.D. v.r. děkan

#### **Jméno, příjmení: Patrícia Mravcová**

#### **Název bakalářské práce: Návrh integrovaného poplachového systému (IPS) pro koncového zákazníka**

#### **Prohlašuji, že**

- beru na vědomí, že odevzdáním bakalářské práce souhlasím se zveřejněním své práce podle zákona č. 111/1998 Sb. o vysokých školách a o změně a doplnění dalších zákonů (zákon o vysokých školách), ve znění pozdějších právních předpisů, bez ohledu na výsledek obhajoby;
- beru na vědomí, že bakalářská práce bude uložena v elektronické podobě v univerzitním informačním systému dostupná k prezenčnímu nahlédnutí, že jeden výtisk bakalářské práce bude uložen v příruční knihovně Fakulty aplikované informatiky Univerzity Tomáše Bati ve Zlíně;
- byl/a jsem seznámen/a s tím, že na moji bakalářskou práci se plně vztahuje zákon č. 121/2000 Sb. o právu autorském, o právech souvisejících s právem autorským a o změně některých zákonů (autorský zákon) ve znění pozdějších právních předpisů, zejm. § 35 odst. 3;
- beru na vědomí, že podle § 60 odst. 1 autorského zákona má UTB ve Zlíně právo na uzavření licenční smlouvy o užití školního díla v rozsahu § 12 odst. 4 autorského zákona;
- beru na vědomí, že podle § 60 odst. 2 a 3 autorského zákona mohu užít své dílo bakalářskou práci nebo poskytnout licenci k jejímu využití jen připouští-li tak licenční smlouva uzavřená mezi mnou a Univerzitou Tomáše Bati ve Zlíně s tím, že vyrovnání případného přiměřeného příspěvku na úhradu nákladů, které byly Univerzitou Tomáše Bati ve Zlíně na vytvoření díla vynaloženy (až do jejich skutečné výše) bude rovněž předmětem této licenční smlouvy;
- beru na vědomí, že pokud bylo k vypracování bakalářské práce využito softwaru poskytnutého Univerzitou Tomáše Bati ve Zlíně nebo jinými subjekty pouze ke studijním a výzkumným účelům (tedy pouze k nekomerčnímu využití), nelze výsledky bakalářské práce využít ke komerčním účelům;
- beru na vědomí, že pokud je výstupem bakalářské práce jakýkoliv softwarový produkt,  $\bullet$ považují se za součást práce rovněž i zdrojové kódy, popř. soubory, ze kterých se projekt skládá. Neodevzdání této součásti může být důvodem k neobhájení práce.

#### **Prohlašuji,**

- že jsem na bakalářské práci pracoval samostatně a použitou literaturu jsem citoval. V případě publikace výsledků budu uveden jako spoluautor.
- že odevzdaná verze bakalářské práce a verze elektronická nahraná do IS/STAG jsou totožné.

Ve Zlíně, dne Patrícia Mravcová v.r.

#### **ABSTRAKT**

Práca sa bude zaoberať návrhom integrovaného poplachového systému, kde budú spolupracovať systémy zabezpečenia a IT infraštruktúra. Bude riešiť konfiguráciu sieťových prvkov pre prepojenie systémov PZTS, CCTV a IT infraštruktúry. V teoretickej časti sa budem zaoberať teoretickými poznatkami z oblasti sietí, sieťových prvkov, poplachových zabezpečovacích a tiesňových systémov a kamerových systémov. V praktickej časti budú najprv popísané požiadavky zákazníka na sieť, potom prejdem k samotnému návrhu IT infraštruktúry- budú vybrané potrebné hardwarové komponenty, bude zabezpečené prepojenie sieťových prvkov spolu s PZTS a CCTV prvkami tak, aby vedeli komunikovať a posielať informácie do aplikácie zákazníka.

Kľučové slová: sieť, poplachové zabezpečovacie a tiesňové systémy, kamerový systém, infraštruktúra, konfigurácia, router, switch, integrovaný poplachový systém, packet tracer

#### **ABSTRACT**

Bachelor thesis will consist of design of integrated alarm system, where will cooperate security systems and IT infrastructure. It will solve configuration of network devices for connecting PZTS, CCTV systems and IT infrastructure. In theoretical part there will be described theoretical knowledges from networks, network devices, alarm security and emergency systems and camera systems. In practical part I will describe firstly requirements of customer for the network, next I will design IT infrastructure- I will choose compatible hardware components, I will solve connecting network devices with PZTS and CCTV devices so that they will be able to communicate and send information through built network to customer application.

Keywords: network, integrated alarm systems, camera systém, infrastructure, configuration, router, switch, alarm security and emergency systems, packet tracer

#### **Poďakovanie**

Chcela by som sa poďakovať môjmu školiteľovi Ing. Rudolfovi Drgovi Ph.D a zároveň Ing. Jiřímu Korbelovi Ph.D za odbornú pomoc, cenné rady a usmerňovanie pri písaní mojej práce.

"Prax je najlepšia učiteľka." Cicero

"Vzdelanie má trpké korienky, ale sladké plody." Aristoteles

Prehlasujem, že odovzdaná verzia bakalárskej práce a elektronická verzia nahraná do IS/STAG sú totožné.

## **OBSAH**

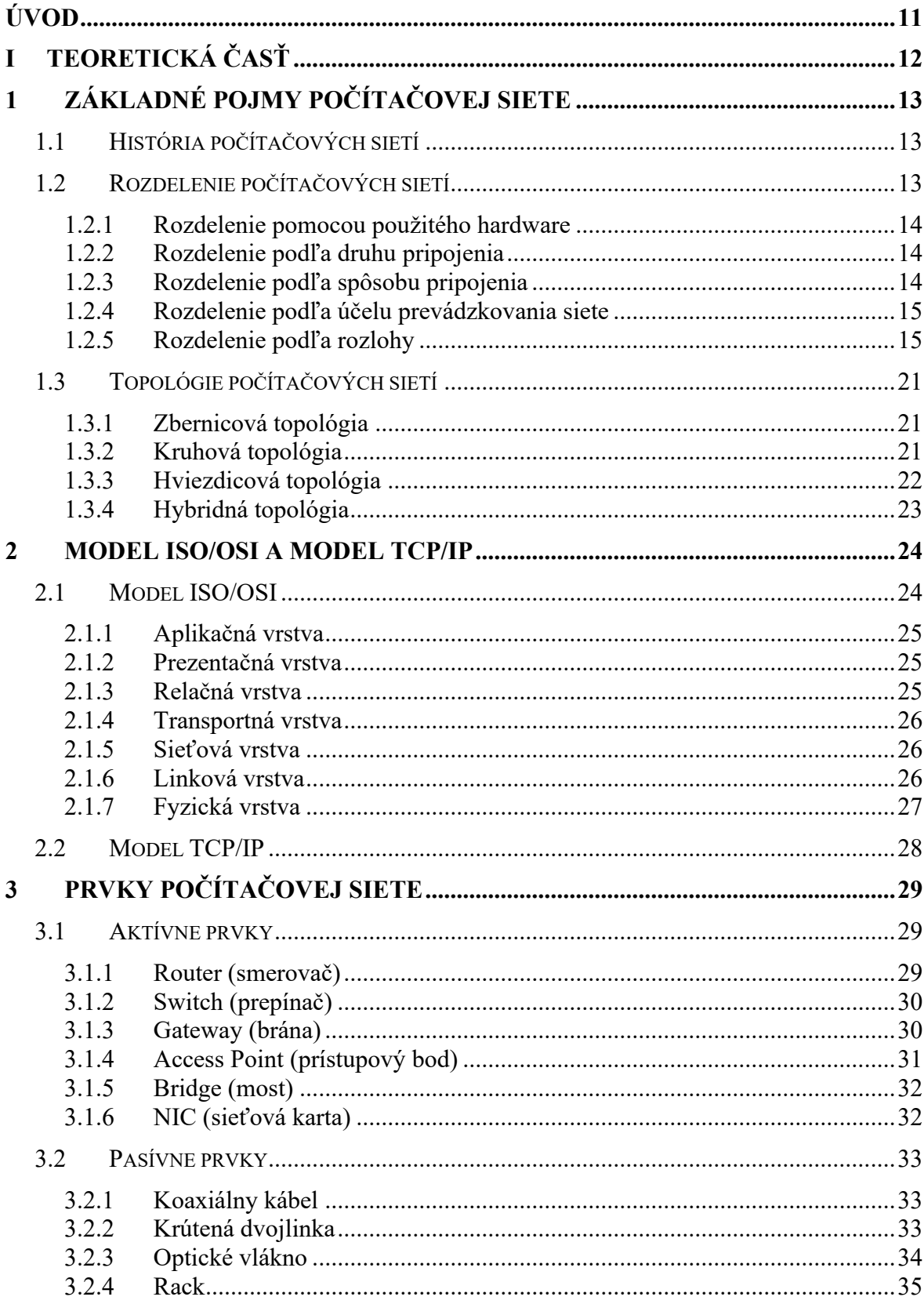

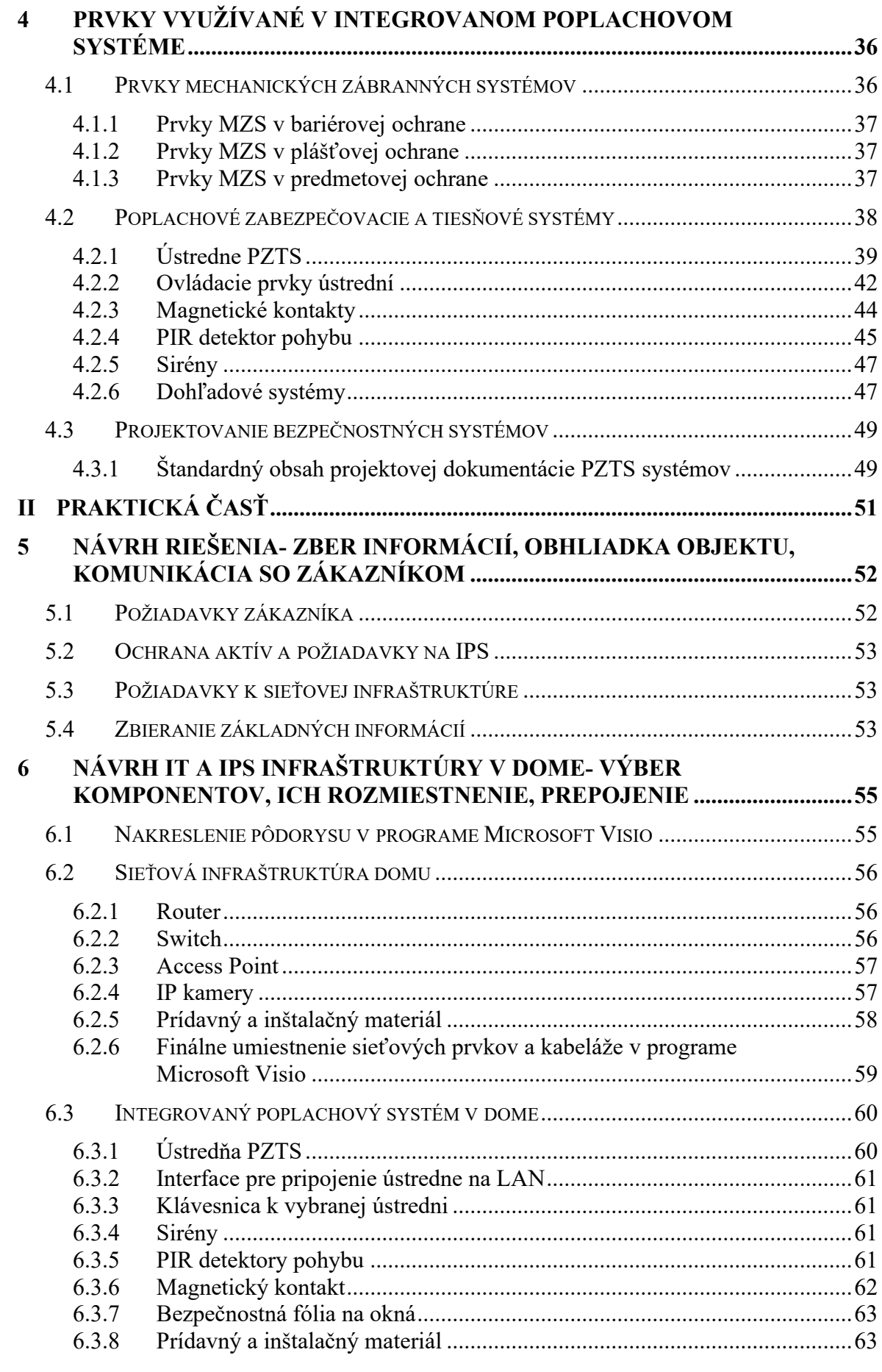

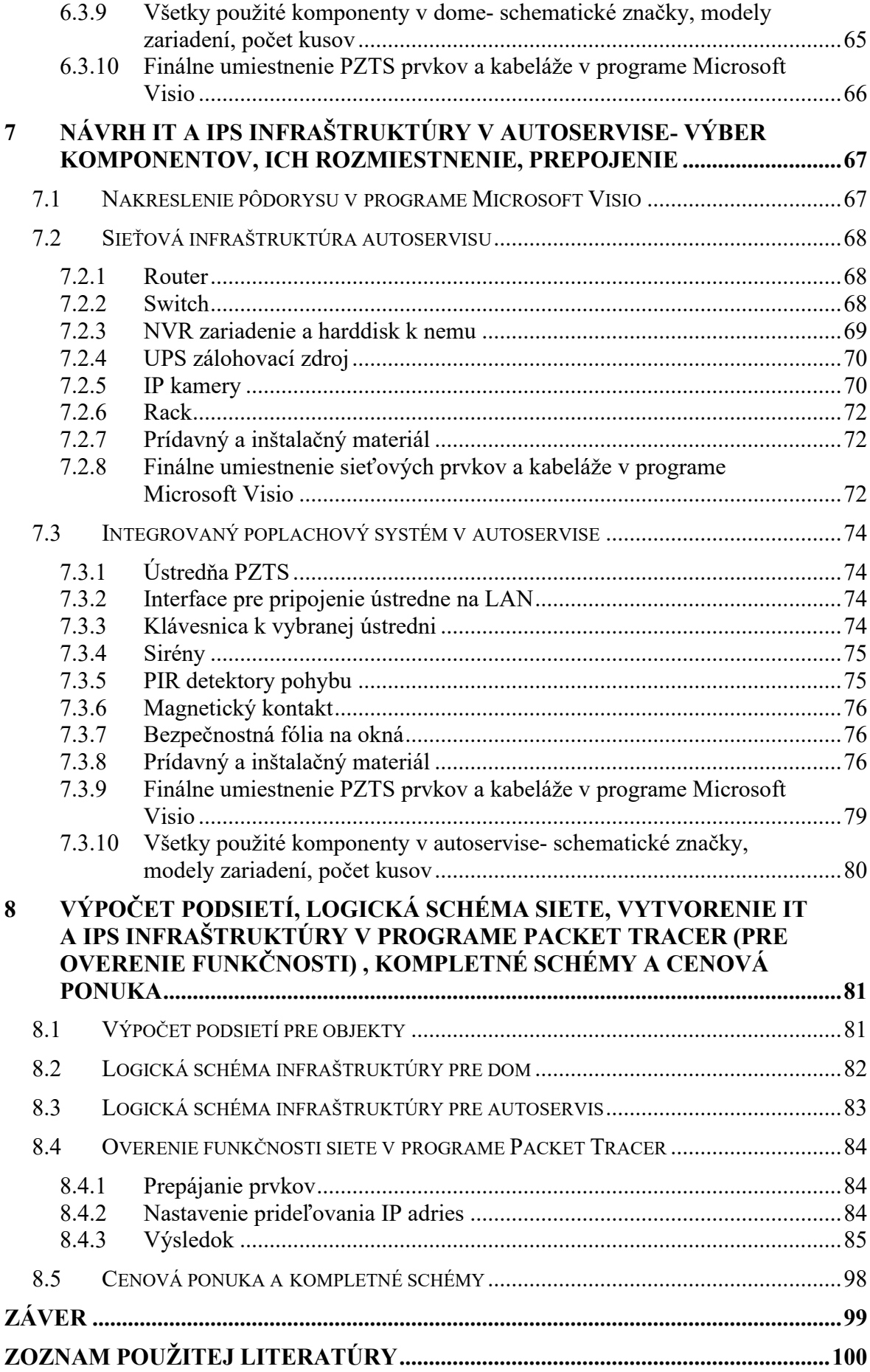

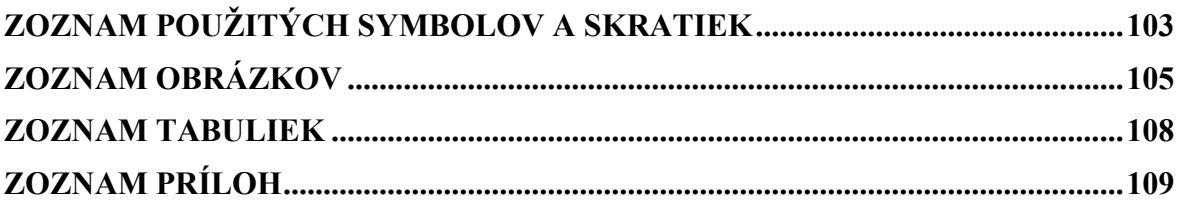

#### <span id="page-10-0"></span>**ÚVOD**

Vo svojej bakalárskej práci by som rada prepojila svoje stredoškolské vedomosti z oblasti sieťovej administrácie a budovania sieťovej infraštruktúry s novozískanými vedomosťami z vysokej školy v oblasti zabezpečenia majetku, poplachových zabezpečovacích a tiesňových systémov a kamerových systémov. Moja práca čerpá z reálnych skúseností zo zákazky, ktorú som robila pre koncového zákazníka. Cieľom mojej práce je vybudovať kompletnú IT infraštruktúru, kde budú spolu spolupracovať prvky PZTS, CCTV. Orientovať sa budem hlavne požiadavkami, ktoré mi zadal zákazník- teda cenou, online prístupom ku kamerovým záznamom, set 6 kamier na monitorovanie pozemku proti neoprávnenému vstupu, poplachový zabezpečovací a tiesňový systém (monitorovanie všetkých hlavných dverí) ktorý podáva hlásenia o narušení v aplikácii a NVR zariadenie pre ukladanie kamerových záznamov. Človek sa najviac naučí o zariadení a jeho fungovaní, keď s ním pracuje a potrebuje, aby mu správne fungovalo podľa jeho požiadaviek a tak to bolo aj v mojom prípade. Počítačové siete vznikli hlavne pre pohodlnú komunikáciu- na začiatku len medzi významnými firmami a organizáciami, neskôr bolo pripojenie prístupné aj pre obyčajných rádových ľudí. Hodne sme pokročili od doby, kedy vznikla prvá počítačová sieť ARPANET a to nielen v rýchlosti prenosu, ale aj vo využívaní počítačových sietí. Dnes sú počítačové siete tak dôležitou súčasťou našich životov, že si bez nich nevieme predstaviť ani naše bežné činnosti- namiesto hľadania informácií v knižniciach využívame on-line zdroje, s rodinou a blízkymi komunikujeme prostredníctvom sociálnych sietí, potraviny a oblečenie objednávame v rôznych e-shopoch, k lekárovi si vybavíme e-časenku aby sme nemuseli čakať a veľa ďalšieho. Pre mladšiu generáciu sa toho mnoho zjednodušilo, tá staršia ešte bojuje s využívaním a rozmanitými funkciami a zákutiami počítačových sietí a ich využití.

## <span id="page-11-0"></span>**I. TEORETICKÁ ČASŤ**

### <span id="page-12-0"></span>**1 ZÁKLADNÉ POJMY POČÍTAČOVEJ SIETE**

Táto kapitola sa bude zaoberať základnými pojmami úzko súvisiacimi s počítačovou sieťou.

#### <span id="page-12-1"></span>**1.1 História počítačových sietí**

Historicky prvou počítačovou sieťou bola sieť ARPANET- bola vytvorená za účelom prepojenia počítačov bez centrálneho bodu. Históriu stručne a komplexne popísal doc.Ing. Jiří Vojtěšek vo svojich skriptách internet a jeho služby [1]. Z historického hľadiska sa dáta najprv zdieľali pomocou rôznych prenosových médií, ako sú napríklad dierne štítky, dierne pásky, diskety a podobne. Tieto systémy boli označované ako nespriahnuté, alebo off-line. Neskôr tieto systémy pochopiteľne prestali stačiť predovšetkým z hľadiska prenosových rýchlostí a tiež vzdialeností, na ktoré sa dáta prenášajú. Preto sa začali uvádzať systémy už dnes bežné, označované ako spriahnuté, alebo on-line. Najstaršie systémy využívali pre prepojenie počítačov sériové linky, potom bola zavedená paralelná linka, čím sa podstatne zvýšila prenosová rýchlosť. Aj to však prestalo stačiť, hlavne preto, že bolo potrebné prepojiť viac počítačov prepojiť viac počítačov do jednej siete. Preto boli vybudované tzv. terminálové siete, kde boli počítače vzájomne prepojené cez jeden, spravidla sálový, počítač. Takto vznikli prvé siete typu hviezda. Nevýhodou týchto sietí je výhradná závislosť na centrálnom počítači- hovoríme o tzv. centralizovaných sieťach. Väčšina sietí dnes, vrátane internetu, sú decentralizované siete tzn. nezávislé na jednom prvku.

#### <span id="page-12-2"></span>**1.2 Rozdelenie počítačových sietí**

Počítačová sieť je v podstate prepojenie zariadení, ktoré disponujú sieťovou kartou, ktorá je kľúčová pre komunikáciu. Počítačové siete sa delia podľa niekoľkých kritérií, nižšie sú zhrnuté tie najdôležitejšie.

Počítačové siete je možné rozdeliť podľa mnohých kritérií a to:

- Pomocou použitého hardware
- Podľa druhu pripojenia
- Podľa spôsobu pripojenia
- Podľa účelov prevádzkovania siete
- Podľa spôsobu riadenia[1] [2]

#### <span id="page-13-0"></span>**1.2.1 Rozdelenie pomocou použitého hardware**

**Homogénne-** homogénnej sieti používajú počítače rovnaký hardware a rovnaký komunikačný protokol. Dnes sa vyskytujú už len vzácne.

**Nehomogénne-** je to presný opak homogénnych sietí. Zariadenia nepoužívajú rovnaký hardware, protokoly, ani operačný systém. Vyskytujú sa najčastejšie.

#### <span id="page-13-1"></span>**1.2.2 Rozdelenie podľa druhu pripojenia**

**Klient-server-** komunikácia, kde si nie sú zariadenia rovné. To znamená, že jedno zariadenie plní funkciu serveru a druhé zariadenie plní funkciu klienta. Klient zadáva požiadavku na server, a server požiadavku spracuje.

**Peer-to-peer-** komunikácia, tzv. rovný s rovným, čo znamená, že zariadenie môže byť vo funkcii klienta, ale tiež vo funkcii jednoduchého serveru.

#### <span id="page-13-2"></span>**1.2.3 Rozdelenie podľa spôsobu pripojenia**

Pre komunikáciu v sieti budeme potrebovať zariadenia prepojiť, aby bola možná ich komunikácia. Prepojiť ich môžeme tromi médiami: metalicky, opticky, alebo bezdrôtovo.

Metalické pripojenie- "klasické" prenosové médiá založené na medených vodičoch, ktorými sa prenášajú elektrické signály. [3]

Zariadenia sú pripojené do siete prostredníctvom kabeláže (napríklad koaxiálny kábel alebo krútená dvojlinka). Využíva sa tam, kde bude trvalé spojenie, najčastejšie to je napríklad prepojenie medzi routrom a switchom, alebo medzi switchom a kamerami.

**Optické pripojenie-** káblami sa prenášajú svetelné impulzy, v ktorých sú zakódované dáta. [3]

Je vhodné hlavne na dlhšie vzdialenosti, pretože dokáže prenášať signál aj na dlhé vzdialenosti bez strát prostredníctvom tzv. mikrovlnných spojov. Optický kábel môže byť

jednovidový alebo mnohovidový, najčastejšie býva vyrobený z kremičitého skla alebo plastu, ako zdroj svetla sa používajú laserové alebo LED diódy.

**Bezdrôtové pripojenie-** prenos prebieha pomocou elektromagnetických vĺn, napríklad Wi-Fi, Bluetooth, rádiové vlny apod.

#### <span id="page-14-0"></span>**1.2.4 Rozdelenie podľa účelu prevádzkovania siete**

**Intranet-** to je sieť vo vnútri organizácie. Využívajú ju interní zamestnanci pre spracovanie interných dokumentov, rôznych projektov a podobne. Na rozdiel od internetu, ktorý je celoplošný sa intranet týka len určitej organizácie (nemá globálny dosah)

**Extranet-** je to predel medzi intranetom a internetom. V podstate je to časť internetu, ktorá je daná k dispozícii obchodným partnerom. Typickým príkladom je systém, ktorý sleduje stav objednávok a sledovanie požiadaviek obchodných partnerov.

#### <span id="page-14-1"></span>**1.2.5 Rozdelenie podľa rozlohy**

Siete podľa rozlohy delíme na (od najmenšieho dosahu)- PAN (personal area network), LAN (local area network), CAN (campus area network), MAN (metropolitan area network), WAN (wide area network), GAN (global area network)

#### **Sieť PAN (personal area network)**

Je to sieť veľmi malého dosahu (do pár metrov). Príkladom môže byť zdieľanie údajov z jedného telefónu do druhého prostredníctvom technológie Bluetooth- teda jej primárnym cieľom je zdieľanie a synchronizácia údajov. Bežná rýchlosť v rámci tejto siete sa pohybuje v desiatkach Mb/s.

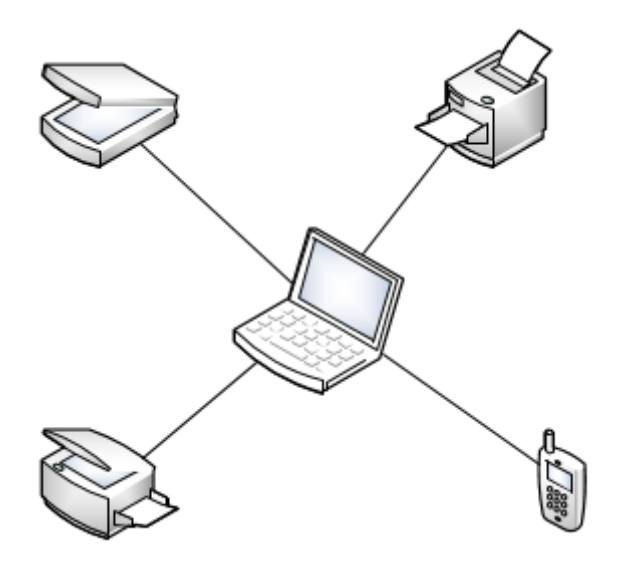

Obrázok 1: Príklad zapojenia siete PAN (Zdroj: vlastný zdroj)

#### **Sieť LAN (local area network)**

Je to lokálna počítačová sieť. Počítače v tejto sieti sú medzi sebou prepojené a dokážu komunikovať len v rámci tejto siete (medzi sebou, s routrom, switchom a podobne). Nie je teda možná komunikácia na internete. Pre komunikáciu prostredníctvom internetu sa využíva router, ktorý disponuje verejnou IP adresou (v LAN sieti sa využívajú súkromné IP adresy, ktoré sa môžu opakovať, verejná IP adresa je jedinečná pre každé zaregistrované zariadenie).

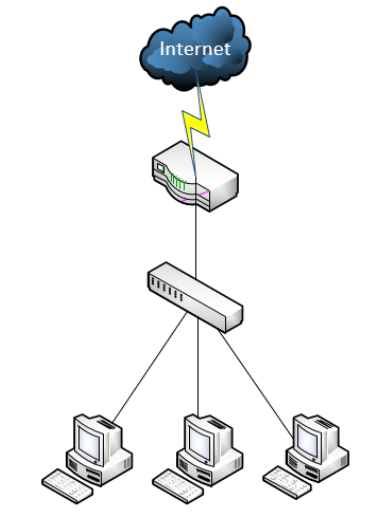

Obrázok 2: Príklad zapojenia siete LAN (Zdroj: vlastný zdroj)

#### **Sieť CAN (campus area network)**

Univerzitné siete sú špeciálnym typom MAN sietí, a ako už z názvu vyplýva, najčastejšie obmedzené na rozľahlejšie priestory v rámci školy alebo kampusu- prepojenie jednotlivých fakúlt, knižníc, administratívnych budov, internátov a podobne. Sieť a celé vybavenie bývajú najčastejšie vlastnené danou univerzitou alebo organizáciou. Príklady týchto sietí nemusia byť len univerzity, ale aj známe siete v sídlach veľkých firiem ako je Googleplex, prípadne kampus Microsoftu. Prenosové rýchlosti v týchto sieťach už bývajú v rádoch Gb/s. [1]

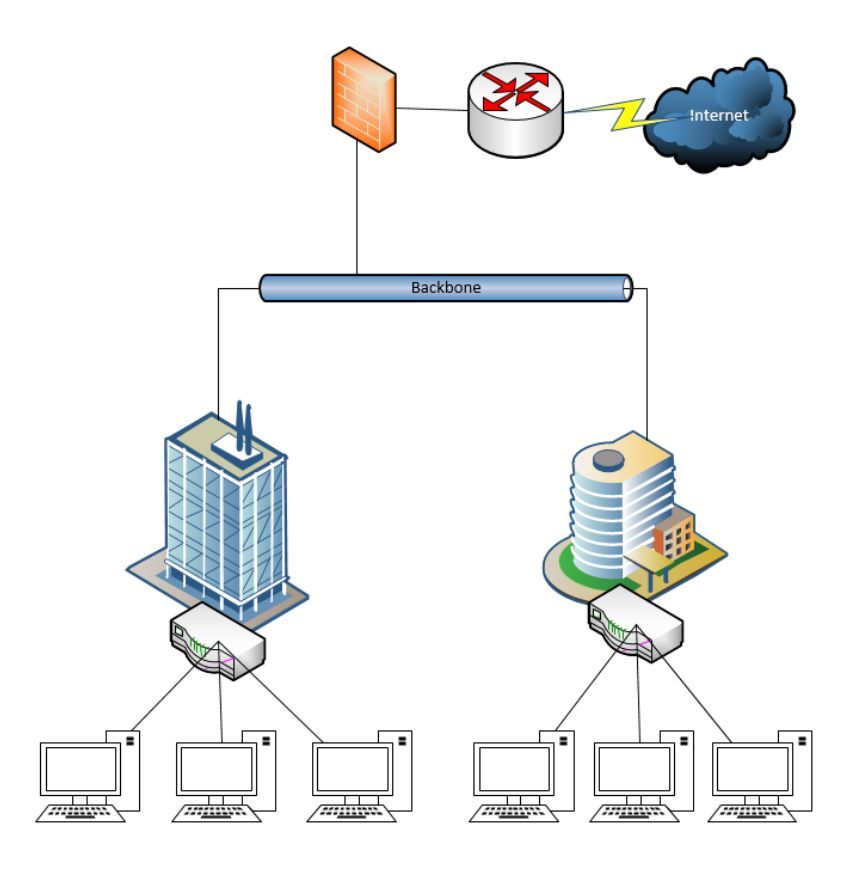

Obrázok 3: Príklad zapojenia siete CAN (Zdroj: vlastný zdroj)

#### **Sieť MAN (metropolitan area network)**

Metropolitné siete sú medzistupne medzi LAN a WAN sieťami. Jedná sa o sieť v rozlohe mesta, čiže má dosah v rozmedzí metrov/kilometrov. Metropolitné siete využívajú napríklad mestá, ktoré chcú občanom alebo turistom poskytnúť bezplatné bezdrôtové pripojenie na námestí mesta, prípadne sieť MAN využívajú okolité firmy za poplatok providerovi.

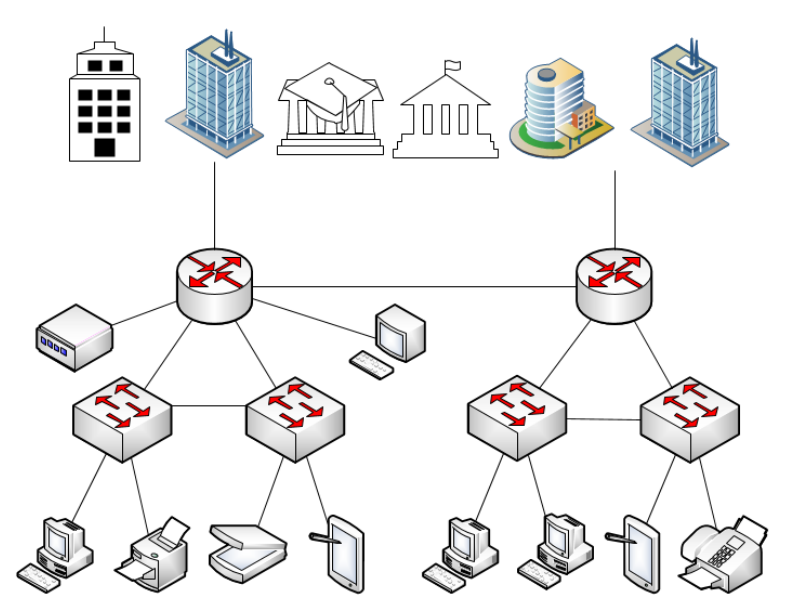

Obrázok 4: Príklad zapojenia siete MAN (Zdroj: vlastný zdroj)

#### **Sieť WAN (wide area network)**

Jedná sa o rozsiahle siete, ktoré spájajú niekoľko LAN sietí do celku. WAN siete umožňujú zariadeniam komunikáciu po celom svete. Táto komunikácia je realizovaná spôsobmi uvedenými nižšie.

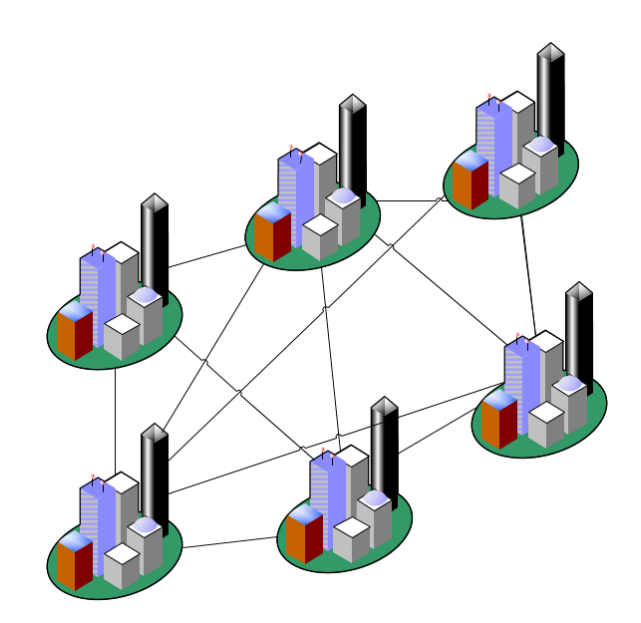

Obrázok 5: Príklad zapojenia siete WAN (Zdroj: vlastný zdroj)

**Prenajaté linky-** je to v podstate point-to-point prepojenie počítačov, ktoré je najbezpečnejšie, pretože zariadenia komunikujú priamo spolu po prenajatej linke. Je to najdrahšie riešenie, ktoré nie je často využívané.

**Prepojovanie okruhov-** na tomto princípe pracujú telefónne linky. Pred začiatkom komunikácie sa musia zariadenia spolu spojiť (vytvoriť spojenie. Po nadviazaní spojenia vznikne komunikačné spojenie, ktoré využívajú len zariadenia, ktoré v danej chvíli komunikujú. Spôsob účtovania providerom je jednoduchý- zakúpi sa okruh o určitej kapacite a je úplne jedno či využitý bude, alebo nie.

**Prepojovanie paketov-**v dnešnej dobe je to najčastejší spôsob. Prenášané dáta sú členené na bloky (pakety), ktoré sú prenášané po kanály. Základným charakteristickým rysom je, že prenášané bloky od rôznych odosielateľov určené rôznym príjemcom putujú jedným spoločným prenosový kanálom, ktorý v podstate "patrí všetkým". Každý paket musí niesť informáciu o tom, odkiaľ a kam putuje (IP adresy, MAC adresy a pod.). Aby paket bol chránený voči pozmeneniu štruktúry úmyselným alebo neúmyselným spôsobom (napríklad elektromagnetickým rušením, šumom a pod.) môže byť vygenerovaný CRC

(kontrolný súčet), aby bola na protistrane možná kontrola toho, že obsah nebol menený a žiadna súčasť z neho nechýba.

**Prepojovanie buniek-** je to obdoba prepojovania paketov, s tým rozdielom, že nie sú použité veľkostne premenlivé pakety, ale bunky, ktoré majú rovnakú dĺžku.

#### **Sieť GAN (global area network)**

Jedná sa o globálnu sieť. Zo všetkých uvedených sietí je práve táto najrozsiahlejšia, vďaka využívaniu satelitov a bezdrôtových technológií. Príkladom je internet. [3]

#### <span id="page-20-0"></span>**1.3 Topológie počítačových sietí**

Spôsoby, akými sú zariadenia v počítačovej sieti prepojené sa nazývajú topológie. Každá topológia funguje na inom princípe a hodí na rôzne účely.

#### <span id="page-20-1"></span>**1.3.1 Zbernicová topológia**

Jednotlivé zariadenia sú napájané na zbernicu. Zbernica je priame vedenie, ku ktorému sa pripoja ostatné káble a vedenia. Správa, ktorú vysiela ľubovoľné zariadenia sa šíri po zbernici a tak ju môže zariadenie, pre ktoré je určená prijať. Pri tejto topológii sa využíva koaxiálny kábel.

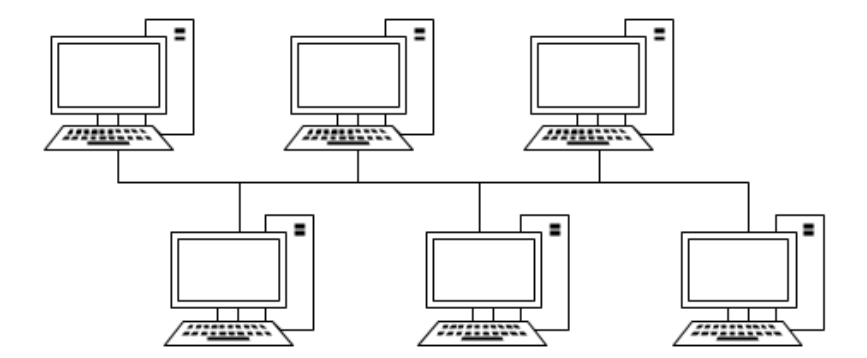

Obrázok 6: Príklad zapojenia zbernicovej topológie (Zdroj: vlastný zdroj)

#### <span id="page-20-2"></span>**1.3.2 Kruhová topológia**

Počítače sú prepojené do uzavretého kruhu. Je charakteristická pre distribuované systémy a lokálne počítačové siete. Pre globálne počítačové siete nie je vhodná z dôvodu spoľahlivosti.

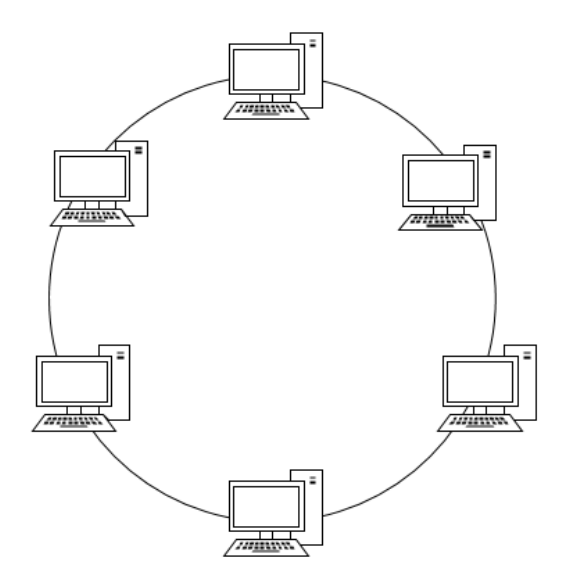

Obrázok 7: Príklad zapojenia kruhovej topológie (Zdroj: vlastný zdroj)

#### <span id="page-21-0"></span>**1.3.3 Hviezdicová topológia**

Pri hviezdicovej topológii sú zariadenia pripojené cez centrálny prvok, napríklad cez switch. Pri tejto topológii, podobne, ako pri zbernicovej topológii sa správa šíri po celom vedení a cieľové zariadenie ju môže prijať. Táto topológia využíva krútenú dvojlinku.

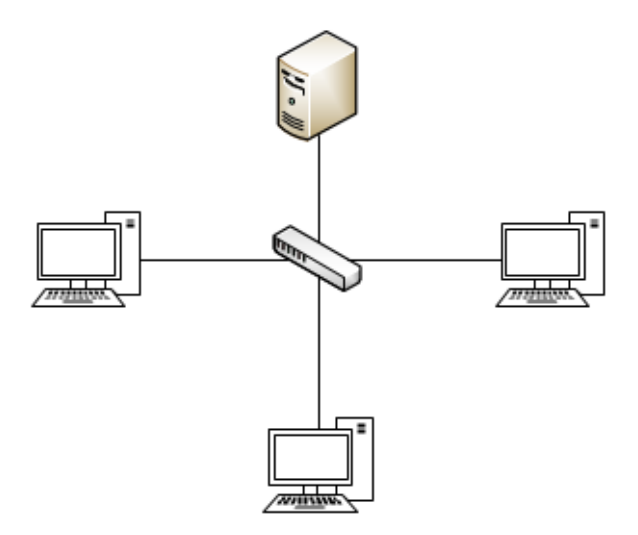

Obrázok 8: Príklad zapojenia hviezdicovej topológie (Zdroj: vlastný zdroj)

#### <span id="page-22-0"></span>**1.3.4 Hybridná topológia**

Táto topológia je zložená zo zbernicovej, kruhovej a hviezdicovej topológie, ktoré sú navzájom prepojené.

#### <span id="page-23-0"></span>**2 MODEL ISO/OSI A MODEL TCP/IP**

Tieto dva referenčné modely hovoria o tom, ako funguje komunikácia v sieti. Model ISO/OSI je skôr teoretický model, na ktorom sa dá presne teoreticky popísať komunikácia v sieti na jednotlivých vrstvách. Model TCP/IP slúži skôr pre praktické účely, ale vo svojej podstate je rovnaký ako model ISO/OSI.

#### <span id="page-23-1"></span>**2.1 Model ISO/OSI**

Referenčný model ISO/OSI vypracovala organizácia ISO (Medzinárodná organizácia pre normalizáciu) v roku 1984. Tento model je teoretický, vznikol ako názorná ukážka, čo sa deje s dátami pri komunikácii 2 počítačov na jednotlivých vrstvách. Zahŕňa vrstvy (od najvyššej): aplikačná, prezentačná, relačná, transportná, sieťová, linková a fyzická. Na každej vrstve sa s dátami dejú určité procesy, ktoré sú pevne dané. Funguje to tak, že sa postupuje zhora dole pokiaľ sa jedná o zdroj (čiže o odosielateľa). Dáta postupujú smerom zhora dole a postupne sa nabaľujú, upravujú a pripravujú pre prenos- tento proces sa nazýva enkapsulácia. Keď sú dáta odoslané (samozrejme sa prenášajú v podobe bitov po vedení- či už metalické alebo optické). Keď prídu k cieľovej stanici, je potrebné ich upraviť do pôvodnej podoby, aby boli pre užívateľa zrozumiteľné. Postupuje sa zdola hore- tento proces sa nazýva dekapsulácia. K dátam býva pribalený aj mechanizmus na kontrolu- príkladom je CRC kontrolný súčet pre overenie, či dáta prišli v poriadku. Nižšie budú jednotlivé vrstvy popísané podrobnejšie.

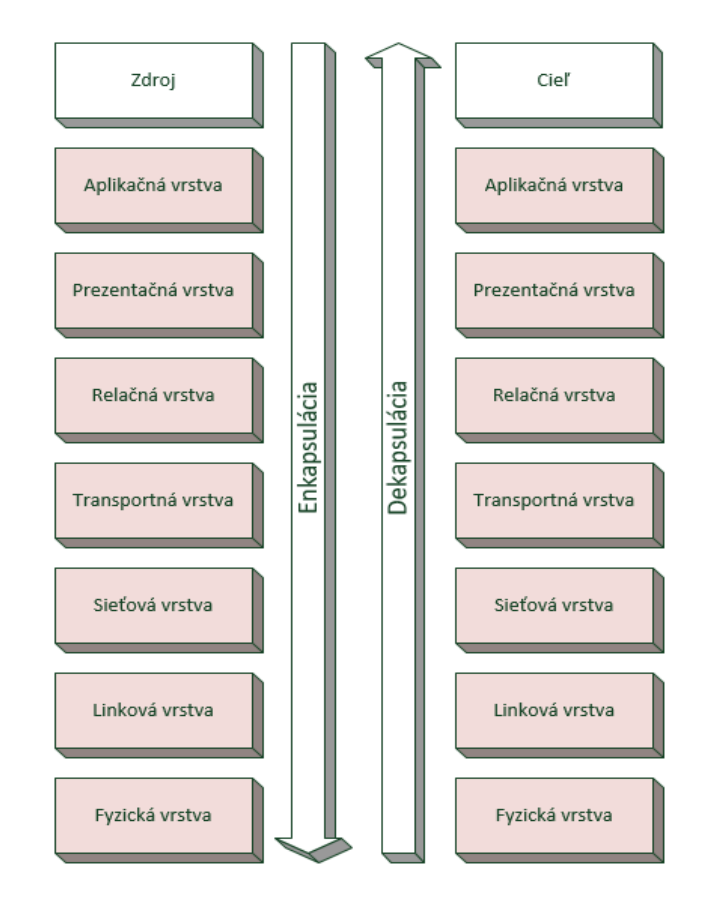

Obrázok 9: Model ISO/OSI (Zdroj: vlastný zdroj)

#### <span id="page-24-0"></span>**2.1.1 Aplikačná vrstva**

Aplikačná vrstva je v poradí siedma, posledná vrstva. Je to jediná vrstva, ku ktorej má samotný užívateľ prístup. Táto vrstva definuje, v akom formáte a ako majú byť dáta preberané alebo predávané od aplikačných programov. Pomocou tejto vrstvy môžu užívatelia vidieť výsledky, ktoré boli predtým spracované predošlými vrstvami vo finálnej podobe (napríklad prečítať si e-mail v schránke).

#### <span id="page-24-1"></span>**2.1.2 Prezentačná vrstva**

Úlohou tejto vrstvy je správne prezentovať dáta pre aplikačnú vrstvu, definuje formát dát a dátovú štruktúru.

#### <span id="page-24-2"></span>**2.1.3 Relačná vrstva**

Relačná vrstva riadi synchronizáciu prenosu prostredníctvom kontrolných bodov (checkpoint). Ak dôjde k zlyhaniu prenosu nejakej správy, relačná vrstva určí, ktorú časť správy je ešte nutné prijať. Stav vyhodnotí prostredníctvom checkpointu. Relačná vrstva nadväzuje a ukončuje TCP/IP relácie. Určuje, ktorá strana môže prenášať, kedy a ako dlho.

#### <span id="page-25-0"></span>**2.1.4 Transportná vrstva**

Hlavnou úlohou transportnej vrstvy je delenie prenášaných správ na pakety a opätovné spájanie prijatých paketov do správ. Zabezpečuje aby sa všetky časti správy dostali správne k príjemcovi a aby boli v správnom poradí. Najznámejšie protokol pracujúce na tejto vrstve sú protokoly TCP a UDP.

TCP protokol zaisťuje spoľahlivý prenos dát- to znamená, že cieľom je dodanie všetkých odoslaných paketov v správnom poradí. Hlavné kritérium je teda doručenie, nie rýchlosť. To je typicky požadované u prenosu súborov, e-mailov, WWW stránok atď. Okrem toho sa stará teda nielen o doručovanie a kontrolu toho, či všetko chodí ako má, ale snaží sa aj optimalizovať rýchlosť prenosu. Ide o dominantný protokol na tejto vrstve. [4]

UDP protokol je zástupcom klasického nespojovaného prístupu. Používa sa tam, kde je dôležitá rýchlosť, a nemá zmysel kontrolovať doručenie- príkladom môže byť IP telefónia, video stream či online hry. Doručenie správnych paketov je zbytočné, pretože by došlo k zdržaniu, čo je veľmi nežiadúce. [4]

#### <span id="page-25-1"></span>**2.1.5 Sieťová vrstva**

Sieťová vrstva sa stará o samotné smerovanie a doručovanie paketov príjemcovi a to tým spôsobom, že sa snaží vyhodnotiť najlepšiu a najrýchlejšiu cestu pre prenos. Priorita jednotlivých dát je určovaná na základe princípu QoS (Quality of service). Na tejto vrstve pracujú zariadenia router a switch, využívanými protokolmi sú napríklad: IPv4, IPv6, ARP, ICMP, IPsec, IGMP, IPX.

#### <span id="page-25-2"></span>**2.1.6 Linková vrstva**

Táto vrstva definuje prístupovú stratégiu pre zdieľanie fyzických prostriedkov. Pripravuje informácie či dáta, ktoré obdrží z horných vrstiev pre prenos prostredníctvom určitého média, ktoré je v topológii použité. V tejto vrstve sa zariadenia zaujímajú o dve hlavné informácie. Prvou je MAC (Media Access Control) definujúca špecifické vlastnosti, ktoré sú jedinečné pre daný fyzický prostriedok a spôsob, akým by mal byť zdieľaný medzi jednotlivými zariadeniami. Druhou časťou je LLC (Logical Link Control) definujúca spôsob použitia linky, synchronizáciu rámcov riadenie toku a kontrolu chýb. [5]

#### <span id="page-26-0"></span>**2.1.7 Fyzická vrstva**

Fyzická vrstva je najnižšou vrstvou spomedzi vrstiev ISO/OSI. Zodpovedá za prenášanie bitov informácií z jedného miesta na druhé. Zaoberá sa riešením elektrických a mechanických aspektov prenosu. Prevádza bity na elektrické, optické alebo iné signály, ktoré následne prenáša prostredníctvom prenosového média. Ako prenosové médium môžu slúžiť metalické, optické rozvody alebo vzduch. Medzi zariadenia pracujúce na tejto vrstve môžeme zaradiť huby (Hub), opakovače (repeater), modem, sieťové adaptéry a hostiteľské adaptéry používané v sieťových úložiskách (SAN).

#### <span id="page-27-0"></span>**2.2 Model TCP/IP**

Názov je tvorený skratkami slov: Transmission Control Protocol/ Internet Protocol. Jeho počiatky sa datujú sú úzko späté s počítačovou sieťou ARPANET, ktorá predstavuje prvopočiatky Internetu. Model TCP/IP lepšie reflektuje skutočnosť. Môžeme sa s ním stretnúť v reálnych produktoch a technológiách. Naproti tomu je model OSI viac teoretický a slúži skôr ako teoretická pomôcka pri výučbe. Model TCP/IP tvoria štyri vrstvy, zatiaľ čo model OSI je tvorený siedmimi. Modely sú približne zrovnateľné na jednotlivých vrstvách.

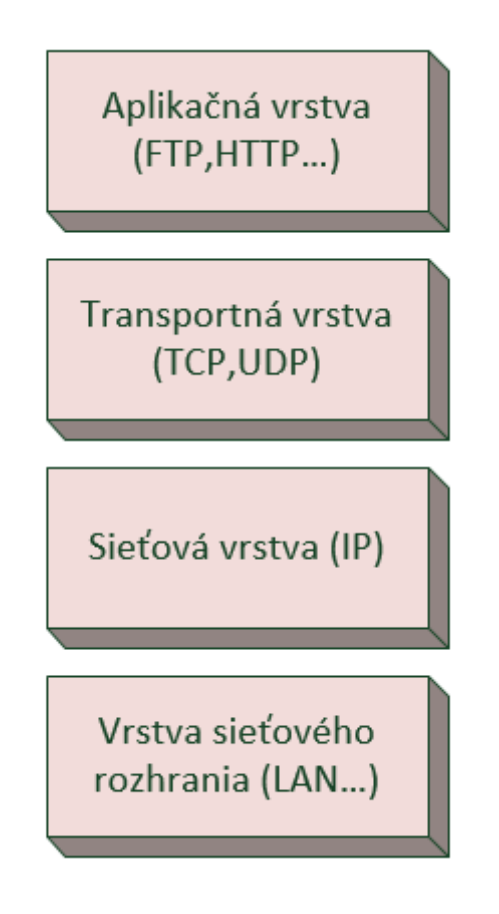

Obrázok 10: Model TCP/IP (Zdroj: vlastný zdroj)

### <span id="page-28-0"></span>**3 PRVKY POČÍTAČOVEJ SIETE**

Každý prvok v počítačovej sieti plní svoju úlohu. Sú potrebné aktívne aj pasívne prvky. Aktívne prvky sú tie "inteligentné" zariadenia, ktoré sa starajú o komunikáciu a pripojenie a pasívne prvky sú dôležité na prepojenie aktívnych prvkov (je to kabeláž).

#### <span id="page-28-1"></span>**3.1 Aktívne prvky**

Aktívne prvky siete aktívne ovplyvňujú dianie v sieti, vplývajú na rýchlosť, kvalitu a výkon siete. Ich úlohou je aj výber trasy, kontrola správnosti paketov a rozhodovanie sa, do ktorej siete má paket prejsť. Medzi aktívne prvky môžu byť zaradené: router, switch, gateway, access point, repeater (zastaraný a nahradený switchom), bridge, hub (zastaraný a nahradený switchom) a NIC (sieťová karta).

#### <span id="page-28-2"></span>**3.1.1 Router (smerovač)**

Router je najhlavnejší prvok funkčnej siete, ktorý umožňuje komunikáciu v sieti a mimo nej. Toto zariadenie disponuje verejnou IP adresou na WAN porte pridelenou od providera, aby mohlo komunikovať v rámci internetu. Hlavnou úlohou routra je doručenie paketov od zdroja k cieľu. Mimo iné, jeho úlohou je na toto doručovanie vybrať najvhodnejšiu a najkratšiu cestu pomocou algoritmu (všetky zistené informácie o okolitých sieťach si ukladá do smerovacej tabuľky). Pracuje na sieťovej vrstve ISO/OSI modelu.

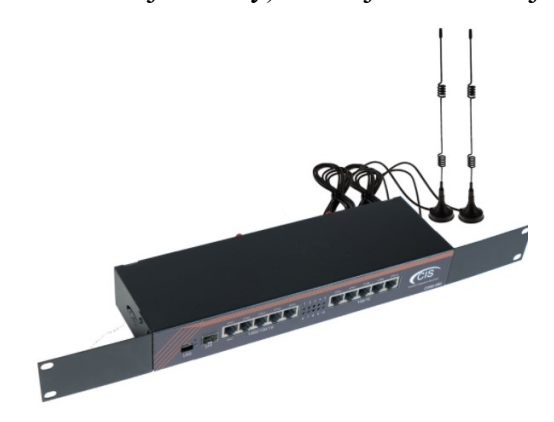

Obrázok 11: Router [17]

#### <span id="page-29-0"></span>**3.1.2 Switch (prepínač)**

Switch tvorí centrálny prvok sietí s hviezdicovou topológiou, nahrádza rozbočovač, ktorý sa na tento účel používal v minulosti. Switch vytvorí virtuálne spojenie medzi dvomi navzájom komunikujúcimi stanicami. MAC adresy zariadení si uchováva v pamäti, aby vedel, kam majú byť dáta doručené a nedochádzalo k zahlcovaniu siete. Toto zariadenie okrem iného má za úlohu rozvetviť porty smerovača a odbremeniť ho. Zariadenie sa samozrejme môžu napájať priamo do portov routra, ale router nemá neobmedzený počet portov (switch rozvetví jeden jeho port svojimi portami) a okrem toho by začal byť zahlcovaný. V prípade, že by sa sieť hodne zahlcovala, je možné využiť zariadenie load balancer.

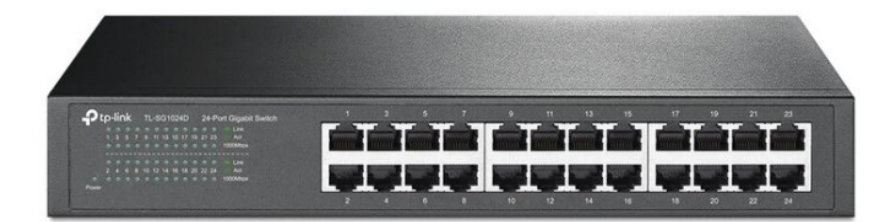

Obrázok 12: Switch [18]

#### <span id="page-29-1"></span>**3.1.3 Gateway (brána)**

Pod pojmom gateway sa najčastejšie rozumie klasický router, ktorý môže byť v interných nastaveniach prepnutý do režimu gateway, alebo môže byť priamo ako gateway vyrobený pre profesionálne využitie.

Brána slúži k prepojovaniu najviac odlišných sietí. Veľmi často pracujú brány až na najvyššej vrstve (aplikačná vrstva), kde zaisťujú prevod dát medzi jednotlivými aplikáciami. Príkladom môžu byť rôzne druhy poštovných brán (mail gateways), ktoré umožňujú predávať elektronickú poštu z jednej siete do druhej. Rôzne siete môžu používať rôzny formát jednotlivých správ, iný spôsob adresovania a napríklad aj iný spôsob kódovania dát. Zaistenie potrebnej konverzie dokáže až brána na aplikačnej vrstve. [6]

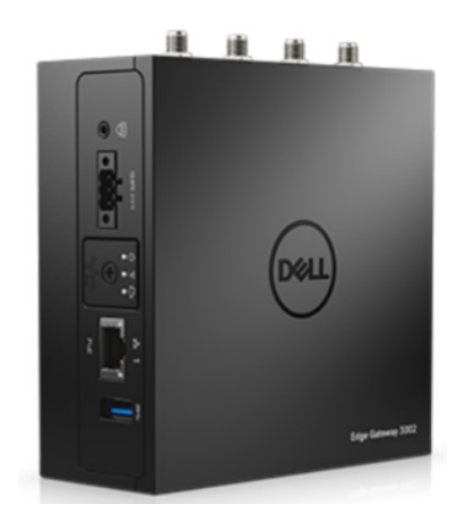

Obrázok 13: Gateway [19]

#### <span id="page-30-0"></span>**3.1.4 Access Point (prístupový bod)**

Prístupový bod sa používa tam, kde je potrebné rozšíriť signál (najčastejšie) bezdrôtového routra ale aj samozrejme toho drôtového, pretože dĺžka kabeláže nemôže byť neobmedzená. Prístupový bod sa napája buď priamo do routra, alebo môže byť v prípade rozsiahlejšej sieťovej infraštruktúry pripojený k switchu. Prístupový bod je buď priamo vyrobené zariadenie určené pre tieto účely, alebo to môže byť klasický router, ktorý je prepnutý do režimu access point v interných nastaveniach.

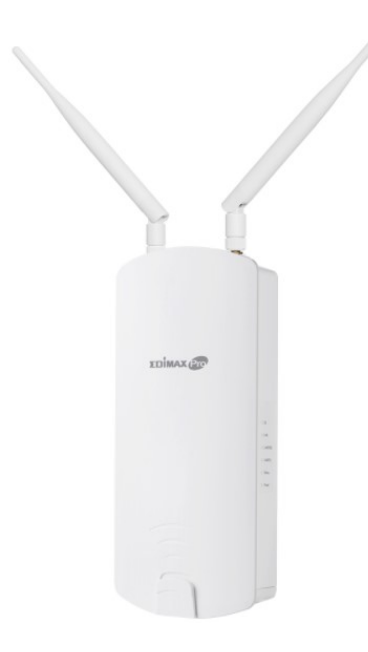

Obrázok 14: Bezdrôtový access point [20]

#### <span id="page-31-0"></span>**3.1.5 Bridge (most)**

Zariadenie určené na tzv. bridging- spájanie viacerých segmentov. Pracuje na linkovej vrstve ISO/OSI modelu, viacportový bridge sa označuje ako switch.

#### <span id="page-31-1"></span>**3.1.6 NIC (sieťová karta)**

Sieťová karta je základným stavebným kameňom pre aktívne prvky siete, ktoré chcú spolu komunikovať. Každé jedno zariadenie má originálnu sieťovú kartu, prípadne do neho môže byť namontovaných viacero sieťových kariet ak to je u daného zariadenia podporované. Sieťová karta má tri základné parametre:

- Typ pripojenia (BNC, RJ45, AUI, optika)
- Podporovaná prenosová rýchlosť (napríklad 100 Mb/s, 1 Gb/s, 100 Gb/s)
- MAC adresa- jedinečný číselný kód slúžiaci na identifikáciu v sieti

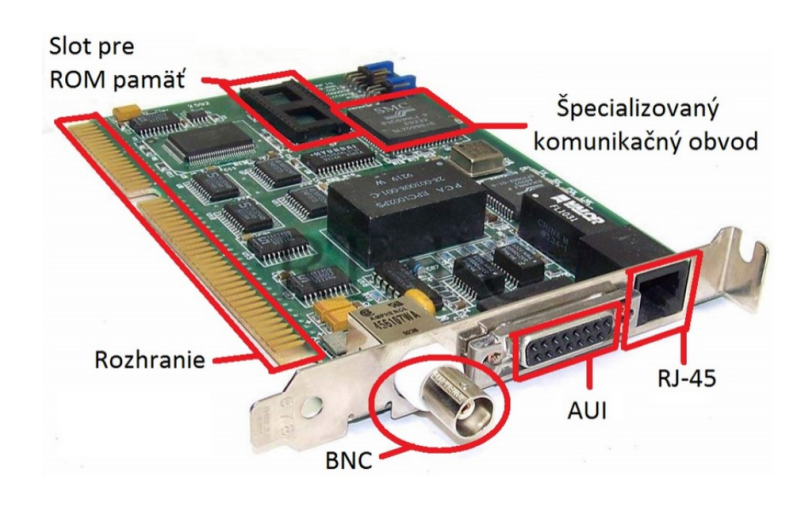

Obrázok 15: Sieťová karta [21]

#### <span id="page-32-0"></span>**3.2 Pasívne prvky**

Do pasívnych prvkov počítačovej siete patrí kabeláž a rack (skrinka pre úschovu sieťových zariadení). Úlohou kabeláže je priamo prenášať dáta po vedení v podobe elektrických signálov.

#### <span id="page-32-1"></span>**3.2.1 Koaxiálny kábel**

Koaxiálny kábel bol vyvinutý s cieľom rozšíriť šírku prenosového pásma a zvýšiť odolnosť voči šumu. Na rozdiel od krútenej dvojlinky (dva rovnaké vodiče zakrútené navzájom okolo seba) má koaxiálny kábel dva rozdielne vodiče. Vnútorný vodič je uložený v pevnom dielektriku, ktorý je obalený tienením (druhým vodičom) obvykle vo forme kovovej fólie alebo opletanej sieťky. Celý kábel je obalený izolačnou vrstvou, ktorá ho chráni pred vonkajšími vplyvmi. Jadro býva vyrobené z medi.

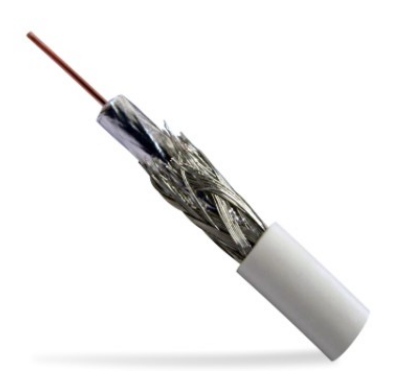

Obrázok 16: Koaxiálny kábel [22]

#### <span id="page-32-2"></span>**3.2.2 Krútená dvojlinka**

Krútená dvojlinka (anglicky twisted pair, TP) alebo tiež krútená dvojlinka vo výpočtovej technike označuje štvorpárový kábel, kde sú jednotlivé vodiče uložené v pároch, pričom sú páry skrútené okolo seba. Vodiče v páre sú si rovnocenné (to znamená, že ani jeden vodič nie je pripojený na GND alebo zdroj napätia), preto sa tento kábel označuje ako symetrický. Tento kábel je určený pre prenos údajov v počítačovej sieti, jeho prenosová kapacita závisí od kvality káble a vzdialenosti, rádovo je to niekoľko Mb/s. Krútená dvojlinka môže byť v základe tienená ako UTP, STP, FTP- toto sú základné tienenia, potom ešte existujú poddruhy S/FTP a S/STP. Rozdiely medzi nimi je možné vidieť na obrázku nižšie.

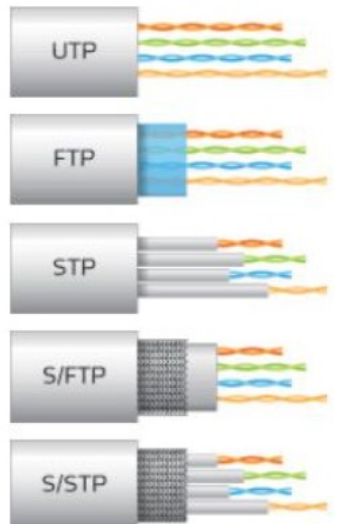

Obrázok 17: Tienenia krútenej dvojlinky [23]

#### <span id="page-33-0"></span>**3.2.3 Optické vlákno**

Z hľadiska počtu prenášaných vidov sú optické vlákna rozdelené na jednovidové a mnohovidové. Mnohovidové vlákna majú buď skokový, alebo gradientný profil indexu lomu a pracujú obvykle na vlnovej dĺžke 870 nm. Ich použitie sa v súčasnej dobe obmedzuje na lokálne siete malého rozsahu s menšími prenosovými rýchlosťami. Pri prenosoch na vačšie vzdialenosti alebo pri vyšších prenosových rýchlostiach sa používajú jednovidové kremenné vlákna, a to na vlnových dĺžkach 1310 nm a 1550 nm. Útlm 0,3 dB/km, dosahovaný na vlnovej dĺžke 1310 nm a 0,2 dB/km na vlnovej dĺžke 1550 nm sa takmer rovnajú teoreticky dosiahnuteľnej medze útlmu, ktorá je vymedzená Rayleighovým rozptylom. V praxi potom hodnotu útlmu ovplyvňuje pokladanie káblov (ohyby), spoje a konektory, vyvedenie do rozvádzačov a podobne. Voľba vhodného optického vlákna je spojená s voľbou káblu. Vyrábajú sa káble v rôznom uložení ( napríklad v trubičkách, meandroch, páskach ribbon), s rôznou izoláciou a rôznym konštrukčným usporiadaním. [7]

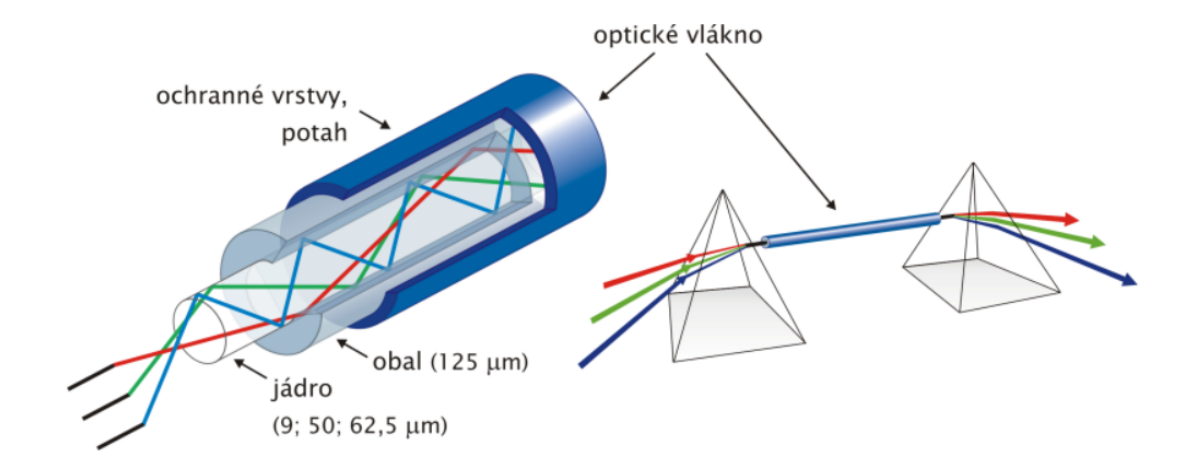

Obrázok 18: Optické vlákno a multiplexovanie viac vlnových dĺžok pomocou hranolu [7]

#### <span id="page-34-0"></span>**3.2.4 Rack**

Je štandardizovaný systém umožňujúci prehľadnú montáž a prepojovanie rôznych elektrických a elektronických zariadení spolu s vyústením káblových rozvodov do stĺpcov nad sebou v oceľovom ráme. Vyrába sa v rôznych rozmeroch, najčastejšie využívané sú 19" racky. Bývajú vyrobené z rôznych materiálov- plast, kombinácia plastu a skla, kov a podobne. Ich kapacita sa udáva v úrovniach. Každé zariadenie, ktoré je montované do racku zaberá nejaké miesto- toto miesto sa označuje ako úroveň (zariadenie môže zaberať napríklad 1U, 2U ale kľudne aj 4U). Pokiaľ má byť zariadenie umiestnené do racku, musí mať buď "uši" na namontovanie do regálu, alebo je možné ich umiestnenie pomocou perforovanej police- vtedy zariadenia nemusia mať požadovanú šírku a ani "uši".

## <span id="page-35-0"></span>**4 PRVKY VYUŽÍVANÉ V INTEGROVANOM POPLACHOVOM SYSTÉME**

Na vytvorenie integrovaného poplachového systému sa využívajú prvky mechanických zábranných systémov (skrátene MZS) a prvky poplachového zabezpečovacieho a tiesňového systému (skrátene PZTS).

Na zabezpečenie objektu pred vniknutím/poškodením alebo odcudzením aktív sa využívajú prvky PZTS a MZS. Tieto prvky sami o sebe nedokážu zabrániť vniknutiu/ukradnutiu/poškodeniu, ale vedia o ňom varovať- napríklad cez aplikáciu priamo majiteľovi objektu, alebo môžu byť pripojené na DPPC (pult centralizovanej ochrany) a priamo zalarmovať políciu a takisto môžu plniť funkciu odpudenia páchateľa (napríklad ohlásenie poplachu sirénou). PZTS a MZS prvkov existuje nespočetné množstvo s rôznymi funkciami, avšak v tejto časti budú podrobne popísané len vybrané prvky, ktoré sú najznámejšie a najčastejšie využívané (samozrejme bude ich spomenutých viacero). Aby sa mohlo hovoriť o integrovanom poplachovom systéme, musí byť splnená komplexná spolupráca týchto prvkov: Ústredňa PZTS+ Klávesnica k ovládaniu ústredne+ Detektory+ Sirény- to je dané normou ČSN EN 50-131-1. Nižšie bude funkcionalita týchto prvkov popísaná podrobne.

#### <span id="page-35-1"></span>**4.1 Prvky mechanických zábranných systémov**

Mechanické zábranné systémy na rozdiel od PZTS prvkov do určitej miery dokážu zabrániť páchateľovi vniknutie do objektu/poškodenie objektu a majetku/ukradnutie majetku. Do určitej miery znamená, že žiaden prvok ani MZS a ani PZTS nedokáže páchateľa 100%-tne zastaviť- vždy za nimi musí stáť človek (napríklad policajný dôstojník, ktorý páchateľa spacifikuje). PZTS prvky majú za úlohu informovať- na mieste, prípadne na diaľku pomocou aplikácie, SMS správ a podobne. MZS prvky sa týkajú rôznych častí interiéru a exteriéru, to znamená, že sú rozdelené do ochrán MZS. MZS komponenty sa týkajú hlavne bariérovej, plášťovej a predmetovej ochrany. Okrem toho prvky MZS musia spĺňať normy dané zákonom a každý tento komponent má svoju bezpečnostnú triedu. Tieto normy sú veľmi pekne spracované v skriptách Ing. Jána Ivanku. O tom, aká bezpečnostná trieda sa zvolí to záleží napríklad na samotnom majiteľovi objektu, projektantovi integrovaných poplachových systémov či poisťovni. Pri výbere týchto komponentov musíme dbať na viacero faktorov- napríklad v akej oblasti je objekt umiestnený, či sa jedná o komerčný/nekomerčný objekt, štatistiky kriminality v danej oblasti a podobne.
#### **4.1.1 Prvky MZS v bariérovej ochrane**

Pod bariérovou ochranou si je možné predstaviť zabezpečenie všetkých otvorov, ktoré vedú na pozemok objektu.

Rôzne vstupy a vjazdy môžu byť chránené: bránami, bránkami, turniketmi, umelým alebo živým plotom, podhrabovými prekážkami a podobne.

K týmto prvkom sa viaže norma ČSN P ENV 1627 s bezpečnostnými triedami 1-6 pre okná, dvere a vráta [8]

#### **4.1.2 Prvky MZS v plášťovej ochrane**

Pod pojmom plášťová ochrana je možné si predstaviť všetky otvory, ktorými a dá dostať do objektu- okná a dvere.

Zabezpečenie okien- okná môžu byť zabezpečené napríklad mrežou, bezpečnostnou fóliou, prípadne môžu byť vyrábané ako bezpečnostné tvrdené sklá.

Zabezpečenie dverí- dvere sa môžu vyrábať v mnohých prevedeniach (napríklad protipožiarne dvere, pancierové dvere alebo bezpečnostné dvere. Základom zabezpečenia u dverí je kvalitný a atypický zámkový systém. Atypický preto, aby bolo pre páchateľa zložitejšie zohnať špeciálnu sadu nástrojov na neinvazívne otvorenie dverí.

K týmto prvkom sa viažu normy:

- ČSN P ENV 1627 s bezpečnostnými triedami 1-6 pre okná, dvere a vráta
- ČSN P ENV 1627 s bezpečnostnými triedami 1-6 pre dverové kovanie, uzamykacie systémy a ich komponenty
- ČSN EN 1303 s bezpečnostnými triedami 1-6 pre cylindrické vložky pre zámky [8]

#### **4.1.3 Prvky MZS v predmetovej ochrane**

Pod pojmom predmetová ochrana si je možné predstaviť konkrétne aktíva, ktoré je potrebné ochrániť- napríklad cennosti. Ako prvky MZS v predmetovej ochrane sa využívajú trezory.

Existuje mnoho druhov trezorov a každý trezor je určený na skladovanie iných aktív. Napríklad existujú protipožiarne trezory, trezory na skladovanie zbraní, kartotékové trezory a podobne. Trezor je jednoducho povedané uzamykateľná skrinka na skladovanie dokumentov.

K trezorom sa viažu normy:

- ČSN EN 1143-1+A1 s bezpečnostnými triedami 0-X pre mobilné skriňové trezory určené k zasteneniu
- ČSN 91 6012 s bezpečnostnými triedami Z1-Z3 pre trezory so základnou bezpečnosťou
- ČSN EN 1300 s bezpečnostnými triedami A-D pre zámky s vysokou bezpečnosťou [8]

# **4.2 Poplachové zabezpečovacie a tiesňové systémy**

Poplachové zabezpečovacie a tieňové systémy patria do elektronických systémov (predtým sa nazývali EZS). MZS neobsahujú elektroniku, tým pádom nedokážu poplach nahlásiť na rozdiel od zmienených PZTS. Detektory, ktoré patria do skupiny PZTS sú charakteristické tým, že monitorujú určitú fyzikálnu veličinu (podľa toho, na čo slúžia)- to znamená, že majú aktívne čidlo, ktoré reaguje na vybrané podnety. Detektory v PZTS sa dajú triediť dvomi spôsobmi- podľa toho, na akú fyzikálnu veličinu reaguje čidlo a podľa typy ochrany (obvodová ochrana, plášťová ochrana, priestorová ochrana, predmetová ochrana). Nižšie je uvedené rozdelenie podľa typov ochrany:

- 1. Obvodová ochrana- mikrofónický kábel, kapacitný kábel, infračervené bariéry a závory, mikrovlnné bariéry, mikrovlnné detektory, štrbinové káble, zemné tlakové hadice, optický kábel
- 2. Plášťová ochrana- mechanické kontakty, magnetické kontakty, vibračné detektory, drôtové snímače, detektory rozbitia skla
- 3. Priestorová ochrana- pasívne infračervené detektory, ultrazvukové detektory, mikrovlnné detektory, duálne detektory, aktívne infračervené detektory
- 4. Predmetová ochrana- seizmické snímače, snímače na ochranu umeleckých predmetov, kapacitné snímače

V tejto podkapitole sa budeme dopodrobna zaoberať len detektormi, ktoré budú použité v praktickej časti.

Táto kapitola sa zaoberá prvkami integrovaného poplachového systému, čo znamená, že v tejto podkapitole bude riešená aj problematika ústrední a klávesníc. Aby bol IPS kompletný musí spĺňať podmienku IPS= ústredňa PZTS+ klávesnica k ústredni+ detektory+sirény.

# **4.2.1 Ústredne PZTS**

Ústredňa PZTS je hlavný "mozog" celého integrovaného poplachového systému. Ústredňa obsahuje vyhodnocovaciu elektroniku, ktorá spracúva informácie prijaté z detektorov, vyhlasuje poplach a predáva informácie o poplachu prostredníctvom SMS správy alebo do aplikácie prostredníctvom internetu. Rozdelenie ústrední veľmi prehľadne a jednoducho popísal Ing. Andrej Veľas.

Všeobecne je možné ústredne PZTS rozdeliť podľa:

- stupňa vybavenosti
- počtu slučiek,
- spôsobu pripojenia detektorov.

Rozdelenie ústrední PZTS podľa počtu slučiek závisí od množstva slučkových vstupov, ktoré ústredňa obsahuje, pričom to súvisí s rozsiahlosťou objektu v ktorom sa môžu ústredne použiť. Podľa tohto kritéria môžeme ústredne rozdeliť na:

• malé (1-5 slučiek),

- stredné (6 až 12 slučiek),
- veľké (nad 12 slučiek). [9]

#### **Rozdelenie podľa stupňa vybavenosti:**

**Stupeň 1-** nízke riziko- páchateľ/narušiteľ má malé znalosti v oblasti PZTS a má k dispozícii len obmedzené množstvo nástrojov

**Stupeň 2-** nízke až stredné riziko- páchateľ/narušiteľ má určité znalosti v oblasti PZTS a má k dispozícii základné nástroje

**Stupeň 3-** stredné až vysoké riziko- páchateľ/narušiteľ má nezanedbateľné vedomosti v oblasti PZTS a má k dispozícii úplný sortiment nástrojov

**Stupeň 4-** vysoké riziko- páchateľ/narušiteľ má možnosť spracovania plánu vniknutia a má k dispozícii kompletný sortiment nástrojov vrátane náhrad rozhodujúcich prvkov v PZTS

#### **Rozdelenie podľa počtu slučiek:**

**Slučkové ústredne-** Každý detektor pripájaný k tejto ústredni má samostatnú slučku pre pripojenie do ústredne. Slučky sú tvorené sériovým spojením rozpínacích kontaktov snímačov detektorov, paralelným zapojením spínacích kontaktov snímačov detektorov alebo kombináciou oboch možností. Každá slučka je pripojená na samostatný vstup ústredne.

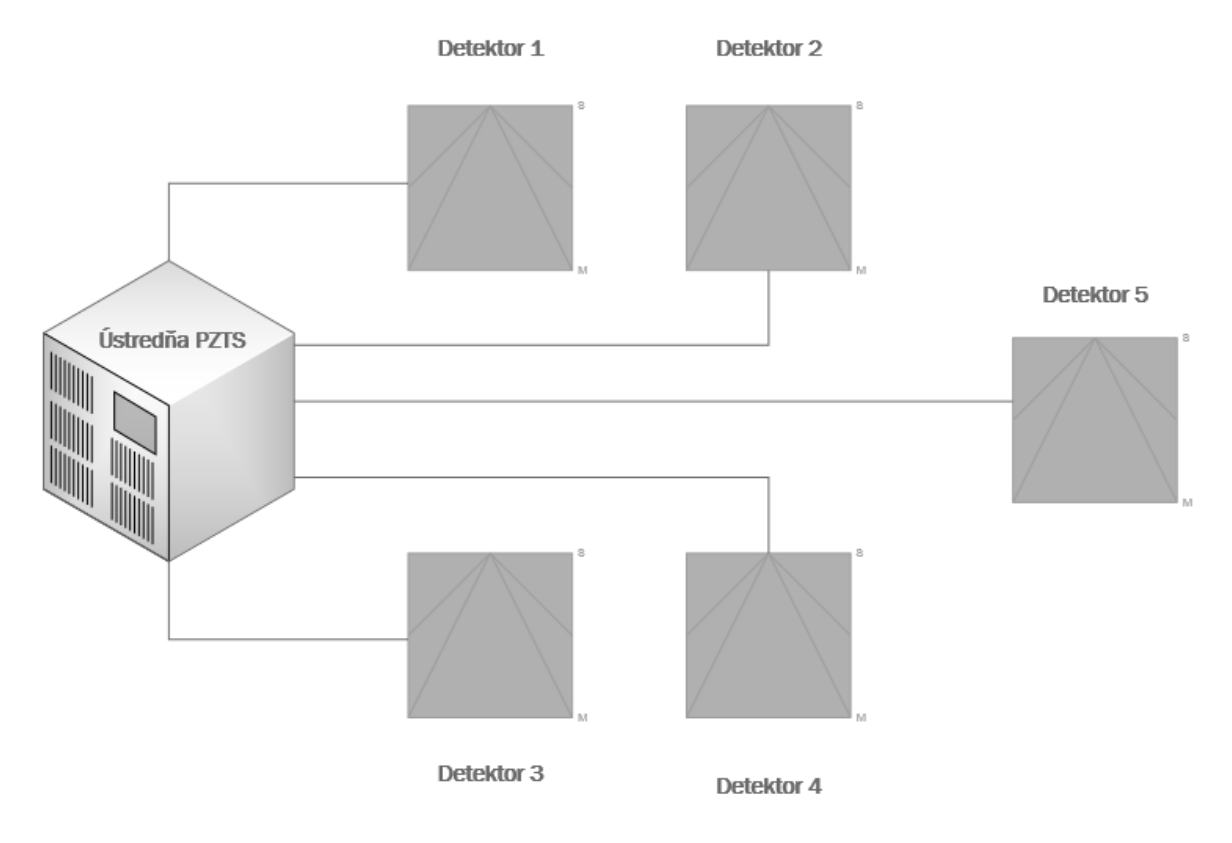

Obrázok 19: Príklad slučkového zapojenia (Zdroj: vlastný zdroj)

Výstupný signál z detektorov môže byt' realizovaný rozopnutím výstupného bezpotenciálového kontaktu (označuje sa NC - Normally Closed = normálne zopnutý), alebo zopnutím výstupného bezpotenciálového kontaktu (NO - Normally Open = normálne rozopnutý) Z hľadiska bezpečnosti prenosu informácie sú vhodnejšie kontakty rozpínacie (NC), ktoré sú v pohotovostnom stave detektora trvale napájané a tak je kontrolovaná ich vodivosť. Spínacie kontakty (NO) pri dlhej nečinnosti detektora môžu oxidovať a stať sa nevodivými. [9]

**Zbernicové ústredne-** Tento typ ústredne využíva komunikáciu prostredníctvom zbernice v časovom alebo frekvenčnom multiplexe. Výhodou týchto ústrední je, že ústredňa je schopná oznámiť, na ktorom detektore došlo k narušeniu a o aký druh narušenia sa jedná. Okrem tejto výhody má výhodu aj v tom, že nie je potrebná tak rozsiahla kabeláž ako u slučkových ústrední.

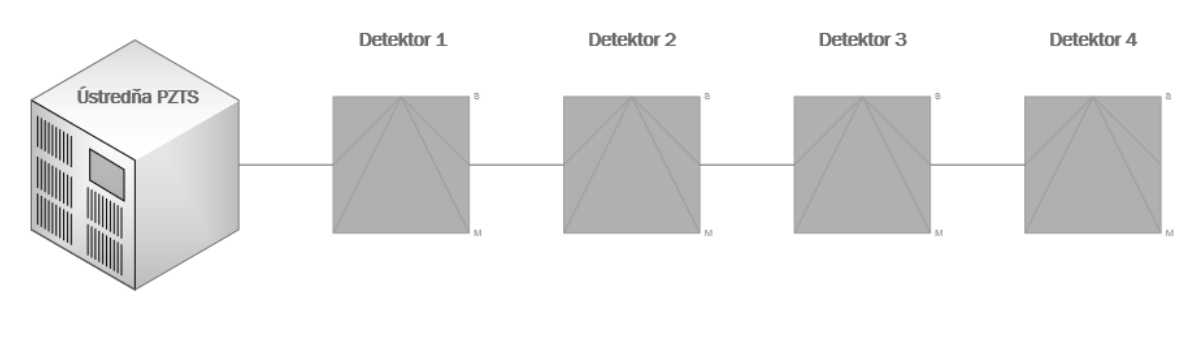

Obrázok 20: Príklad zbernicového zapojenia (Zdroj: vlastný zdroj)

**Koncentrátorové ústredne (zmiešané)-** Sú kombináciou slučkových a zbernicových ústrední, princíp spočíva v tom, že do každej slučky môže byť zapojených niekoľko detektorov (prostredníctvom koncentrátorov). Tento typ ústrední sa využíva v rozsiahlych objektoch, kde jednotlivé koncentrátory fungujú ako podústredne.

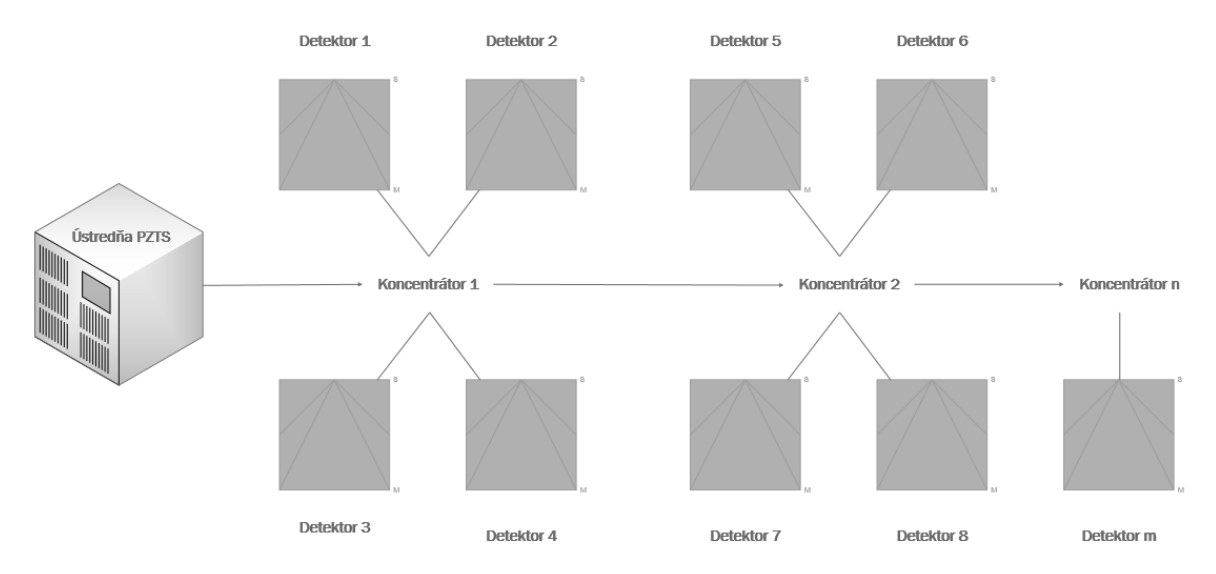

Obrázok 21: Príklad koncentrátorového zapojenia (Zdroj: vlastný zdroj)

**Bezdrôtové ústredne-** už ako napovedá názov, komponenty PZTS sú k ústredni pripájané bezdrôtovo. Na to, aby bola možná bezdrôtová komunikácia medzi ústredňou/detektormi a klávesnicou je potrebné, aby všetky tieto komponenty mali zakúpené bezdrôtové komunikačné moduly, alebo boli priamo vyrábané ako bezdrôtové. Veľmi veľkou výhodou týchto ústrední je to, že nie je potrebná kabeláž na prepojenie komponentov, ale k tomu sa viaže aj nevýhoda- v prípade rozsiahlejších objektov nie sú bezdrôtové ústredne vhodné, pretože čím ďalej sú komponenty od seba, tým slabne signál a môže dôjsť k zlyhaniu.

**Hybridné ústredne-** spájajú všetky vlastnosti bezdrôtových a drôtových systémov (výhody aj nevýhody). Je k nim teda možné pripájať bezdrôtové, ale aj drôtové prvky.

# **4.2.2 Ovládacie prvky ústrední**

Aby mohla ústredňa plniť svoj účel, je potrebné jej ovládanie. Na toto slúžia ovládacie zariadenia, konkrétne: ovládanie blokovacím zámkom, ovládanie spínacím zámkom, ovládanie kartou a kódové klávesnice. Každé z vyššie uvedených riešení má svoje špecifikácie a vlastnosti, nie všetky majú tie isté funkcie. Najjednoduchšie a najkomplexnejšie ovládanie ústredne zaisťuje kódová klávesnica.

#### **Ovládanie ústredne blokovacím zámkom**

Je kombináciou zabezpečenia vstupných dverí spolu s ovládaním systému PZTS. Je montovaný ako prídavný prvok zámku vstupných dverí. Z pohľadu užívateľa je to veľmi jednoduchý druh ovládania.

Jeho konštrukcia je taká, že je ňou zaistené spoľahlivé uvádzanie do stavu zablokovania (stráženia) a naopak. Zámok je možné uzamknúť len vtedy, ak je systém v normálnom stave. V prípade poruchy elektromagnetická západka znemožní uzamknutie blokovacieho zámku a takisto aj uvedenie do stavu zablokovania (stráženia). Pokiaľ je možné zámok uzamknúť, užívateľ si môže byť istý, že je systém v poriadku. Vlastný zámok je chránený proti odvŕtaniu celoplošným vodivým meandrom zapojeným do samostatnej zaisťovacej (sabotážnej) slučky. [10]

#### **Spínací zámok**

• Ovládacie zariadenie podobné blokovaciemu zámku, ale bez blokácie elektromagnetickej západky

- Dá sa využiť k odpájaniu slučiek (musí to ale podporovať ústredňa) alebo k ovládaniu ústrední
- Odopínanie slučiek by malo byť spätne signalizované
- Pokiaľ ovládame celý systém PZTS pomocou spínacieho zámku, musíme najprv na ovládacom panely ústredne overiť, že nie je v systéme žiadny problém alebo porucha, ktoré by znemožnili prechod do stavu zablokovania (stráženia) [10]

#### **Kódové klávesnice**

Pre použitie tohto ovládacieho prvku je potrebná znalosť kódu (tu si musí užívateľ ideálne zapamätať). Pokiaľ je systém PZTS delený do viacero podsystémov, každý podsystém bude mať buď svoju klávesnicu, alebo sa klávesnica bude nachádzať v priestore s najvyšším stupňom zabezpečenia. Klávesnica sa ideálne nemontuje do miest, kde je k nej bežný prístup- napríklad v rodinnom dome sa umiestňuje častokrát hneď vedľa dverí, aby bolo jednoduché objekt zablokovať (zastrážiť) alebo odblokovať (odstrážiť). Na klávesnici si užívateľ môže nastaviť množstvo kódov pre ovládanie systému (závisí na klávesnici, koľko udalostí je podporovaných). Klávesnica rovnako slúži pre rozdelenie PZTS systému na zóny (napríklad okamžitá zóna, oneskorená zóna, stay, force, intell a pod.)

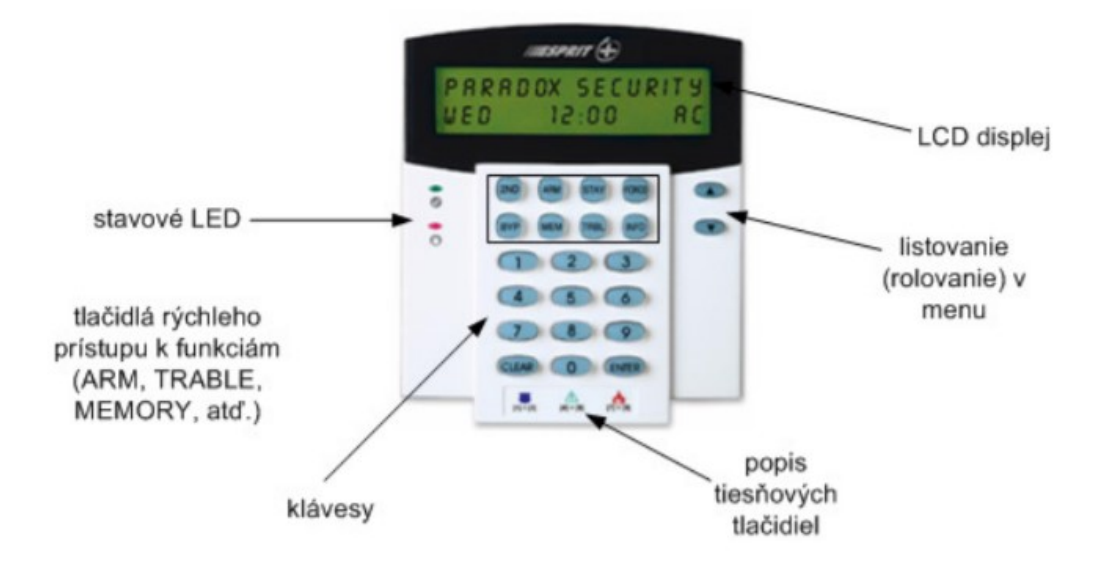

Obrázok 22: Klávesnica od firmy paradox s popiskami [24]

#### **4.2.3 Magnetické kontakty**

Magnetické kontakty sú určené pre stráženie stavebných otvorov (napríklad okná, dvere, rolety apod). Magnetický kontakt sa konštrukčne skladá z permanentného magnetu a jazýčkovým kontaktom. Magnet sa montuje na pohyblivú časť (okna alebo dverí) a kontakt sa montuje na pevnú časť (rám, zárubňa a pod.).

Jazýčkový kontakt je v podstate zatavená sklenená rúrka s ochrannou atmosférou, v ktorej sú umiestnené dva feromagnetické kontakty.

Princíp je veľmi jednoduchý- keď je permanentný magnet v blízkosti jazýčkového kontaktu tak je stav kľudu (kontakt je zopnutý). Keď sa magnet vzdiali vplyvom otvorenia dverí/okna a pod. dôjde k rozopnutiu kontaktu čo ústredňa vyhodnotí ako poplach (pokiaľ je objekt zastrážený). Magnetické kontakt majú dve varianty- povrchová alebo zápustná montáž.

Pri inštalácii magnetických kontaktov musí byť dodržaných niekoľko zásad, ktoré boli prevzaté z informačnej stránky firmy Tecomat:

- Chránené okná a dvere musia mať pevne definovanú polohu (nesmú meniť polohu napríklad vplyvom vetra, aby nedošlo k falošným poplachom)
- Maximálna uvádzaná medzera (pre zopnutý/ kľudný stav) je uvažovaná za ideálnych podmienok, akýkoľvek kovový feromagnetický materiál v okolí kontaktu znižuje dosah
- Kontakt sa musí čo najpresnejšie nastaviť pre dosiahnutie čo najlepšej funkčnosti
- Diel kontaktu s vývodom sa vždy inštaluje na pevnú časť okien alebo dverí [11]

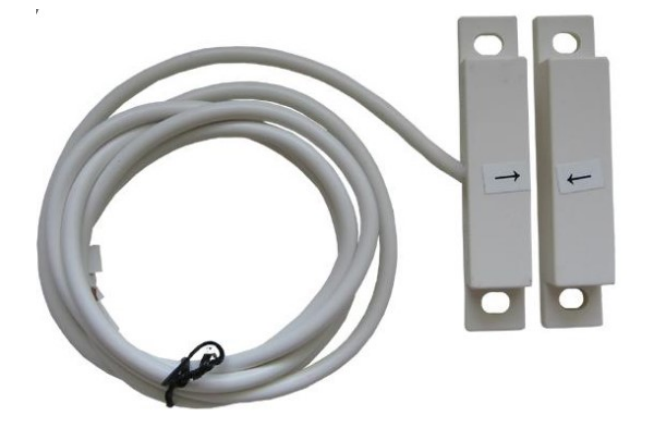

Obrázok 23: Magnetický kontakt pre povrchovú montáž [25]

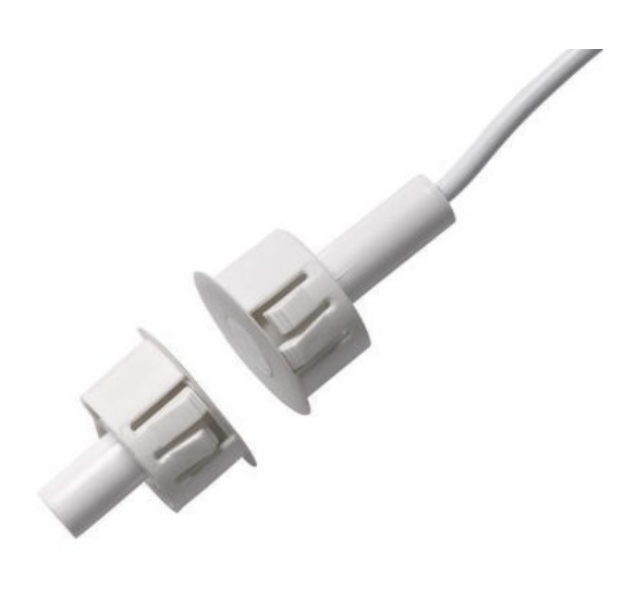

Obrázok 24: Magnetický kontakt pre zápustnú montáž [26]

# **4.2.4 PIR detektor pohybu**

PIR detektory fungujú na princípe snímania pohybujúceho sa objektu, ktorý má teplotu ľudského tela. Detekcia funguje jednoducho- strážený priestor je rozdelený na zóny, kde sa v každej zóne meria teplota. Pokiaľ dôjde k zmene teploty medzi zónami tak je to detekované ako pohyb- nedetekujú sa stojace osoby. PIR detektory sa používajú v perimetrickej a priestorovej ochrane.

PIR detektory využívajú 2 typy šošoviek- Fresnelova šošovka a vypuklá šošovka. Medzi najviac používané v dnešnej dobe patrí Fresnelova šošovka druhej generácie, ktorá dokáže pokryť všetky mŕtve zóny.

PIR detektory sa podľa detekčnej charakteristiky delia na niekoľko typov:

- Štandardné
- Širokoúhle
- Kruhové (360°)
- **Bariérové**
- S dlhým dosahom
- Pet Alley (prispôsobené pre voľný pohyb domácich zvierat)

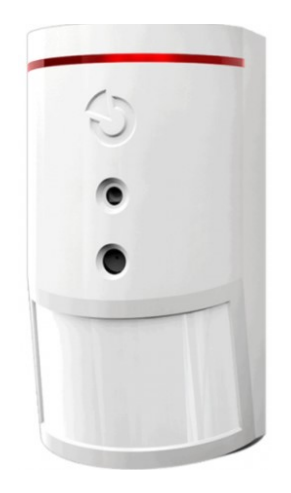

Obrázok 25: PIR detektor od firmy Jablotron [27]

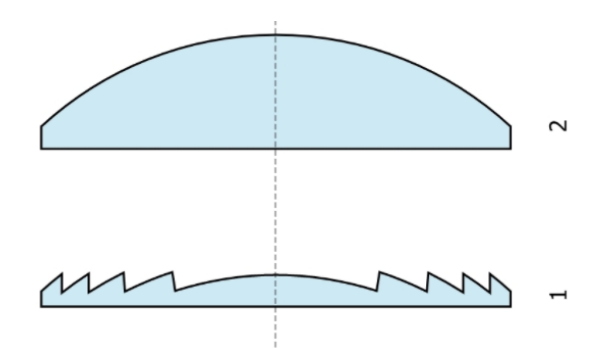

Obrázok 26: 1-Fresnelova šošovka, 2-Vypuklá šošovka [28]

Zaujímavosť- najčastejšie mýty o pohybových detektoroch:

- Pohybový detektor detekuje lietajúci hmyz- nie je to možné, teplota tela hmyzu je rozdielna od ľudského
- Pohybový detektor detekuje myši- myš je príliš malá na to, aby ju detektor zaznamenal
- Detektor zaznamenáva pohyb skrz okno na ulici- priehľadnými objektami neprechádza teplo ľudského tela v dostatočnej miere, aby ho mohol detektor zaznamenať

• Pohybový detektor je možné podliezť- pri správnej montáži takáto situácia nemôže nastať [12]

#### **4.2.5 Sirény**

Existujú dva typy sirén- vnútorná a exteriérová. Líšia sa od seba nielen hlasitosťou zvuku (exteriérová siréna môže mať hlasitosť až 120 dB) ale aj konštrukčným prevedenímexteriérová siréna musí byť odolná voči vplyvom počasia. Sirény sa môžu vyrábať spoločne so stroboskopom. Stroboskop je svetelná signalizácia, ktorá slúži na upozornenie okolitých susedných objektov alebo záchranných zložiek na to, v ktorom objekte/dome došlo k poplachu.

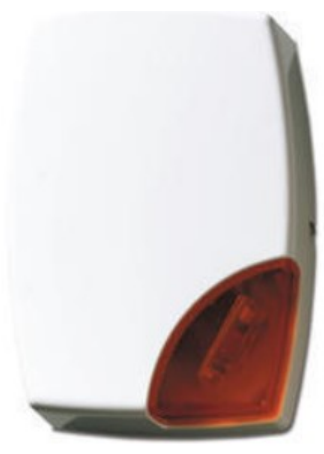

Obrázok 27: Vonkajšia siréna so stroboskopom [29]

# **4.2.6 Dohľadové systémy**

Po novele je systém CCTV (Closed Circuit Television) súčasťou dohľadových systémov.

Kamerový systém je veľmi užitočný pomocník pri strážení objektu- záznam sa môže ukladať do zariadenia NVR alebo ho používateľ môže sledovať priamo online cez internet (vtedy ale musí ísť o IP kameru). Kamerový systém je možné v tejto práci začleniť buď do sieťovej časti, alebo do časti PZTS (podľa uhlu pohľadu- IP kamera môže byť braná ako sieťové zariadenie ale takisto je to aj PZTS zariadenie).

Existujú dva základné druhy kamier (z hľadiska komunikácie):

- Analógové- tieto kamery nekomunikujú prostredníctvom internetu, môžu byť pripojené do predchodcu zariadenia NVR- DVR (pokiaľ by chcel užívateľ záznam archivovať). Analógové kamery sa pripájajú k DVR zariadeniu prostredníctvom BNC konektorov. V súčasnosti z hľadiska pohodlnosti sú tieto kamery nahradzované IP kamerami, kedy užívateľ môže pristupovať k záznamu online. Výhoda týchto kamier spočíva v tom, že je nemožné sa do nich dostať bez fyzického kontaktu, na rozdiel IP kamery sú napadnuteľné zo strany internetu.
- IP kamery- tieto kamery majú podstatnú výhodu v tom, že dokážu komunikovať prostredníctvom počítačovej siete. Pokiaľ užívateľ bude chcieť archivovať záznam, je nutné zakúpenie zariadenia NVR. IP kamery sa pripájajú k switchu (tak isto ako zariadenie NVR- nepripájajú sa priamo na neho) pomocou ethernetového kábla, ktorý ideálne podporuje technológiu POE (zjednodušene napájanie zariadenia z iného zariadenia prostredníctvom na to určeného portu, ktorý to podporuje a kabeláže).

# **Typy IP kamier podľa konštrukcie:**

- Fixné IP kamery, fixné IP dome kamery
- PTZ IP kamery (pan/tilt/zoom)- mechanické IP PTZ kamery, Nemechanické IP PTZ kamery, IP PTZ dome kamery [13]

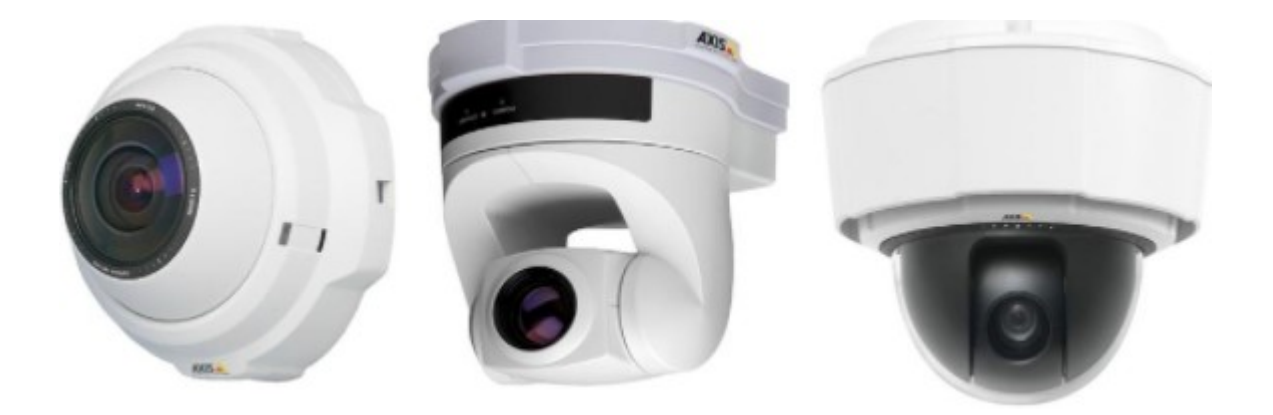

Obrázok 28: Príklad kamier zľava doprava- nemechanická IP PTZ kamera, mechanická IP PTZ kamera a IP PTZ dome kamera [13]

 **Legislatívne povinnosti a normy v súvislosti s používaním kamier (príklady-je ich veľa):**

- Pokiaľ kamery nearchivujú záznam, nevzťahuje sa na nich nariadenie GDPR, pokiaľ však archivujú záznam, musia byť na to osoby upozornené- to sa rieši prostredníctvom upozorňovacích nálepiek
- Kamery samozrejme nesmú byť umiestnené tak, aby narušovali súkromie osôb (napríklad susedov, alebo v zamestnaní nesmú byť kamery umiestnené na toaletách)
- K CCTV systémom sa viažu normy:

ČSN EN 50132-1, Poplachové systémy- CCTV sledovacie systémy pre použitie v bezpečnostných aplikáciách, Časť 1: systémové požiadavky

ČSN EN 50132-5-1 Poplachové systémy- CCTV sledovacie systémy pre použitie v bezpečnostných aplikáciách , Časť 5-1: Video prenosy- všeobecné prevádzkové požiadavky [14]

# **Záznamové zariadenia:**

- **Záznamové zariadenie DVR (digital video recorder)-** toto záznamové zariadenie slúži pre archiváciu záznamov z analógových kamier. Dĺžka a počet záznamov závisí primárne na rozlíšení kamery a kapacite pevného disku. Kamery sa k tomuto záznamovému zariadeniu pripájajú prostredníctvom BNC konektorov.
- **Záznamové zariadenie NVR (network video recorder)-** toto záznamové zariadenie slúži pre archiváciu záznamov z IP kamier. Dĺžka a počet záznamov závisí primárne na rozlíšení kamery a kapacite pevného disku. Kamery sa k tomuto záznamovému zariadeniu pripájajú prostredníctvom internetu. Výhodou tohto zariadenia je online prístup ku všetkým záznamom odkiaľkoľvek. [15]

# **4.3 Projektovanie bezpečnostných systémov**

#### **4.3.1 Štandardný obsah projektovej dokumentácie PZTS systémov**

Obsah projektovej dokumentácie poplachového zabezpečovacieho a tiesňového systému a členenie tejto dokumentácie odpovedá všeobecným zvyklostiam projektovania v elektrotechnickom odbore. Štandardná projektová dokumentácia PZTS sa delí na:

- Písomnú časť
- Výkresovú dokumentáciu

Písomná časť je tvorená technickou správou vychádzajúcou z návrhu systému (systémový návrh, ideový návrh, štúdia), ktorá obsahuje nasledujúce body:

- Všeobecné údaje
- Požiadavky na užívateľa
- Montáž zariadení PZTS
- Stanovenie prostredia
- Požiadavky na silnoprúdové rozvody
- Požiadavky na slaboprúdové rozvody
- Koncepcia zabezpečenia

Výkresová dokumentácia slúži predovšetkým pre montážne firmy pri inštalácii systému a rovnako pre účely servisu, revízie, prehliadok a prípadných zmien či rozširovanie systému.

Výkresová dokumentácia obsahuje:

- Výkresy káblových rozvodov a umiestnenie jednotlivých komponentov systému
- Výkresy stavebnej prípravy
- Blokové a svorkové schémy
- Tabuľka použitých komponentov
- Tabuľka použitých káblov a rozvodných krabíc
- Kalkuláciu energetickej spotreby
- Legenda použitých značiek
- Výkresy detailov remeselného prevedenia inštalácie jednotlivých komponentov [16]

# **II. PRAKTICKÁ ČASŤ**

# **5 NÁVRH RIEŠENIA- ZBER INFORMÁCIÍ, OBHLIADKA OBJEKTU, KOMUNIKÁCIA SO ZÁKAZNÍKOM**

Je dôležité hneď na začiatok poznamenať, že praktická časť je rozdelená na viacero kapitol kvôli prehľadnosti. V základe sa jedná o projektovanie infraštruktúr pre dva objekty susediace na jednom spoločnom pozemku. Všetky schémy a nákresy sú vkladané od základov až po konečné podoby, ktoré sa nachádzajú na konci dokumentu v prílohách. Kapitola 6 sa zaoberá návrhom IT a IPS infraštruktúry pre dom, kapitola 7 sa zaoberá návrhom IT a IPS infraštruktúry pre autoservis. Schémy sa spolu spoja a stretnú na konci dokumentu. Užívateľ bude ku kamerám, k záznamom z nich pristupovať pomocou aplikácie (každá značka kamier má svoju, ľahko nastaviteľnú- to už je ale nad rámec práce, preto to ani popísané nebude). To isté aj ústredňa bude posielať správy a notifikácie do aplikácie užívateľa (platí rovnaká cesta- stiahnutie a nakonfigurovanie aplikácie). NVR zariadenie sa bude nachádzať len v autoservise, a to z toho dôvodu, že dom zostáva vždy strážený (rodičmi zákazníka). Tým pádom zákazník nevyžaduje archivovanie záznamu- kontrola prebieha cez aplikáciu, alebo cez monitor v dome (ktorý mal už zakúpený).

# **5.1 Požiadavky zákazníka**

V teoretickej časti boli zhrnuté všetky potrebné informácie o jednotlivých komponentoch, ktoré budú použité. Okrem toho, že budujeme sieťovú infraštruktúru (hlavná požiadavka zákazníka bola zabezpečiť zapojenie všetkých komponentov do siete), potrebujeme aj prvky PZTS a MZS pre ochranu daného objektu. Vždy na začiatku takéhoto projektu je najdôležitejšia časť komunikácia so zákazníkom, aby bolo jasné, aké má predstavy. V tomto prípade mal zákazník doma len jeden bezdrôtový router, ku ktorému sa pripájali členovia domácnosti, čiže domácnosť nebola vybavená zabezpečovacím systémom a autoservis nebol vybavený ani sieťovým pripojením a takisto ani zabezpečovacím systémom. Požiadavky zákazníka zneli jasne:

- Autoservis bude mať funkčné pripojenie k internetu prostredníctvom kabeláže (každý počítač a tlačiareň v autoservise bude napájaná kabelážou)
- Dom aj autoservis budú vybavené zabezpečovacím systémom v takom rozsahu, aby sa čo najviac eliminovalo nebezpečenstvo vlámania, prípadného poškodenia/ukradnutia majetku, strojov a iných cenín

• Cenový rozsah nesmel prekročiť hranicu viac, ako 200 000 CZK a zakúpené komponenty a materiál museli byť konzultované, obhájené a až potom boli schválené a mohli sa zakúpiť

# **5.2 Ochrana aktív a požiadavky na IPS**

Pod pojmom aktívum sa rozumie hmotný (aj nehmotný) majetok, ktorý má pre zákazníka hodnotu hlavne finančnú hodnotu. Pre tohto konkrétneho zákazníka sa najviac aktív nachádza priamo v dielni autoservisu. Medzi aktíva v autoservise patria: stroje pre manipuláciu a prácu s autami a ich komponentami, samotné autá zaparkované v interiéri (veľmi často cenné veterány), počítače, tlačiarne a náradie. Medzi aktíva v dome patria: trezor (ten obsahuje cenné papiere, zmluvy, zbraň, finančnú hotovosť a historické šperky po príbuzných), počítače, tlačiarne a nábytok vyrábaný z masívu na mieru. Aktíva majú dohromady finančnú hodnotu približne 2 milióny CZK. Všetky tieto aktíva budú zabezpečené prvkami PZTS a MZS tak, aby sa čo najviac eliminovali hrozby a zároveň, aby nedošlo k finančnému zruinovaniu zákazníkovho bankového účtu (cena za PZTS, MZS ale aj sieťové komponenty nesmie presiahnuť čiastku 200 000 CZK).

# **5.3 Požiadavky k sieťovej infraštruktúre**

Zákazník má doma jeden bezdrôtový router, ktorý slúži k napájaniu zariadení v domácnosti. Medzi požiadavky zákazníka patrí aj kamerový systém, ku ktorému bude mať prístup prostredníctvom aplikácie (kamerový systém bude nainštalovaný ako na dome, tak aj na autoservise). Z toho dôvodu nebude stačiť len bezdrôtový router v obývačke, ale bude potrebná spolupráca viacerých sieťových prvkov. Autoservis nemá vybudovanú žiadnu sieťovú infraštruktúru, ani neobsahuje žiaden PZTS či MZS prvok.

#### **5.4 Zbieranie základných informácií**

- 1. Dom a autoservis sú dva objekty na jednom pozemku, ktoré spolu susedia, ale konštrukčne nie sú prepojené
- 2. Najprv boli zistené rozlohy domu a autoservisu a rozmiestnenie nábytku, aby mohli byť navrhnuté pôdorysy v programe MS Visio
- 3. Následne bola zisťovaná rýchlosť pripojenia k internetu od providera, bola vymeraná vzdialenosť medzi domom a autoservisom aby bolo jasné, aký dlhý musí byť kábel, ktorý bude prepájať router v dome s routrom v autoservise
- 4. Ako prvý sa riešil kamerový systém- bolo potrebné vybrať vhodné umiestnenie kamier a rozlíšenie
- 5. Vyjasnila sa otázka ohľadom výberu rozlíšenia kamier- do úvahy musela byť vzatá aj rýchlosť internetu (provider udáva 150 Mb/s, našimi prístrojmi bolo namerané maximálne 100 Mb/s, čiže bolo počítané s nižšími rýchlosťou a to so 70 Mb/s). Kamery totiž nebudú jediné sieťové zariadenia v sieťovej architektúre, ktoré budú komunikovať, musia byť vybrané tak, aby úplne nevyužívali celú kapacitu siete.
- 6. Vyjasnila sa otázka ohľadom výberu IPS prvkov. V reálnom podniku vyberá tieto komponenty človek, ktorý má dlhoročnú prax a vie, ktoré komponenty vybrať, aby sa vzájomne doplňovali. V objektoch sa vybrali magnetické kontakty pre ochranu pred vstupom, bezpečnostné fólie na okná odolné voči rozbitiu, PIR detektory pohybu, sirény (vnútorné aj vonkajšie), klávesnice, ústredne- samozrejme neskôr v návrhu budú vybrané konkrétne typy a značky.

Tieto základné informácie sú spolu v požiadavkami zákazníka dôležité pri samotnom návrhu sieťovej infraštruktúry a IPS.

# **6 NÁVRH IT A IPS INFRAŠTRUKTÚRY V DOME- VÝBER KOMPONENTOV, ICH ROZMIESTNENIE, PREPOJENIE**

Aby mohla byť riešená IT a IPS infraštruktúra v dome, bolo potrebné najprv urobiť obhliadku domu, zistiť riziká daného objektu, zistiť rozlohy a umiestnenie miestností. Z informácií majiteľa bolo zistené, že je dom, aj bránka plotu vybavená kvalitným zámkovým systémom- tým pádom nie je potrebné sa zaujímať o obvodovú ochranu. Tieto dva objekty patria do bezpečnostnej triedy číslo 2 a to preto, pretože sa na pozemku pri rodinnom dome nachádza autoservis, ktorý je komerčná budova.

# **6.1 Nakreslenie pôdorysu v programe Microsoft Visio**

Začne sa nákresom pôdorysu domu. Dôjde k vymeraniu plochy jednotlivých miestností a zakreslenie umiestnenia dverí, okien, nábytku a už predtým zakúpenej elektroniky- v tomto prípade router, ktorý používajú členovia domácnosti pre bezdrôtové pripájanie svojich zariadení.

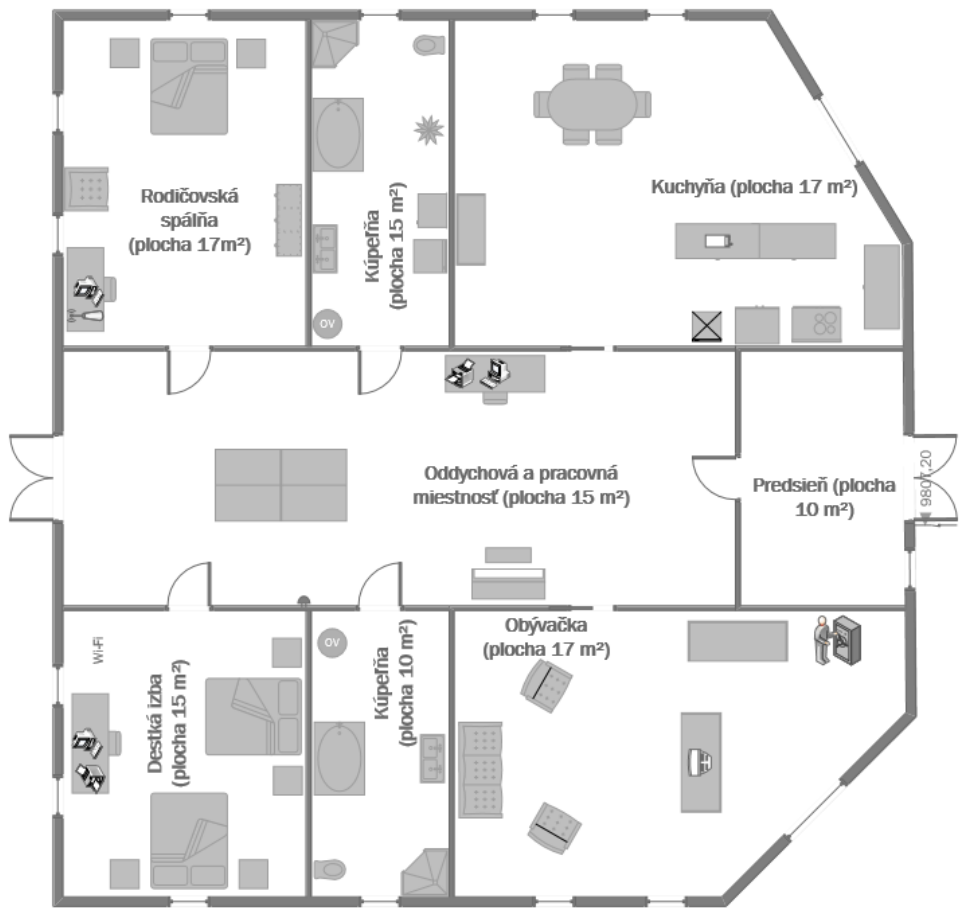

Obrázok 29: Pôdorys rodinného domu (Zdroj: vlastný zdroj)

Na obrázku je zakreslený pôdorys domu v programe Microsoft Visio a sú zapísané rozlohy jednotlivých miestností. Celková plocha domu činí  $116m^2$ . Celková plocha pozemku spolu s budovami tvorí 700  $m^2$ . Teraz, keď je hotový pôdorys, môžeme prejsť k návrhom IT a IPS infraštruktúry- teda k rozmiestneniu komponentov. Začneme sieťovou infraštruktúrou.

# **6.2 Sieťová infraštruktúra domu**

Dom nemá vybudovanú žiadnu sieťovú infraštruktúru, nachádza sa v ňom len erárny router. Už teraz je zrejmé, že čo sa týka sieťových komponentov, budú sa v dome nachádzať tieto: router (ostane ten erárny), switch (kvôli kamerám) a access point (zákazník si želal rozšíriť dosah siete aby mal v spálni silnejší signál). Okrem týchto aktívnych prvkov budú potrebné samozrejme aj pasívne prvky, čiže kabeláž a koncovky podobne. Nižšie bude popísaná funkcionalita a účel týchto prvkov v sieťovej infraštruktúre, a dôvod ich výberu.

#### **6.2.1 Router**

Router sa meniť nebude, po skontrolovaní parametrov bolo zistené, že tento router bude v infraštruktúre dostačovať. Dôležité však budú ostatné komponenty, ktoré budú do infraštruktúry pridané. Je potrebné spomenúť, že tento router bude prepojený s routrom v autoservise, ktorý bude zároveň bránou do internetu. To znamená, že tento router bude mať svoju podsieť, ale k tomu sa dostaneme neskôr. Tento router bude mať obsadené tri LAN porty- na jednom bude router z garáže, na druhom switch a na treťom Access Point.

Model routra- Netis 360R

Dôležité parametre- 1x WAN port, 4x LAN port, 2,4/5 Ghz, podporuje štandardy b/g/n, maximálna prenosová rýchlosť pri pripojení na port 1 Gb/s

#### **6.2.2 Switch**

Želaním zákazníka boli kamery. Aby mohli byť tieto kamery pripojené do siete, potrebujú sa pripojiť na port aktívneho zariadenia. Router v dome nielen, že nemá dostatok portov pre pripojenie kamier (už je teraz zrejmé, že budú 3), ale takisto nemá ani POE napájanie čo je dosť veľký problém. Ku kamerám sa síce balia konektory pre pripojenie do siete, avšak tieto káble sú častokrát príliš krátke. Preto sa to rieši inou alternatívou- zakúpi sa switch, ktorý podporuje technológiu POE (power over ethernet- switch napája kamery alebo aj iné zariadenia cez svoj port pozn.). Aby POE fungovalo, musí ho podporovať nielen switch, ale aj dané zariadenia. Switch okrem rozvetvovania portov routra v sieti plní aj

funkciu odbremeňovania routra- routru stačí dáta nasmerovať do switchu, ktorý ich potom na základe MAC adresy doručí zariadeniu, ktorému patria. Pri switchi je dôležité vedieť, koľko portový switch bude zaobstaraný a koľko portov a či vôbec podporujú POE. Už teraz je zrejmé, že budeme mať 3 kamery, ktoré sa budú pripájať káblovo. Na to by síce stačil aj 3- portový switch, avšak z dôvodu možnej prístavby v budúcnosti, alebo expandácie systému vyberieme radšej switch, ktorý má viac portov. Tento switch bude mať obsadené 4 LAN porty- na prvom bude prepojenie s routrom, na ostatných troch kamery. Je potrebné poznamenať, že sa využije port bez POE pre prepojenie s routrom.

Switch a jeho dôležité parametre- Dátový switch POEs, 4+2 portov, z toho 4 POE, CCTV mód

#### **6.2.3 Access Point**

Bezdrôtový prístupový bod bude pridaný do infraštruktúry za účelom zosilnenia signálu v zadných častiach domu. Tento Access Point obsadí jeden port na routri v obývačke. Pri Access Pointe nie je potrebné sa príliš zamýšľať výberom parametrov, bude to len prvok, ktorý zosilní signál. Access Point sa dá buď zakúpiť ako zariadenie na to určené, alebo to môže byť klasický router, ktorý bude nakonfigurovaný do módu AP.

#### **6.2.4 IP kamery**

Kamerový systém na dome sa bude nachádzať v predných častiach domu, čo znamená, že tieto kamery budú monitorovať priestor pred domom, a časť príjazdovej cesty. Zo zadnej časti domu kamery umiestnené nebudú a to z toho dôvodu, že bude kamerový systém aj na budove autoservisu, nie je potrebné na tak malej ploche oproti sebe kamery, stačí, keď budú na jednom objekte. Bolo potrebné vyriešiť vhodné rozlíšenie a umiestnenie kamier. Čo sa týka rozlíšenia, to bolo konzultované so zákazníkom až sa dospelo k dohode k využitiu 5 MPX a 2 MPX kamier. Na prednej časti domu sa budú nachádzať 3 kamerydve z nich sú na bokoch (tie majú rozlíšenie 5 MPX) a jedna je umiestnená v strede prednej časti (tá bude mať 2 MPX). Dôvod, prečo niektoré kamery majú vyššie a niektoré nižšie rozlíšenie je jednoduchý. Kamery, ktoré sú na bokoch prednej časti domu monitorujú väčšiu časť, pretože sú steny na bokoch zošikmené, zatiaľ čo predná stena je bližšie k plotu a ulici, preto nie je potrebné na menšiu plochu vybrať kameru s vyšším rozlíšením. Nižšie na obrázku je zakreslené umiestnenie kamier a plochy, ktoré budú pokrývať.

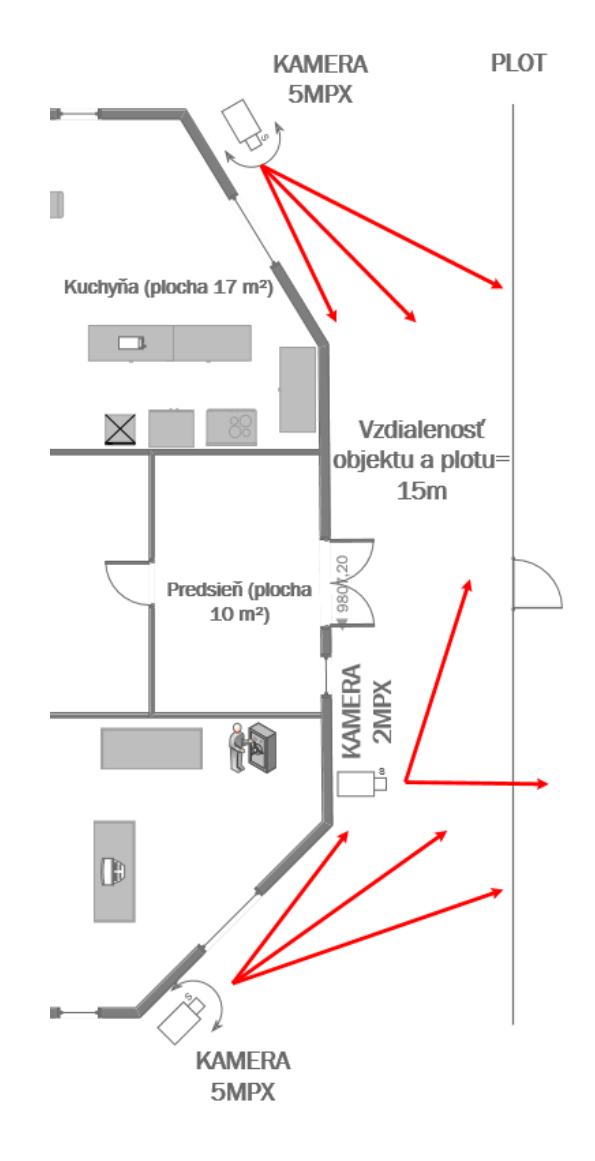

Obrázok 30: Umiestnenie kamier a plochy, ktoré pokrývajú (Zdroj: vlastný zdroj)

#### **6.2.5 Prídavný a inštalačný materiál**

Len samotné zakúpenie a umiestnenie sieťových prvkov nestačí na to, aby sa dalo hovoriť o hotovej sieti. Je potrebné zakúpiť vhodnú sieťovú kabeláž- v tomto prípade je to kabeláž UTP, kategórie 5e (pre internetovú rýchlosť od providera je táto kategória dostatočná). Kabeláž bola zvolená netienená a to z toho dôvodu, že je len veľmi malá pravdepodobnosť toho, že by dochádzalo k rušeniu. Okrem kabeláže je potrebné zakúpenie koncoviek RJ45 a krimpovacích kliešťov. Sieťové káble budú robené ručne- aby mohla byť zvolená potrebná dĺžka. Kamery potrebujú pre inštaláciu na steny objektu vode-odolný montážny box s priechodkou pre IP kamery. Ostatné sieťové komponenty nepotrebujú žiadne špeciálne držiaky/boxy.

#### **6.2.6 Finálne umiestnenie sieťových prvkov a kabeláže v programe Microsoft Visio**

Na obrázku nižšie sa nachádza finálne umiestnenie sieťových komponentov a ich prepojenie kabelážou. Keďže sa jedná už o postavený dom, kabeláž sa bude umiestňovať do lišty nalepenej v horných častiach steny. Keďže program Microsoft Visio používa svoje značky, k tomuto pôdorysu bola vytvorená legenda prvkov, ktoré sú očíslované a v tabuľke pod daným číslom je viditeľné, o aký prvok sa jedná. Zatiaľ sa jedná len o umiestnenie sieťových prvkov, postupne sa táto schéma bude dopĺňať až dôjde u umiestneniu a prepojeniu všetkých prvkov v obidvoch budovách. K tomu sa ale dostaneme, pochopiteľne, až na konci.

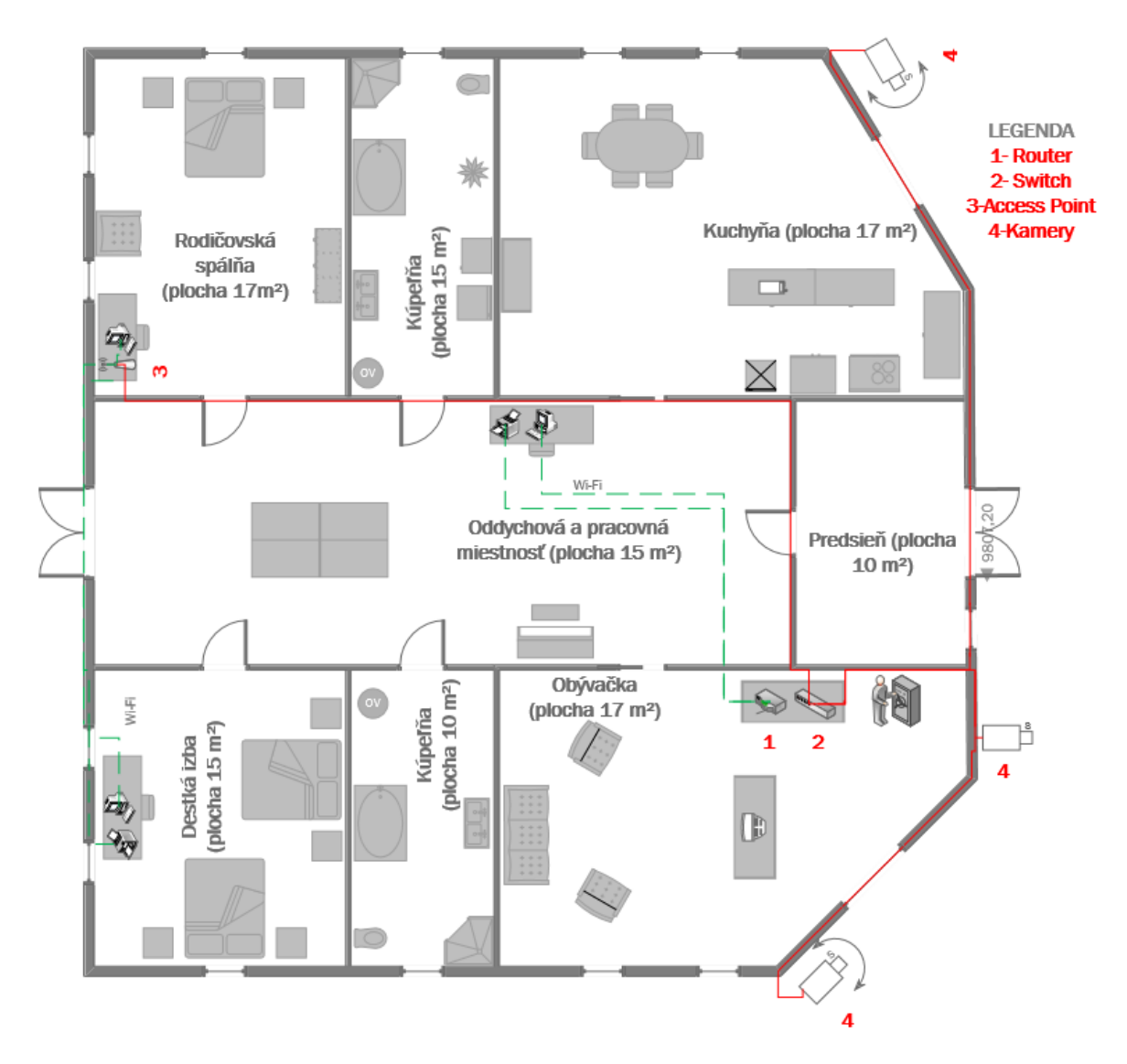

Obrázok 31: Finálne umiestnenie sieťových prvkov a kabeláže v dome (Zdroj: vlastný zdroj)

# **6.3 Integrovaný poplachový systém v dome**

Po dokončení sieťovej infraštruktúry nasleduje budovanie integrovaného poplachového systému. Ako bolo spomenuté vyššie, dom aj dielňa autoservisu patria do bezpečnostnej triedy 2. V dome sa nachádza mnoho aktív, tie najcennejšie si majiteľ umiestnil do trezoru. To však stále neznamená, že sa do domu nemôže nikto vlámať a ukradnúť elektroniku, nábytok, prípadne sa pokúsiť o otvorenie trezoru. Zatiaľ sa v dome nenachádza žiaden PZTS ani MZS prvok. Začne sa plášťovou ochranou- tá zahŕňa všetky otvory, ktorými sa dá dostať do objektu (čiže dvere a okná). Pri oknách je možnosť zabezpečenia buď glass break detektorom (ktorý však nezabráni vniknutiu do objektu, iba o ňom bude informovať), alebo nalepiť na okná špeciálnu bezpečnostnú fóliu, ktorá aj pri rozbití okna bude držať črepy pri sebe a zabráni/ spomalí vniknutie do objektu. Nakoniec sa zvolil druhý variant- bezpečnostná fólia. Tým sa vyriešili okná. Čo sa týka dverí, tie budú zabezpečené magnetickým kontaktom- avšak len vchodové dvere (dvere na záhradu nebudú mať zabezpečenie magnetickým kontaktom, pretože je pri nich len veľmi malá pravdepodobnosť vniknutia páchateľom). Pre priestorovú ochranu sa zvolili dva typy PIR detektorov- vejárovité a s 360° uhlom záberu. Aby bol integrovaný poplachový systém hotový, musí byť ešte vybraná ústredňa, k nej prislúchajúca klávesnica pre jej ovládanie, a samozrejme sirény pre akustické hlásenie poplachu. Sirény budú dve- jedna bude vonkajšia so stroboskopom, druhá sa bude nachádzať vnútri domu. Nižšie bude popísaná funkcionalita a účel týchto prvkov v IPS infraštruktúre, a dôvod ich výberu.

### **6.3.1 Ústredňa PZTS**

Ústredňa sa umiestňuje vysoko na stenu a ideálne tam, kde bude najmenej viditeľná/ tam, kde by ju páchateľ pravdepodobne nehľadal. V tomto prípade bude ústredňa umiestnená do kuchyne. Detektory a sirény budú k ústredni pripojené slučkovým systémom. Celkovo bude k ústredni pripojených 8 komponentov. V prípade budúceho expandovania systému je možné dokúpiť k ústredni modul s ďalšími 8 slučkami. V prípade výberu detektorov, klávesníc, sirén je nutné overiť kompatibilitu s ústredňou. Najjednoduchším spôsobom je všetko nakúpiť od jednej značky, pokiaľ to nie je možné, je potrebné sa pozrieť do prospektov produktov a zistiť si kompatibilitu daných prvkov. Ústredňa mimo toho potrebuje aj komunikačný interface pre jej pripojenie do siete, všetky prvky budú pripojené kabelážou.

Model ústredne- PREMIER-816 ATp Zabezpečovací ústředna 8-16 smyček, 4 podsystémy

Dôležité parametre- 8 slučiek na základnej doske, rozšíriteľné na 16, 1 pomocný vstup, maximálne 6 klávesníc, 32 užívateľských kódov, pamäť 750 udalostí, možnosť pripojenia bezdrôtového systému RICOCHET, integrovaný telefónny komunikátor, programovanie z klávesnice, PC alebo diaľkovo , 8 PGM výstupov, zdroj 25W 1A

#### **6.3.2 Interface pre pripojenie ústredne na LAN**

Tento interface je potrebný, aby mohla ústredňa komunikovať v rámci siete.

#### **6.3.3 Klávesnica k vybranej ústredni**

Klávesnica slúži užívateľovi k ovládaniu ústredne, k zaisteniu/ odisteniu poplachu a pod. Klávesnica musí byť vybraná tak, aby bola kompatibilná s danou ústredňou, ideálne aby bola rovnakej značky. Klávesnica sa umiestňuje k dverám, aby v prípade zaisteného objektu bolo možné okamžité odistenie vlastníkom a nedošlo k poplachu. A rovnako naopak- aby po zaistení bolo dostatok času na opustenie objektu.

Model klávesnice- PR-RKP-16+ Ovládací klávesnice s LED signalizací

Dôležité parametre- 16 indikačných LED diód pro 16 slučiek, 8 LED diód stavu systému, 20 kláves s podsvietením, 2 vyvážené zóny, montáž na stenu, odber 35(85)mA

#### **6.3.4 Sirény**

V infraštruktúre domu sa nachádzajú dve sirény. Jedna so stroboskopom bude vonku, druhá bez stroboskopu bude vnútri. Siréna slúži k akustickému hláseniu poplachu. Siréna umiestnená vonku bude slúžiť majiteľovi objektu k hláseniu poplachu, ktorý vznikol v dome keď sa bude nachádzať na záhrade alebo v dielni autoservisu. Vonkajšia siréna plní funkciu ohlasovania poplachu v okolí, aby v prípade neprítomnosti majiteľa mohli zalarmovať políciu aj napríklad susedia. Stroboskop je svetelná signalizácia poplachu, používa sa na to, aby v tme bolo viditeľné, v ktorom dome došlo k narušeniu.

Model vnútornej sirény- LD-97 Vnitřní siréna s tamperem, 105 dB

Model vonkajšej sirény- ODYSSEY-4 WH/R Venkovní zálohovaná siréna se stroboskopem, 115dB/1m

#### **6.3.5 PIR detektory pohybu**

PIR detektor slúži k monitorovaniu priestoru a vyhlási poplach, ak sa do jeho spektra dostane teleso. Podrobný popis funkcionality PIR detektoru sa nachádza v teoretickej časti,

preto túto vetvu nebudeme ďalej rozvíjať. V dome budú dva typy PIR detektorov z hľadiska monitorovania priestoru- vejárový PIR detektor a stropný PIR detektor s 360° uhlom. PIR detektory je najlepšie umiestniť v okolí dverí, alebo okien. Nemali by sa umiestňovať k zdrojom tepla, aby nedochádzalo k falošným poplachom. V dome sa celkovo nachádzajú 4 PIR detektory- dva s vejárovou charakteristikou a dva stropné s 360° uhlom záberu. Detektory s vejárovou charakteristikou sú umiestnené blízko vchodových dverí, aby pri neoprávnenom vstupe mohli vyhlásiť poplach. Stropné detektory sú umiestnené v kuchyni a obývačke, kde chránia aktíva. Stropný PIR detektor v kuchyni je umiestnený tak, aby chránil ústredňu pred sabotážou a zároveň aby chránil dvere kuchyne, ktoré vedú do ďalších častí domu- je jednoducho umiestnený tak, aby nebol možný prechod do ďalšej miestnosti bez zaznamenania pohybu neoprávnenej osoby. Druhý stropný PIR detektor v obývačke má za úlohu chrániť trezor a takisto dvere obývačky, ktoré vedú do ďalších častí domu.

Model vejárovitého PIR detektoru- RXC-ST vnútorný infradetektor pohybu, 12 m

Dôležité parametre- zónová digitálna logika QUAD, guľovitá šošovka, spodne videnie, 78 snímacích zón, uhol záberu 85°, odolnosť proti RFI 20V/m, čítač 2-4 pulzov, teplotná kompenzácia, odber 8(11)mA

Model stropného detektoru- PR-360-QD Vnitřní stropní infradetektor pohybu, 10.5m průměr záběru

Dôležité parametre- digitálne spracovávanie signálu QUAD, analýza signálu Fuzzy logic, uhol záberu 360°, 31 detekčných zón, digitálny čítač 1-3 pulzov, signalizácia LED, teplotná kompenzácia, pamäť poplachu, montážna výška do 3.6m, odber 16mA

#### **6.3.6 Magnetický kontakt**

Úlohou magnetického kontaktu je monitorovať vstupné otvory, v prípade otvorenia (magnety sa od seba vzdialia) rozopnúť kontakt a predať informácie do ústredne. Magnetické kontakty majú dve varianty inštalácie- buď povrchová alebo zápustná montáž. V tomto prípade bude použitý variant povrchovej montáže. Jeden magnet sa umiestni na rám dverí a druhá magnet na dvere.

Model magnetického kontaktu- TEXE-21-SB Magnetický detektor pro Texecom, povrchová montáž, dosah 25mm

Dôležité parametre- dvojité vyvážení (DEOL) pro ústredne Texecom

#### **6.3.7 Bezpečnostná fólia na okná**

Bezpečnostnú fóliu na okná nie je možné zakúpiť po baleniach a vykonať jej nalepenie samostatne. O montáž bezpečnostnej fólie sa starajú externé firmy, ktoré si vymerajú plochu okien, nachystajú požadovanú metráž fólie a vytvoria cenovú ponuku. Mnoho firiem ponúka možnosť zadať si do ich kalkulátoru metráž okien a cena sa vygeneruje bez nutnosti kontaktovania firmy. V tomto prípade sa využil kalkulátor danej firmy, cena v cenovej ponuke pre zákazníka je však uvedená bez práce externej firmy.

Model fólie- Foliatec Bezpečnostní fólie na okna Securlux 51 x 230 cm (dopredu vymerané okná

#### **6.3.8 Prídavný a inštalačný materiál**

Len samotné zakúpenie a umiestnenie PZTS komponentov nestačí na to, aby sa dalo hovoriť o hotovom IPS. Takisto ako u sieťových prvkov je nutné zakúpiť vhodnú kabelážv tomto prípade je to kabeláž pre rozvody PZTS so 6-timi vodičmi (rovnako ako v prípade sieťovej infraštruktúry aj táto kabeláž bude umiestnená v nalepovacích lištách. Detektory, sirény a klávesnica sa prostredníctvom tejto kabeláže pripoja na jednotlivé slučky ústredne. Okrem toho je ešte potrebné zakúpenie prevádzkovej knihy, kde sa bude zapisovať servis jednotlivých komponentov, stav, poruchy atď. Ako posledné sa zakúpia informačné nálepky (o tom, že pozemok je strážený kamerovým systémom).Aby mohli byť jednotlivé detektory/klávesnica/sirény zálohované v prípade výpadku prúdu, bude potrebné zakúpenie bezúdržbového akumulátoru od značky VRLA. Akumulátor bol vybraný tak, aby sa samozrejme zmestil dovnútra ústredne. Keďže sa jedná a objekt, ktorý spadá do bezpečnostnej triedy 2, platí pravidlo, že prvky musia byť v prípade výpadku prúdu zálohované 12 hodín. To znamená, že okrem rozmerov je dôležité u akumulátoru vedieť, či dokáže všetky PZTS prvky v dome zálohovať na 12 hodín. To sa zistí výpočtom, ktorý je v tabuľke nižšie. Výpočet je veľmi jednoduchý, najprv je potrebné zistiť si z manuálov a prospektov jednotlivých PZTS prvkov, koľko ampérov odoberajú v kľude, a koľko pri maximálnej záťaži. Na konci spočítame všetky minimá a maximá (bude sa s nimi narábať vo vzorci). Za písmeno T sa dosadzuje čas, po ktorý chceme zariadenie zálohovať (v tomto prípade je to 12 hodín), za písmeno I\_K sa dosadí celková hodnota z políčka Min všetko a za hodnotu I\_P sa dosadí celková hodnota z políčka Max všetko. Z toho výpočtu získame hodnotu v ampér-hodinách – to je kapacita zdroja, ktorý zálohuje uvedené zariadenia za

určitý čas (v tomto prípade 12 hodín). V tomto prípade bude zakúpený akumulátor s kapacitou 6,35 Ah.

Model a parametre akumulátoru- NPW-45-12 Bezúdržbový VRLA akumulátor 12V, kapacita 6.35Ah

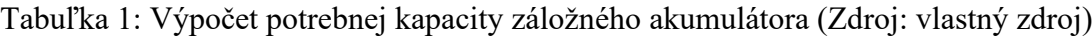

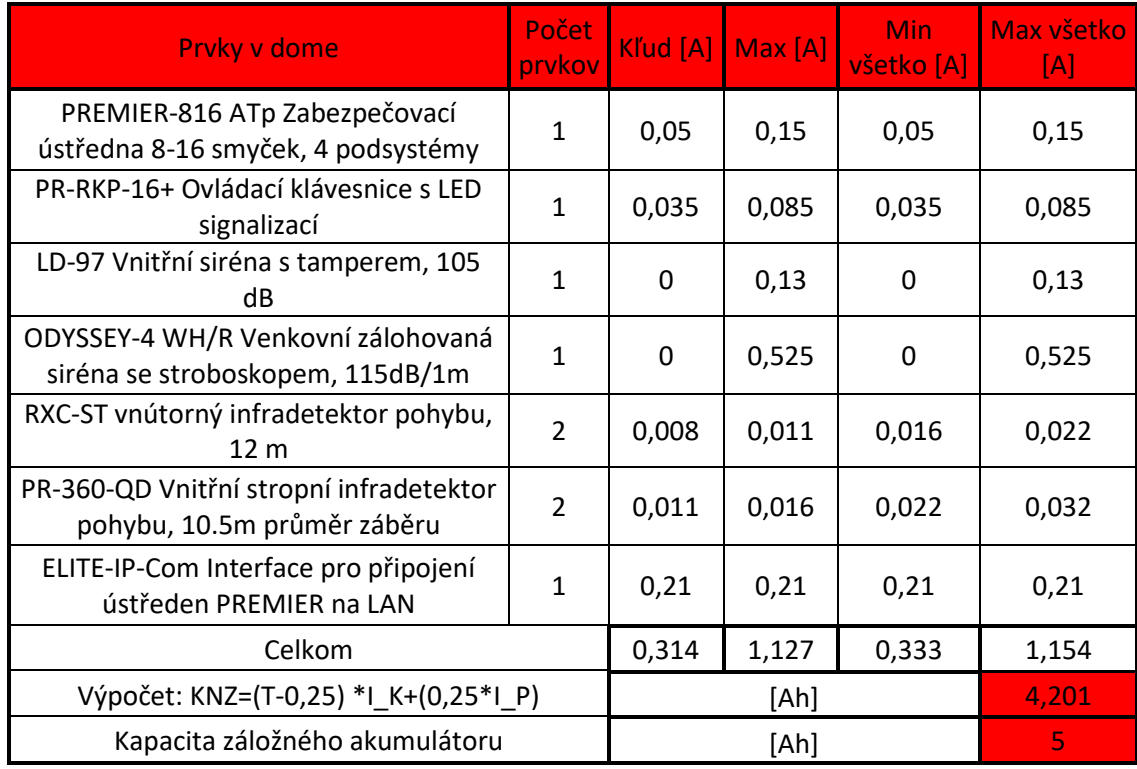

# **6.3.9 Všetky použité komponenty v dome- schematické značky, modely zariadení, počet kusov**

# Komponenty v dome

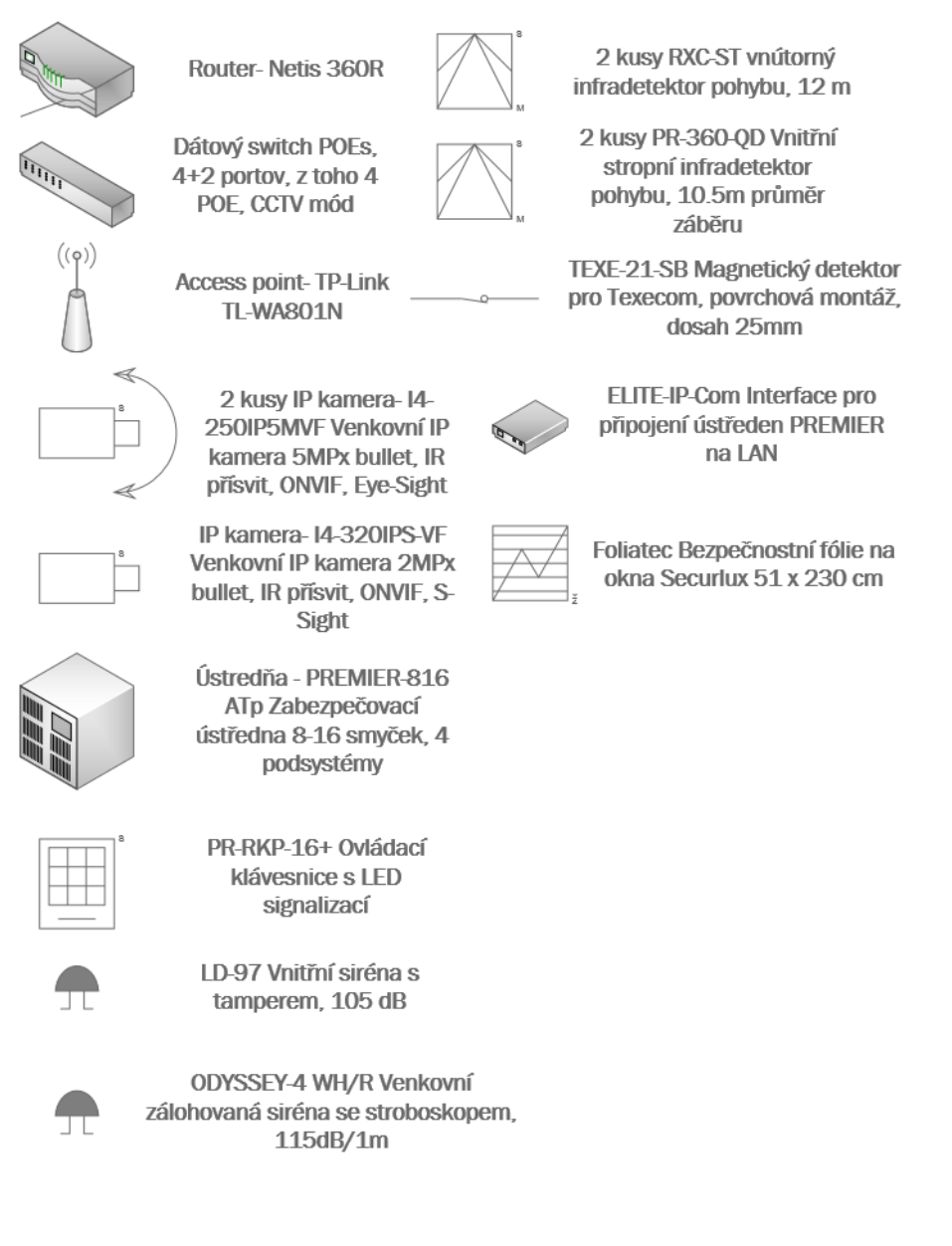

Obrázok 32: Použité komponenty v dome (Zdroj: vlastný zdroj)

### **6.3.10 Finálne umiestnenie PZTS prvkov a kabeláže v programe Microsoft Visio**

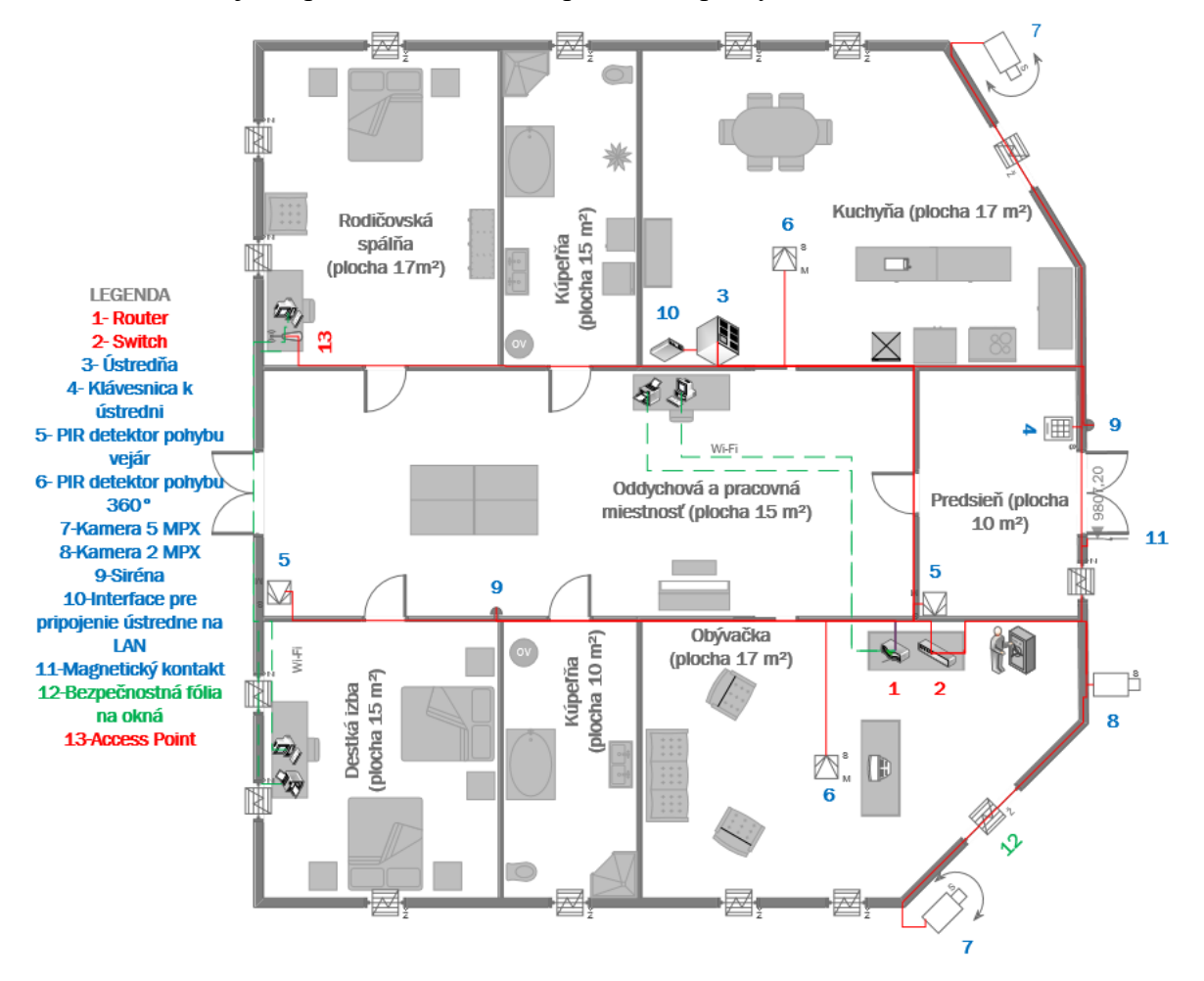

Schéma nadväzuje na predošlú schému, doplnila sa o prvky PZTS.

Obrázok 33: Finálne umiestnenie PZTS prvkov a kabeláže v dome (Zdroj: vlastný zdroj)

# **7 NÁVRH IT A IPS INFRAŠTRUKTÚRY V AUTOSERVISE- VÝBER KOMPONENTOV, ICH ROZMIESTNENIE, PREPOJENIE**

Podobne ako to bolo pri dome, aj v prípade autoservisu bude potrebné urobiť najprv obhliadku objektu, zistiť riziká daného objektu, zistiť rozlohy a umiestnenie miestností. Z predošlej kapitoly je jasné, že sa obvodová ochrana nebude riešiť, pretože sú bránky u plotov vybavené kvalitným zámkovým systémom a okrem toho plot je dosť vysoký na to, aby ho nebolo jednoduché preskočiť.

# **7.1 Nakreslenie pôdorysu v programe Microsoft Visio**

Ako aj pri dome, tak aj teraz sa začne nákresom pôdorysu. Dôjde k vymeraniu celkovej plochy, nakreslí sa umiestnenie dverí, okien, nábytku a strojov. Strop v garáži je vysoký cca 3 metre, niektoré stroje dosahujú výšku až 2,5 metra- na tieto skutočnosti musí byť braný ohľad pri vyberaní a umiestňovaní PIR detektorov. Na obrázku nižšie je zakreslený pôdorys.

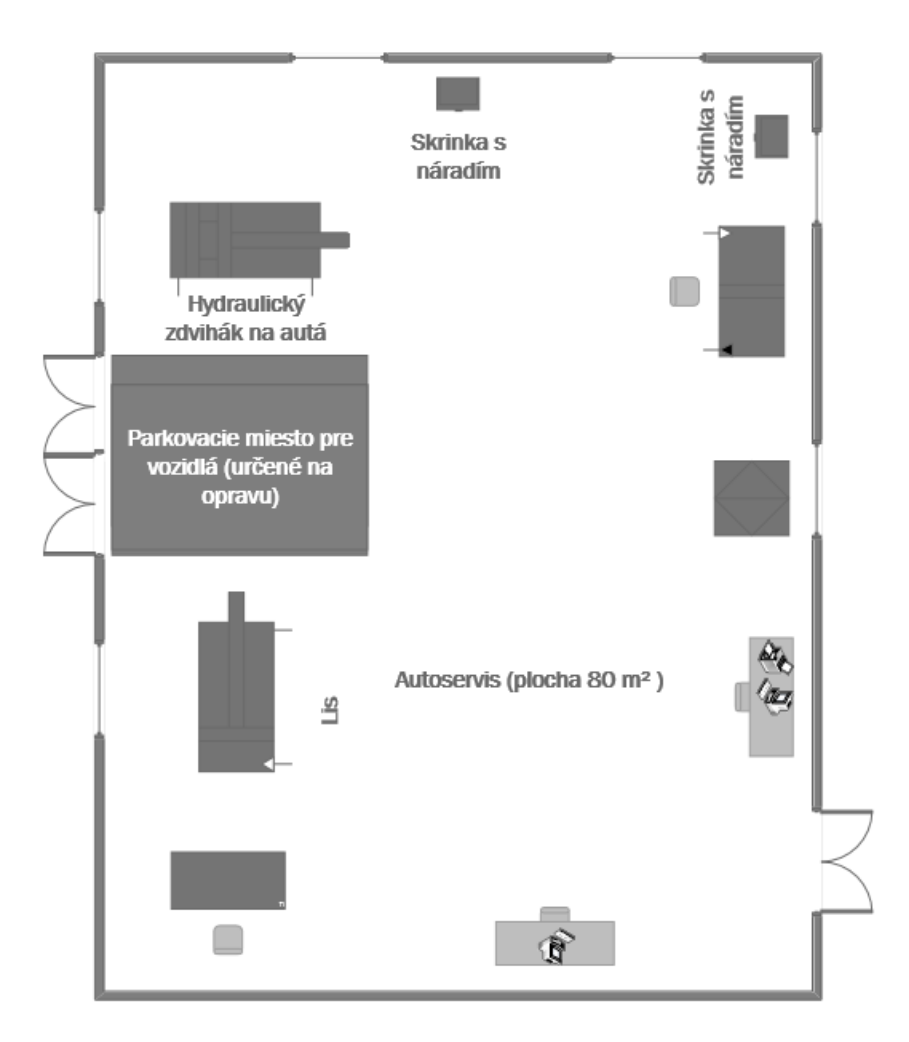

Obrázok 34: Pôdorys a vybavenie autoservisu (Zdroj: vlastný zdroj)

# **7.2 Sieťová infraštruktúra autoservisu**

Autoservis nemá rovnako, ako dom vybudovanú žiadnu sieťovú infraštruktúru. V tejto dielni je veľmi prašné prostredie, čo znamená, že všetky sieťové prvky sa budú musieť nachádzať v špeciálnom prachu-odolnom racku, aby nedošlo k ich poškodeniu. PZTS komponenty nie sú na prach toľko citlivé, preto ich nie je potrebné chrániť, väčšinou im na to stačí ich vlastné púzdro. Ako bolo spomínané vyššie, v dielni autoservisu sa bude nachádzať centrálny router, ktorý bude bránou do internetu. Tento router bude prepojený s routrom v dome, autoservis bude mať svoju vlastnú podsieť (aby nemohli napríklad zamestnanci liezť do ústredne alebo do dátových úložísk) a dom bude mať takisto svoju podsieť- k výpočtu podsietí sa dostaneme až neskôr. Sieťové komponenty, ktoré sa budú nachádzať v autoservise- rackmount router, switch, NVR zariadenie (+harddisk k nemu), a UPS zálohovací zdroj (všetky tieto prvky budú umiestnené v špeciálnom racku) a IP kamery montované na vonkajšie steny objektu.

#### **7.2.1 Router**

Vybraný router je určený na montáž do 19" racku. Tento router je prepojený s routrom v dome, čiže z LAN portu tohto routra je vedený v podzemí kábel, ktorý vedie do LAN portu routra v dome. Routre sú prepojené hlavne z dôvodu záznamu kamier- pokiaľ by routre neboli prepojené, museli by sa kúpiť dve NVR zariadenia pre ukladanie záznamu z kamier čo by len zbytočne skomplikovalo ovládanie (majiteľ domu by sa musel prepínať medzi objektmi v aplikácii) a finančné náklady. Tento router bude mať obsadené 2 LAN porty a jeden WAN port. WAN port slúži k pripojeniu do dátovej zásuvky (zabezpečuje internet) a na jednom LAN porte bude kábel, ktorý vedie k routru v dome a na druhom LAN porte sa bude nachádzať switch. Toto zariadenie bude priamo namontované do racku.

Model routra- Router Mikrotik RB3011UiAS-RM montáž do 19" racku, napájecí adaptér, RouterOS L5

Dôležité parametre- 1x WAN port, 8 LAN portov, najvyššia podporovaná prenosová rýchlosť 1 Gb/s

#### **7.2.2 Switch**

Tak isto ako pri dome, aj na tomto objekte sa budú nachádzať IP kamery. Aby tieto kamery mohli byť pripojené do siete, musia sa pripojiť na port aktívneho zariadenia. Router v autoservise nielen, že nemá dostatok portov pre pripojenie kamier (bude ich 5), ale kamery nie sú jediné zariadenia, ktoré potrebujú byť pripojené k aktívnemu prvku a takisto nemá ani POE napájanie čo je dosť veľký problém. Ku kamerám sa síce balia konektory pre pripojenie do siete, avšak tieto káble sú častokrát príliš krátke. Preto sa to rieši inou alternatívou- zakúpi sa switch, ktorý podporuje technológiu POE (power over ethernet- switch napája kamery alebo aj iné zariadenia cez svoj port pozn.). Aby POE fungovalo, musí ho podporovať nielen switch, ale aj dané zariadenia. Switch okrem rozvetvovania portov routra v sieti plní aj funkciu odbremeňovania routra- routru stačí dáta nasmerovať do switchu, ktorý ich potom na základe MAC adresy doručí zariadeniu, ktorému patria. Pri switchi je dôležité vedieť, koľko portový switch bude zaobstaraný a koľko portov a či vôbec podporujú POE. Tento switch je určený do 19" routra, ale nemá tzv. "uši" na uchytenie v racku. To sa dá riešiť 2 spôsobmi- buď sa kúpi perforovaná polica, na ktorú sa prvok uloží, alebo sa zakúpia uši. Lacnejší variant je zakúpenie perforovanej police, preto bolo pre ňu rozhodnuté aj v tomto prípade.

Model a dôležité parametre switcha- PoES-16300CL+2G+2SF Datový switch 16+2 portů, z toho 16 s PoE, CCTV mód

#### **7.2.3 NVR zariadenie a harddisk k nemu**

NVR zariadenie v jednoduchosti slúži k uchovávaniu záznamu z kamier na harddisk. Len málokedy sa stane, že sa podarí zakúpiť NVR zariadenie aj s harddiskom, väčšinou sa disk musí dokúpiť. LAN port zariadenia NVR sa napojí na LAN port switcha. Kamery, ktoré sú v sieťovej infraštruktúre sa napájajú na porty switcha- tým, že zariadenie NVR je zapojené na ktorýkoľvek port switcha a následne zapnuté, vyhľadá si toto zariadenie kamery samostatne za pomoci MAC adresy. Konfigurácia NVR zariadenia je preto veľmi nenáročná. Harddisk musí byť zvolený s dostatočnou kapacitou, je preto potrebné sa orientovať hlavne rozlíšením kamier (čím vyššie rozlíšenie, tým vyššie nároky na pamať). Toto zariadenie bude umiestnené do racku na perforovanú policu.

Model a dôležité parametre NVR zariadenia- NVR8-16400F(1U) Síťový NVR záznam, 16 IP kamer, (bez HDD), rozpoznání obličeje

Model harddisku dokúpeného k NVR zariadeniu- SATA-AV-8000/128 SATA HardDisk 8TB pro digitální záznam AV dat

#### **7.2.4 UPS zálohovací zdroj**

Tento zdroj bol pridaný k infraštruktúre z dôvodu napájania sieťových komponentov v prípade výpadku prúdu. Sieťové komponenty musia byť zálohované aj preto, pretože je k nim pripojená aj PZTS ústredňa, ktorá nebude schopná bez internetového pripojenia posielať notifikácie do aplikácie. A to isté platí pre kamery- bez internetového pripojenia nebudú odovzdávať záznam do NVR zariadenia a nebude ku kamerám online prístup cez aplikáciu. Z toho dôvodu bude UPS zálohovací zdroj slúžiť v prípade výpadku prúdu (či už neúmyselného/neovplyvniteľného alebo zámerného vyvolaného páchateľom) na napájanie routra, switcha a zariadenia NVR. Keďže ide o off-line zdroj, napájanie vydrží maximálne 5 minút- čo je dostatočný čas na to, aby sa buď páchateľ pokúsil už do objektu dostať alebo aby si zariadenie NVR mohlo "upratať" a nestratiť záznamy. Toto UPS zariadenie bude umiestnené do racku na perforovanú policu.

Model UPS zálohovacieho zdroja- 3S-700-FR3+3 Zálohovací UPS zdroj off-line, výkon 700 VA

Dôležité parametre- činný výkon 400W, čas prepnutia 10ms, technológie Off-Line, doba zálohovania pri 100/75/50 % záťaži =  $2/5/9$  minút, 3+1 FR zásuvky

#### **7.2.5 IP kamery**

Kamerový systém na autoservise sa bude nachádzať v prednej aj zadnej časti objektu. To znamená, že spredu budú kamery monitorovať priestor pred vstupom do objektu a časť príjazdovej cesty a zozadu budú monitorovať priestory záhrady, vrátane dverí do domu (tých zadných). Rozlíšenie kamier ostáva rovnaké, ako pri dome (to znamená 5 MPX a 2 MPX kamery). Vpredu sa budú nachádzať dve kamery 5 MPX a vzadu 3 kamery- dve 5 MPX a jedna 2 MPX. Kamera 2 MPX preto, pretože bude monitorovať priestor pred sebou, ktorý je kratší a menší, ako priestor, ktorý musia monitorovať kamery na bokoch objektu. Nižšie na obrázku je zakreslené umiestnenie kamier a plochy, ktoré budú pokrývať.

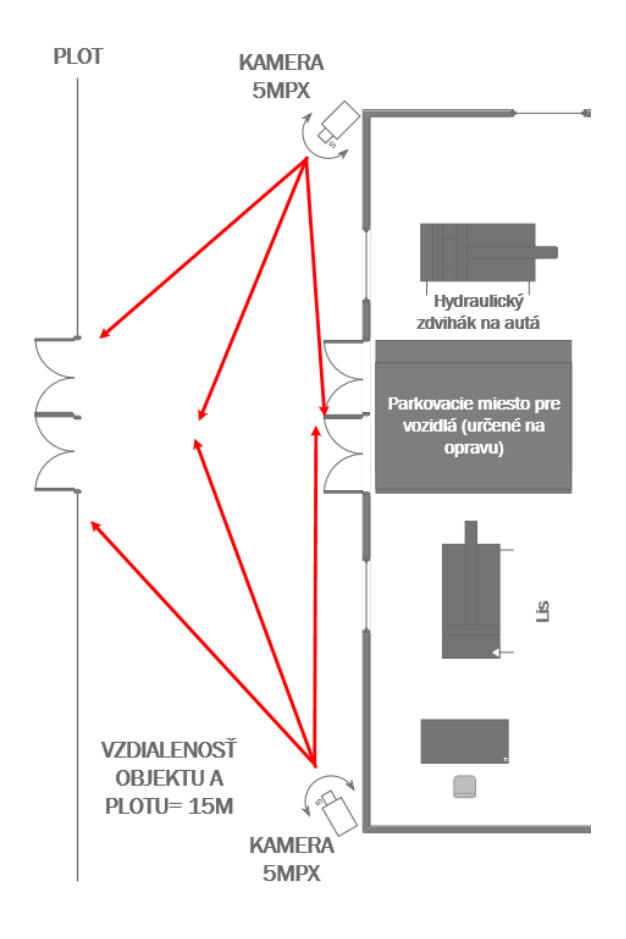

Obrázok 35: Umiestnenie kamier a plochy, ktoré pokrývajú- zadná časť autoservisu (Zdroj: vlastný zdroj)

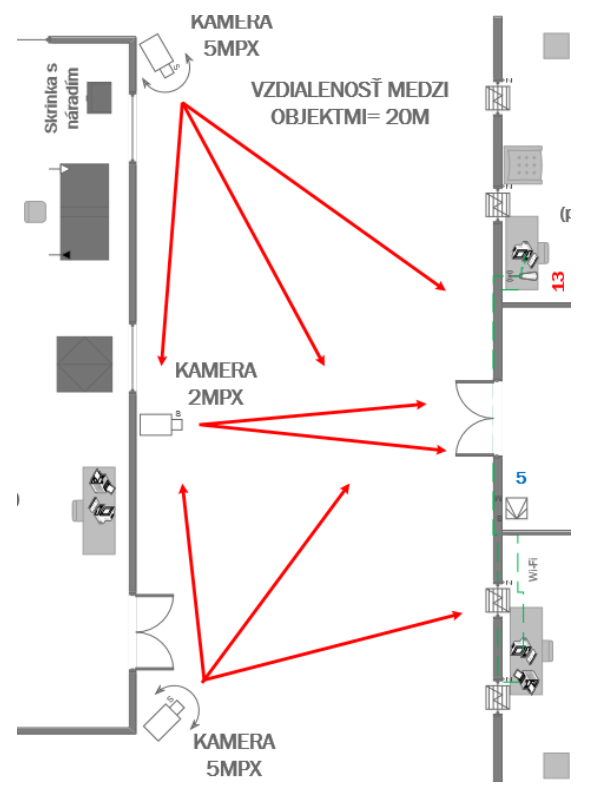

Obrázok 36: Umiestnenie kamier a plochy, ktoré pokrývajú- predná časť autoservisu (Zdroj: vlastný zdroj)

#### **7.2.6 Rack**

Rack je špeciálna skrinka pre sieťové zariadenia (nemusia byť len sieťové, napríklad UPS). Veľkosť racku sa udáva v úrovniach. Každé zariadenie určené na rackmount (či už pomocou uší alebo police) majú vo svojich špecifikáciách uvedené, koľko úrovní zaberú. Uši nezaberajú žiadnu úroveň, keďže sa montujú priamo na zariadenie. Perforovaná polica zaberá 1/2U+ zariadenie, ktoré tiež zaberá určité úrovne. Rack sa kupuje ako posledný, aby bolo jasné, koľko úrovňový musí byť a aké musí mať parametre. V tomto prípade sa jedná o špeciálny rack, ktorý je prachu- odolný, čo je v prípade autoservisu kde sa neustále práši veľmi žiadúce. Okrem toho sa udáva veľkosť racku aj v šírke. Najčastejšie používaná šírka je 19" (palcový), avšak šírky môžu byť rôzne. V tomto prípade sa použije 16 U rack a perforované police o veľkosti 2 U. Celkovo bude obsadených 14 úrovní.

#### **7.2.7 Prídavný a inštalačný materiál**

Len samotné zakúpenie a umiestnenie sieťových prvkov nestačí na to, aby sa dalo hovoriť o hotovej sieti. Je potrebné zakúpiť vhodnú sieťovú kabeláž- v tomto prípade je to kabeláž UTP, kategórie 5e (pre internetovú rýchlosť od providera je táto kategória dostatočná). Kabeláž bola zvolená netienená a to z toho dôvodu, že je len veľmi malá pravdepodobnosť toho, že by dochádzalo k rušeniu. Okrem kabeláže je potrebné zakúpenie koncoviek RJ45 a krimpovacích kliešťov. Sieťové káble budú robené ručne- aby mohla byť zvolená potrebná dĺžka. Kamery potrebujú pre inštaláciu na steny objektu vode-odolný montážny box s priechodkou pre IP kamery. Ostatné sieťové komponenty nepotrebujú žiadne špeciálne držiaky/boxy- sú umiestnené v racku.

#### **7.2.8 Finálne umiestnenie sieťových prvkov a kabeláže v programe Microsoft Visio**

Na obrázku nižšie sa nachádza finálne umiestnenie sieťových komponentov a ich prepojenie kabelážou. Keďže sa jedná už o postavený objekt, kabeláž sa bude umiestňovať do lišty nalepenej v horných častiach steny. Keďže program Microsoft Visio používa svoje značky, k tomuto pôdorysu bola vytvorená legenda prvkov, ktoré sú očíslované a v tabuľke pod daným číslom je viditeľné, o aký prvok sa jedná. Zatiaľ sa jedná len o umiestnenie sieťových prvkov, postupne sa táto schéma bude dopĺňať až dôjde u umiestneniu a prepojeniu všetkých prvkov v obidvoch budovách. K tomu sa ale dostaneme, pochopiteľne, až na konci.
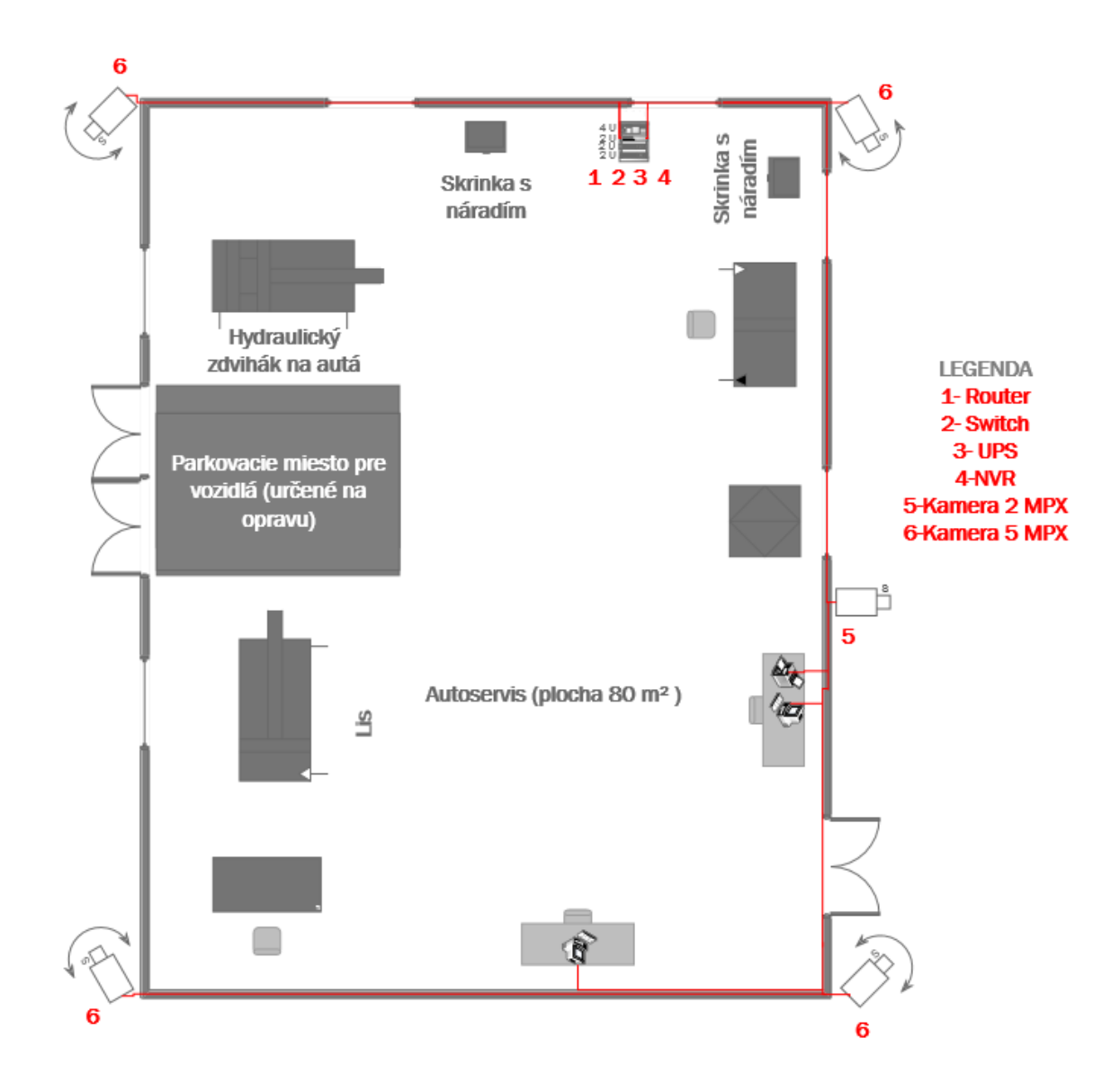

Obrázok 37: Finálne umiestnenie sieťových prvkov v autoservise (Zdroj: vlastný zdroj)

### **7.3 Integrovaný poplachový systém v autoservise**

Po dokončení sieťovej infraštruktúry nasleduje budovanie integrovaného poplachového systému. Ako bolo spomenuté vyššie, dom aj dielňa autoservisu patria do bezpečnostnej triedy 2. V autoservise sa nachádza mnoho aktív, medzi najcennejšie aktíva patrí elektronika, materiál, náradie a príležitostne zaparkované veterány aj moderné automobily určené k oprave. Tak isto ako pri dome, začne sa plášťovou ochranou- tá zahŕňa všetky otvory, ktorými sa dá dostať do objektu (čiže dvere a okná). Okná budú zabezpečené bezpečnostnou fóliou. Dvere všetky dverné otvory budú zabezpečené magnetickými kontaktmi. Pre priestorovú ochranu sa zvolili dva typy PIR detektorov- vejárovité a s 360° uhlom záberu. Aby bol integrovaný poplachový systém hotový, musí byť ešte vybraná ústredňa, k nej prislúchajúca klávesnica pre jej ovládanie a samozrejme sirény pre akustické hlásenie poplachu. Autoservis bude mať jednu vonkajšiu sirénu so stroboskopom. Nižšie bude popísaná funkcionalita a účel týchto prvkov v IPS infraštruktúre, a dôvod ich výberu.

#### **7.3.1 Ústredňa PZTS**

Ústredňa sa umiestňuje vysoko na stenu a ideálne tam, kde bude najmenej viditeľná/ tam, kde by ju páchateľ pravdepodobne nehľadal. V tomto prípade bude ústredňa umiestnená do rohu ľavého horného rohu autoservisu. Detektory a sirény budú k ústredni pripojené slučkovým systémom. Celkovo bude k ústredni pripojených 6 komponentov. V prípade budúceho expandovania systému je možné dokúpiť k ústredni modul s ďalšími 8 slučkami. V prípade výberu detektorov, klávesníc, sirén je nutné overiť kompatibilitu s ústredňou. Najjednoduchším spôsobom je všetko nakúpiť od jednej značky, pokiaľ to nie je možné, je potrebné sa pozrieť do prospektov produktov a zistiť si kompatibilitu daných prvkov. Ústredňa mimo toho potrebuje aj komunikačný interface pre jej pripojenie do siete, všetky prvky budú pripojené kabelážou.

#### **7.3.2 Interface pre pripojenie ústredne na LAN**

Tento interface je potrebný, aby mohla ústredňa komunikovať v rámci siete.

#### **7.3.3 Klávesnica k vybranej ústredni**

Klávesnica slúži užívateľovi k ovládaniu ústredne, k zaisteniu/ odisteniu poplachu a pod. Klávesnica musí byť vybraná tak, aby bola kompatibilná s danou ústredňou, ideálne aby bola rovnakej značky. Klávesnica sa umiestňuje k dverám, aby v prípade zaisteného

objektu bolo možné okamžité odistenie vlastníkom a nedošlo k poplachu. A rovnako naopak- aby po zaistení bolo dostatok času na opustenie objektu.

Model klávesnice- PR-RKP-16+ Ovládací klávesnice s LED signalizací

Dôležité parametre- 16 indikačných LED diód pro 16 smyčiek, 8 LED diód stavu systému, 20 kláves s podsvietením, 2 vyvážené zóny, montáž na stenu, odber 35(85)mA

#### **7.3.4 Sirény**

V infraštruktúre autoservisu sa nachádza jedna exteriérová siréna. Siréna slúži k akustickému hláseniu poplachu. Siréna umiestnená vonku bude slúžiť majiteľovi objektu k hláseniu poplachu, ktorý vznikol v dome keď sa bude nachádzať na záhrade alebo v dielni autoservisu. Vonkajšia siréna plní funkciu ohlasovania poplachu v okolí, aby v prípade neprítomnosti majiteľa mohli zalarmovať políciu aj napríklad susedia. Stroboskop je svetelná signalizácia poplachu, používa sa na to, aby v tme bolo viditeľné, v ktorom dome došlo k narušeniu.

Model vonkajšej sirény- ODYSSEY-4 WH/R Venkovní zálohovaná siréna se stroboskopem, 115dB/1m

#### **7.3.5 PIR detektory pohybu**

PIR detektor slúži k monitorovaniu priestoru a vyhlási poplach, ak sa do jeho spektra dostane teleso. Podrobný popis funkcionality PIR detektoru sa nachádza v teoretickej časti, preto túto vetvu nebudeme ďalej rozvíjať. V autoservise budú dva typy PIR detektorov z hľadiska monitorovania priestoru- vejárový PIR detektor a stropný PIR detektor s 360° uhlom záberu. PIR detektory je najlepšie umiestniť v okolí dverí, alebo okien. Nemali by sa umiestňovať k zdrojom tepla, aby nedochádzalo k falošným poplachom. V autoservise sa celkovo nachádzajú 3 PIR detektory- jeden s vejárovou charakteristikou a dva stropné s 360° uhlom záberu. Detektor s vejárovou charakteristikou je umiestnený vedľa ústredne v mieste, kde sa nachádza 2,5m vysoký hydraulický zdvihák na autá- okolie ústredne teda nemôžu monitorovať okolité PIR s 360° uhlom záberu, pretože kvôli tak vysokému stroju nedovidia na ústredňu, ktorú je potrebné chrániť pred prípadnou sabotážou. Stropné PIR detektory sú umiestnené tak, aby jeden pokrýval vchodovú bránu určenú pre autá a okolie, druhý je umiestnený pred vchodovými dverami do autoservisu zo strany záhrady a tretí je umiestnení v blízkosti racku, aby v prípade vniknutia nedošlo k pokusu o sabotáž sieťových prvkov.

Model vejárovitého PIR detektoru- RXC-ST vnútorný infradetektor pohybu, 12 m

Dôležité parametre- zónová digitálna logika QUAD, guľovitá šošovka, spodné videnie, 78 snímacích zón, uhol záberu 85°, odolnosť proti RFI 20V/m, čítač 2-4 pulzov, teplotná kompenzácia, odber 8(11)mA

Model stropného detektoru- FX-360 Stropní infradetektor pohybu, 12m průměr záběru

Dôležité parametre- kulovitá čočka, úhel záběru 360°, 62 detekčních zón, teplotní kompenzace, čítač 2-4 pulsů, odolnost RFI 20V/m, instalační výška 2.4-3.6m, odběr 17(18)mA

#### **7.3.6 Magnetický kontakt**

Úlohou magnetického kontaktu je monitorovať vstupné otvory, v prípade otvorenia (magnety sa od seba vzdialia) rozopnúť kontakt a predať informácie do ústredne. Magnetické kontakty majú dve varianty inštalácie- buď povrchová alebo zápustná montáž. V tomto prípade bude použitý variant povrchovej montáže. Jeden magnet sa umiestni na rám dverí a druhá magnet na dvere. V objekte autoservisu sa budú nachádzať 3 magnetické kontakty.

Model magnetického kontaktu- TEXE-21-SB Magnetický detektor pro Texecom, povrchová montáž, dosah 25mm

Dôležité parametre- dvojité vyvážení (DEOL) pro ústredne Texecom

#### **7.3.7 Bezpečnostná fólia na okná**

Bezpečnostnú fóliu na okná nie je možné zakúpiť po baleniach a vykonať jej nalepenie samostatne. O montáž bezpečnostnej fólie sa starajú externé firmy, ktoré si vymerajú plochu okien, nachystajú požadovanú metráž fólie a vytvoria cenovú ponuku. Mnoho firiem ponúka možnosť zadať si do ich kalkulátoru metráž okien a cena sa vygeneruje bez nutnosti kontaktovania firmy. V tomto prípade sa využil kalkulátor danej firmy, cena v cenovej ponuke pre zákazníka je však uvedená bez práce externej firmy.

Model fólie- Foliatec Bezpečnostní fólie na okna Securlux 51 x 230 cm (dopredu vymerané okná

#### **7.3.8 Prídavný a inštalačný materiál**

Len samotné zakúpenie a umiestnenie PZTS komponentov nestačí na to, aby sa dalo hovoriť o hotovom IPS. Takisto ako u sieťových prvkov je nutné zakúpiť vhodnú kabeláž-

v tomto prípade je to kabeláž pre rozvody PZTS so 6-timi vodičmi (rovnako ako v prípade sieťovej infraštruktúry aj táto kabeláž bude umiestnená v nalepovacích lištách. Detektory, sirény a klávesnica sa prostredníctvom tejto kabeláže pripoja na jednotlivé slučky ústredne. Okrem toho je ešte potrebné zakúpenie prevádzkovej knihy, kde sa bude zapisovať servis jednotlivých komponentov, stav, poruchy atď. Ako posledné sa zakúpia informačné nálepky (o tom, že pozemok je strážený kamerovým systémom a detektormi). Aby mohli byť jednotlivé detektory/klávesnica/sirény zálohované v prípade výpadku prúdu, bude potrebné zakúpenie bezúdržbového akumulátoru od značky VRLA. Akumulátor bol vybraný tak, aby sa samozrejme zmestil dovnútra ústredne. Keďže sa jedná a objekt, ktorý spadá do bezpečnostnej triedy 2, platí pravidlo, že prvky musia byť v prípade výpadku prúdu zálohované 12 hodín. To znamená, že okrem rozmerov je dôležité u akumulátoru vedieť, či dokáže všetky PZTS prvky v dome zálohovať na 12 hodín. To sa zistí výpočtom, ktorý je v tabuľke nižšie. Výpočet je veľmi jednoduchý, najprv je potrebné zistiť si z manuálov a prospektov jednotlivých PZTS prvkov, koľko ampérov odoberajú v kľude, a koľko pri maximálnej záťaži. Na konci spočítame všetky minimá a maximá (bude sa s nimi narábať vo vzorci). Za písmeno T sa dosadzuje čas, po ktorý chceme zariadenie zálohovať (v tomto prípade je to 12 hodín), za písmeno I\_K sa dosadí celková hodnota z políčka Min všetko a za hodnotu I\_P sa dosadí celková hodnota z políčka Max všetko. Z toho výpočtu získame hodnotu v ampér-hodinách – to je kapacita zdroja, ktorý zálohuje uvedené zariadenia za určitý čas (v tomto prípade 12 hodín). V tomto prípade bude zakúpený akumulátor s kapacitou 6,35 Ah.

Model a parametre akumulátoru- NPW-45-12 Bezúdržbový VRLA akumulátor 12V, kapacita 6.35Ah

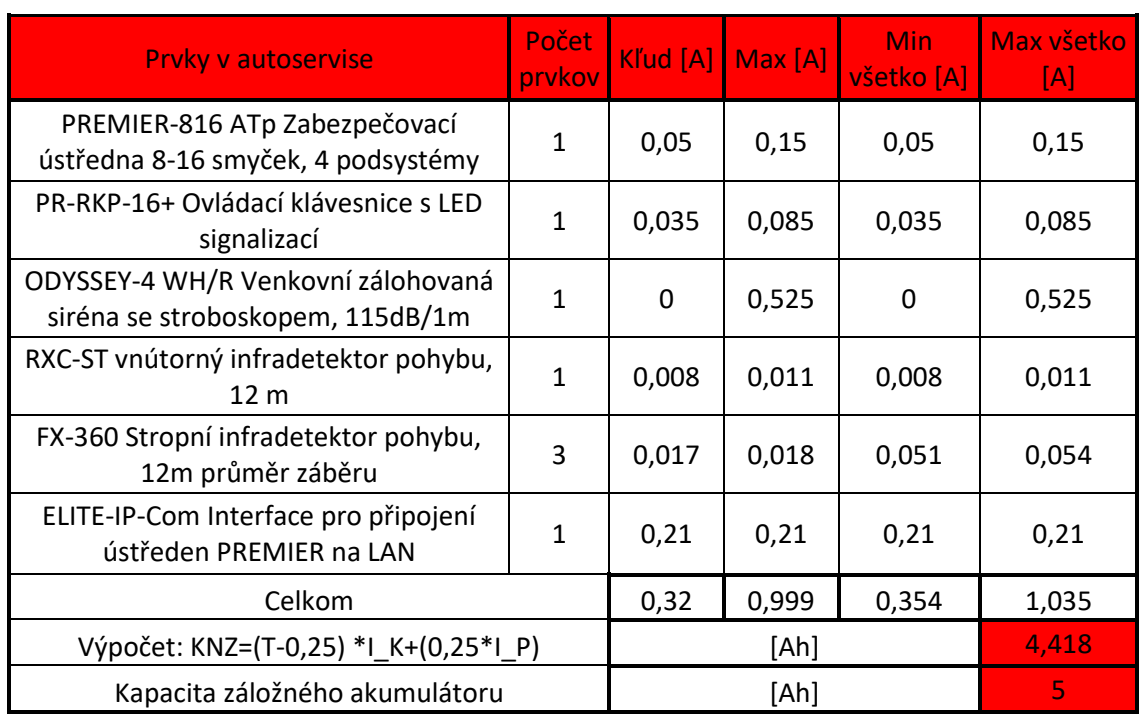

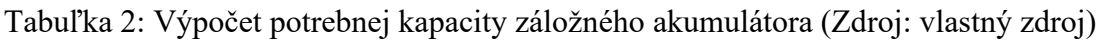

#### **7.3.9 Finálne umiestnenie PZTS prvkov a kabeláže v programe Microsoft Visio**

Schéma nadvazuje na predošlú schému, doplnila sa o prvky PZTS.

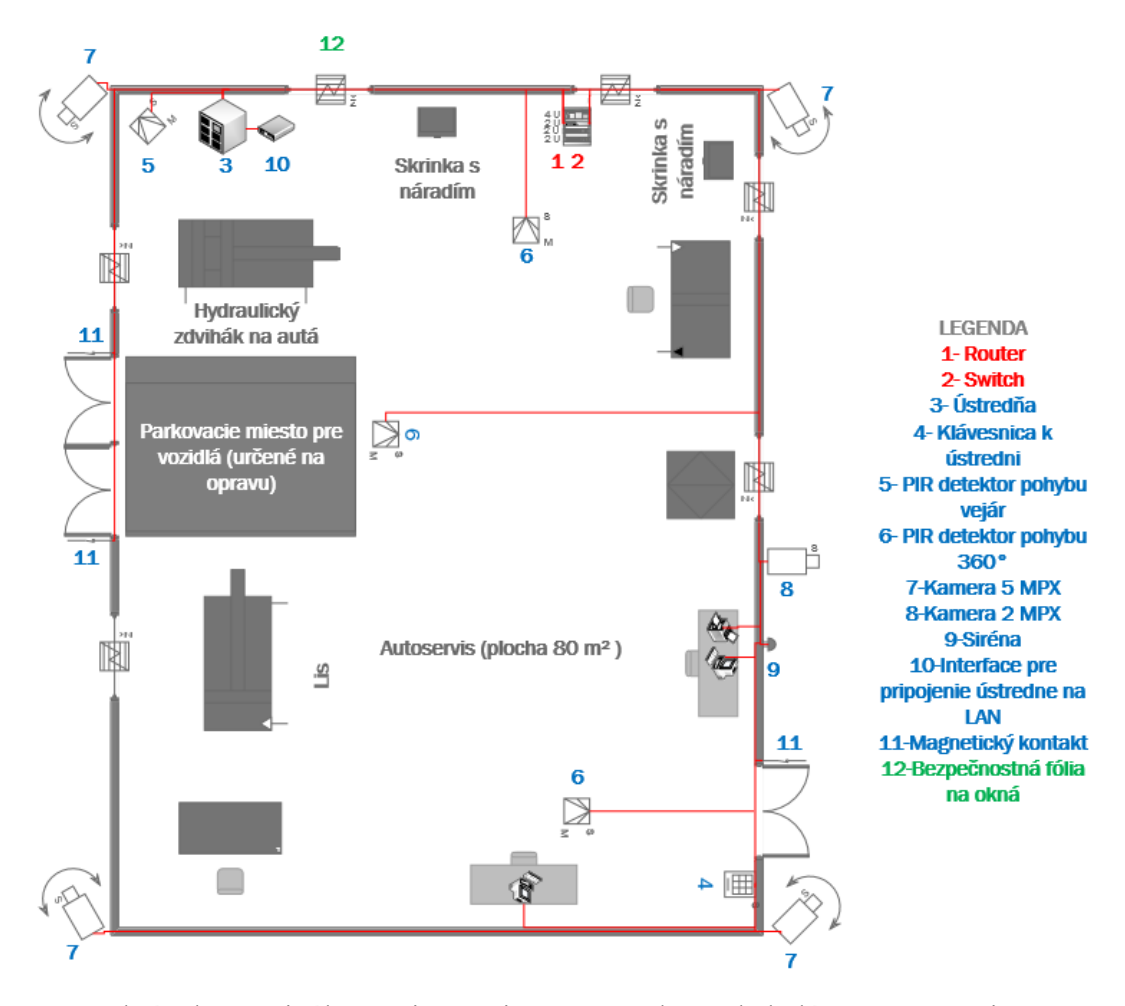

Obrázok 38: Finálne umiestnenie PZTS prvkov a kabeláže v autoservise (Zdroj: vlastný zdroj)

## **7.3.10 Všetky použité komponenty v autoservise- schematické značky, modely zariadení, počet kusov**

## Komponenty v autoservise

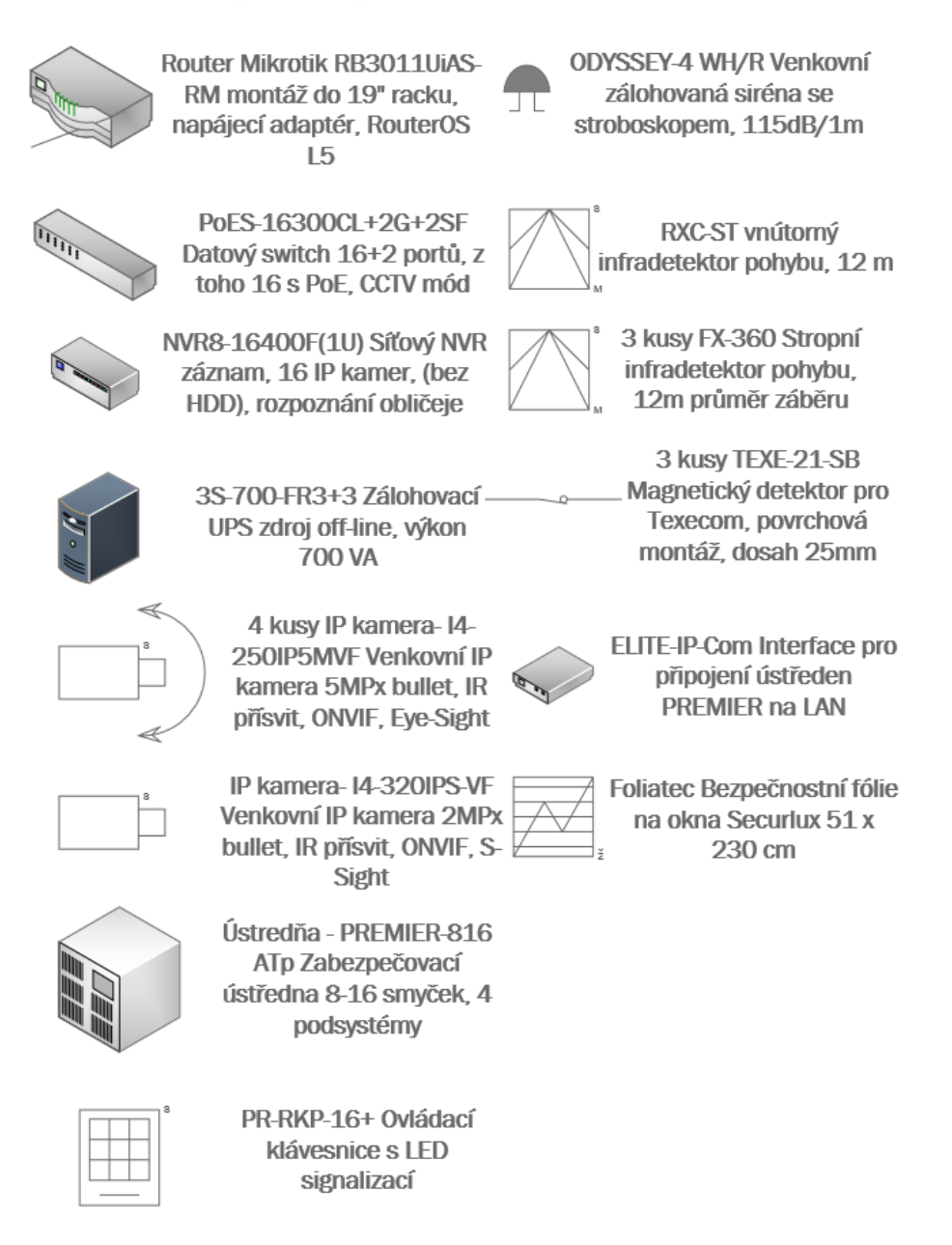

Obrázok 39: Použité komponenty v autoservise (Zdroj: vlastný zdroj)

# **8 VÝPOČET PODSIETÍ, LOGICKÁ SCHÉMA SIETE, VYTVORENIE IT A IPS INFRAŠTRUKTÚRY V PROGRAME PACKET TRACER (PRE OVERENIE FUNKČNOSTI) , KOMPLETNÉ SCHÉMY A CENOVÁ PONUKA**

Teraz, keď sú jednotlivé komponenty umiestnené, prepojené kabelážou a sú vybrané konkrétne modely, zostáva ešte vypočítať podsiete pre objekty, vytvoriť priehľadnú schému siete a prepojenia PZTS prvkov, vytvoriť simuláciu v programe Packet Tracer pre overenie funkčnosti infraštruktúry (či všetko spolu komunikuje tak, ako má) a nakoniec prehľad cenovej ponuky pre zákazníka. Všetky schémy sú rozdelené pre dom a autoservis, kompletné (spojené) schémy sa nachádzajú v prílohách kvôli ich veľkosti.

### **8.1 Výpočet podsietí pre objekty**

Boli vytvorené tri podsiete- jedna pre dom, jedna pre autoservis a jedna medzi routrami. Dôvod podsieťovania v tomto prípade je ten, že je nežiadúce aby mali zamestnanci prístup na zariadenia, ktoré sa nachádzajú v dome (keby bola len jedna sieť, pristupovať by mohli kamkoľvek). Je to bezpečnostné opatrenie aj z hľadiska, že by došlo k infiltrovaniu z niektorej podsiete (aby bola menšia pravdepodobnosť vniknutia do druhej). Takisto bol vybraný aj iný adresný rozsah, než je štandardných 192.168.1.0, v tomto prípade je k dispozícii rozsah 111.16.11.0/26.

| Najbližšia<br>mocnina | Adresa siete | <b>Prefix</b> | Maska siete     | <b>Rozsah adries</b>          | <b>Broadcast</b>        | Pre koho          |
|-----------------------|--------------|---------------|-----------------|-------------------------------|-------------------------|-------------------|
| $16(2^{4})$           | 111.16.11.0  | 28            | 255.255.255.240 | 111.16.11.1-<br>111.16.11.14  | 111.16.11.15 Autoservis |                   |
| $16(2^{4})$           | 111.16.11.16 | 28            | 255.255.255.240 | 111.16.11.17-<br>111.16.11.30 | 111.16.11.31            | Dom               |
| $4(2^{2}2)$           | 111.16.11.32 | 30            | 255.255.255.252 | 111.16.11.33-<br>111.16.11.34 | 111.16.11.35            | Medzi<br>routrami |

Tabuľka 3: Výpočet podsietí (Zdroj: vlastný zdroj)

## **8.2 Logická schéma infraštruktúry pre dom**

Táto prehľadná schéma vysvetľuje, ako sú konkrétne prvky zapojené. Čo sa týka PZTS prvkov, tam je to jednoduché- jediné zariadenie, ktoré bude komunikovať v rámci siete je ústredňa. Ústredňa sa pripojí na port switcha, tak isto ako aj kamery, počítače a tlačiarne. Jediný Access Point sa pripája priamo na port routra.

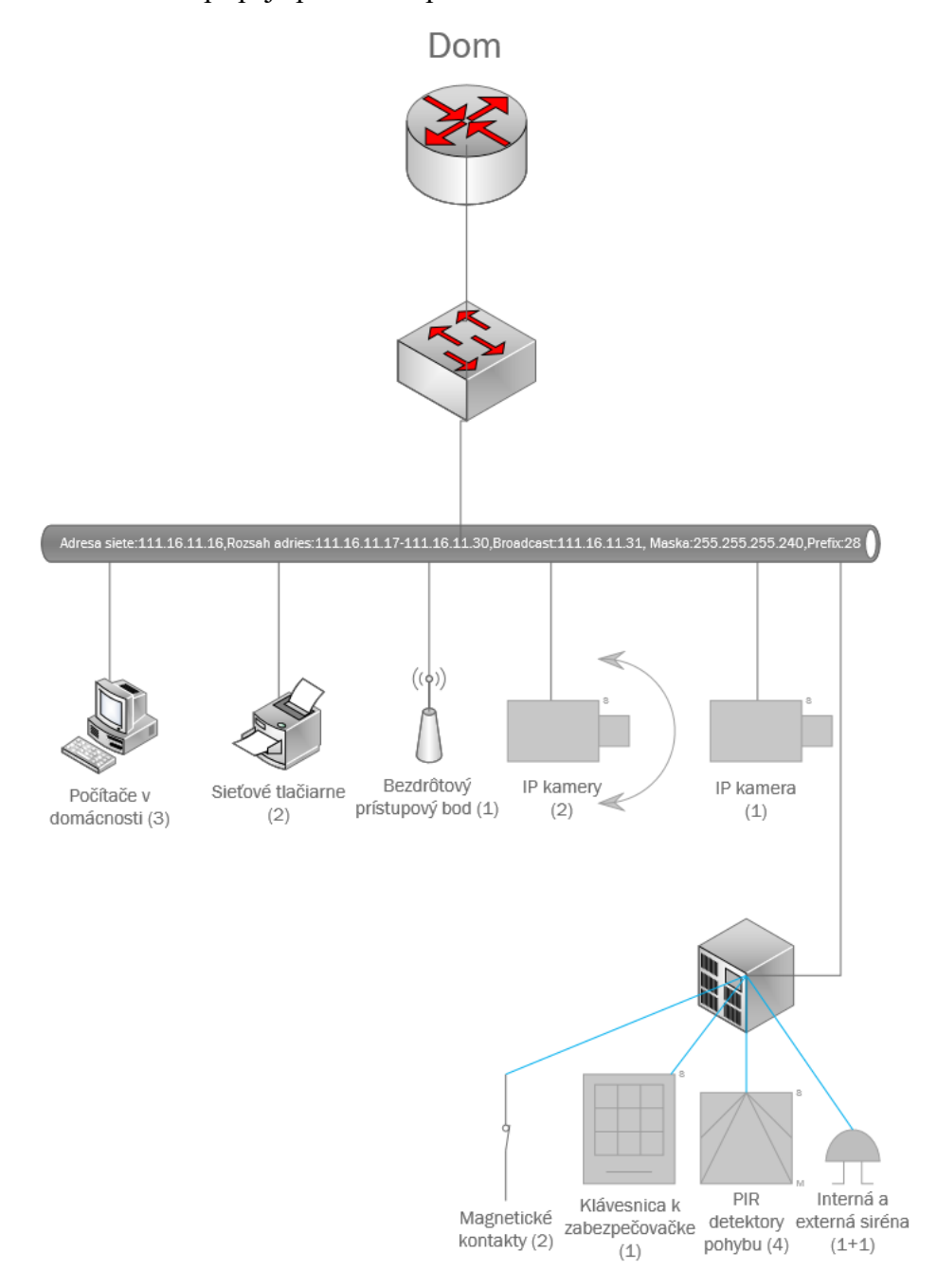

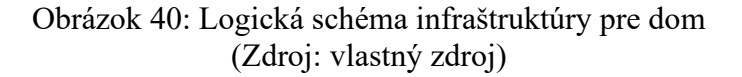

### **8.3 Logická schéma infraštruktúry pre autoservis**

Táto prehľadná schéma vysvetľuje, ako sú konkrétne prvky zapojené. Čo sa týka PZTS prvkov, tam je to jednoduché- jediné zariadenie, ktoré bude komunikovať v rámci siete je ústredňa. Ústredňa sa pripojí na port switcha, tak isto ako aj kamery, počítače, tlačiarne a zariadenie NVR. Kabeláž vedúca vodorovne od routra vedie k routru domu.

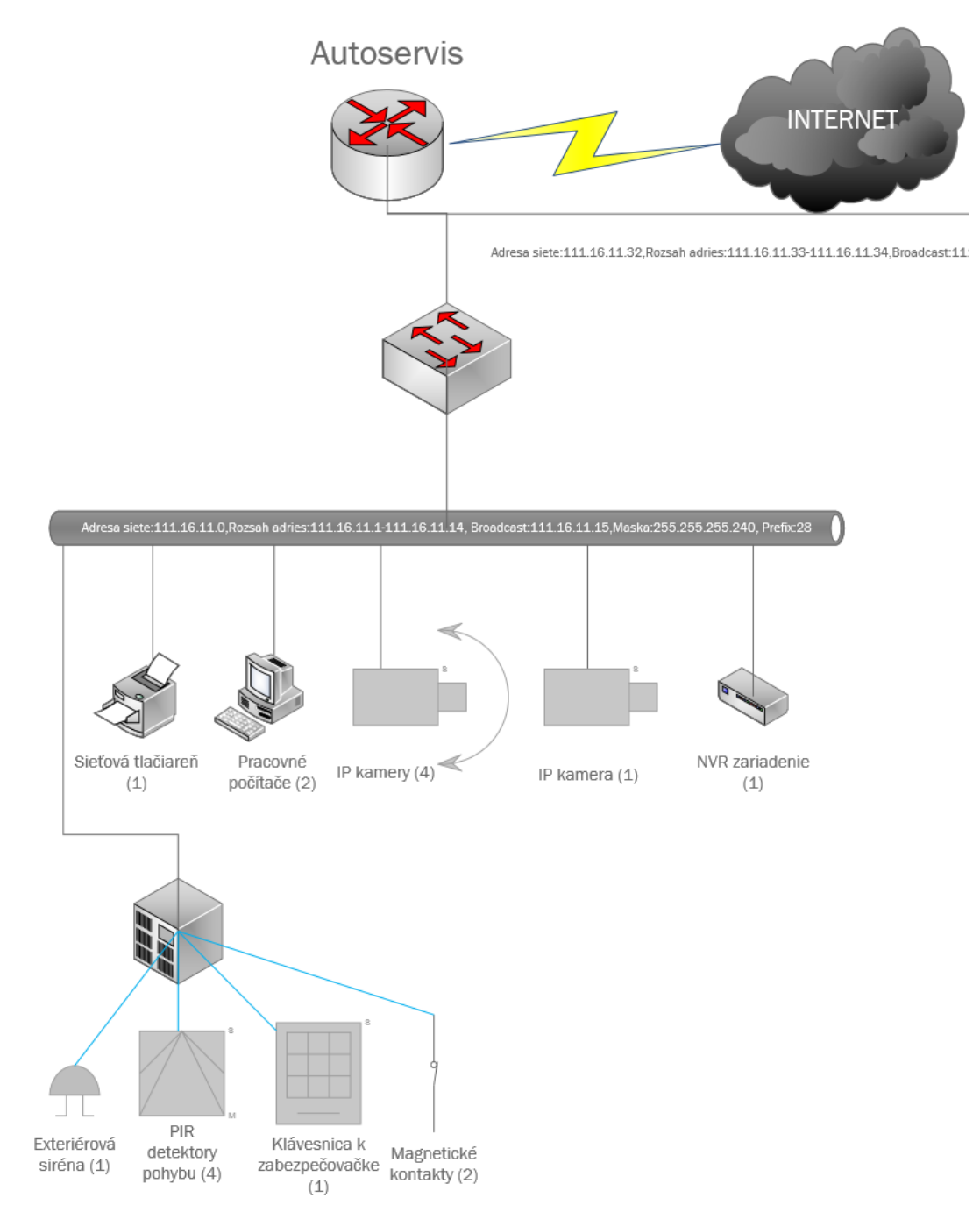

Obrázok 41: Logická schéma infraštruktúry pre autoservis (Zdroj: vlastný zdroj)

#### **8.4 Overenie funkčnosti siete v programe Packet Tracer**

Aby bolo možné s istotou určiť, či boli podsiete vyrátané správne a či sú prvky správne prepojené, bolo rozhodnuté vytvoriť funkčnú schému zapojenia v programe Packet Tracer. Je dôležité poznamenať, že sa schéma mierne líši od logickej schémy, ktorá je navrhnutá vyššie. Je to tak z toho dôvodu, že program Packet Tracer funguje trochu inak, než skutočná infraštruktúra a takisto schéma bola pozmenená, aby bolo na nej možné vytvárať prehľadné simulácie. Takisto kvôli prehľadnosti bol umiestnený v simulácii len po jeden prvok z každého druhu. Ale čo sa týka funkčnosti, funkčnosť tejto schémy je rovnaká, ako vo vyššie uvedenej logickej schéme. Cieľom tejto simulácie, aby sa správne prideľovali IP adresy zo správneho rozsahu (ak by bola urobená chyba vo výpočte podsietí, schéma fungovať nebude) a aby bolo vidieť, že má majiteľ prístup k PZTS zariadeniam cez aplikáciu (ak by bola infraštruktúra nesprávne nastavená, nebude fungovať sieť). Pokiaľ bude infraštruktúra svietiť na zeleno, a budú na zariadeniach správne pridelené IP adresy, bude zrejmé, že vo výpočtoch nenastala chyba a takéto prepojenie bude fungovať aj v realite. Niektoré komponenty majú v PT iný názov, ale plnia rovnaké funkcie ako komponenty v logickej schéme!

#### **8.4.1 Prepájanie prvkov**

Po vybratí jednotlivých komponentov zo zoznamu ich je potrebné vhodne prepojiť. Momentálne v tomto programe nerozlišujeme, aká kategória kábla bola použitá, alebo či sa jedná o sieťový kábel alebo o kábel pre pripojenie prvkov PZTS. Dôležité rozlíšenie je v tom, či sa použije priamy alebo krížený kábel. Priamy kábel sa používa pre pripojenie zariadení ku switchu, a pre prepojenie routra a switcha. Krížený kábel sa použije vtedy, keď je potrebné prepojiť dve rovnaké zariadenia.

#### **8.4.2 Nastavenie prideľovania IP adries**

Prideľovanie IP adries buď vykonáva router, alebo DHCP server. Keďže sa jedná o pomerne malú infraštruktúru, nie je potrebná konfigurácia priamo DHCP servera, ale stačí zapnutie služby DHCP v routri. Sú dve možnosti, ako konfigurovať router- buď v grafickom prostredí, alebo v príkazovom riadku. V programe Packet tracer bude prideľovanie nakonfigurované cez príkazový riadok, ale táto bakalárska práca nie je zameraná na Packet Tracer, preto nebude vypísaný postup konfigurácie, ale hotový výsledok.

#### **8.4.3 Výsledok**

Nižšie na obrázku, je vytvorená už hotová schéma, svieti na zeleno, čiže by mala byť v poriadku. Ale predsa len bude ešte všetko overené (okrem masiek sietí- tie keby boli zle zadané už pri konfigurácii rozsahu, schéma by nefungovala).

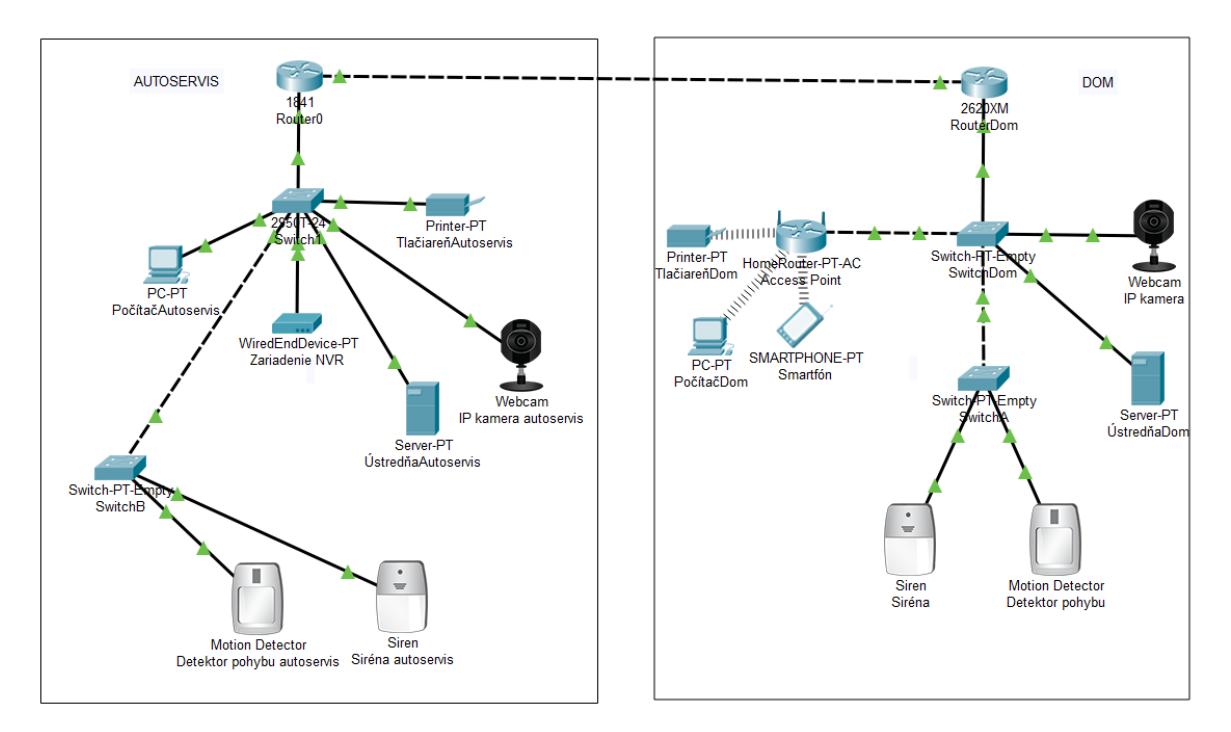

Obrázok 42: Schéma zapojenia v programe Packet Tracer (Zdroj: vlastný zdroj)

Najprv si overíme, či sa správne prideľujú IP adresy zo správneho rozsahu. To je pomerne jednoduché, stačí podržať myš nad ľubovoľným komponentom, a zobrazia sa mi informácie o konfigurácii.

#### **Začneme domom:**

#### **Adresa siete: 111.16.11.16**

#### **Rozsah adries: 111.16.11.17- 111.16.11.30**

Sú zariadenia v infraštruktúre, ktoré vyžadujú statickú IP adresu. Tými sú: router, switch, access point, ústredňa a kamery. Keby sa totiž ich adresa menila, tak prvky, ktoré sú na nich pripojené by s nimi stratili komunikáciu a celá infraštruktúra by zlyhala. V PT simuláciách sa nedá nastaviť IP adresa na switchi (PT ju nevyžaduje), avšak je zahrnutá do výpočtov a v realite sa s ňou počíta. IP adresu nemá ani AP (nie je to potrebné).

Router v dome má obsadené dva porty- jedným je prepojený s routrom v autoservise a druhým je prepojený so switchom v dome. Sú tu dve podsiete, adresa 111.16.11.34/30 patrí k podsieti medzi routrami. Adresa 111.16.11.17/28 je staticky nastavená IP adresa z daného rozsahu.

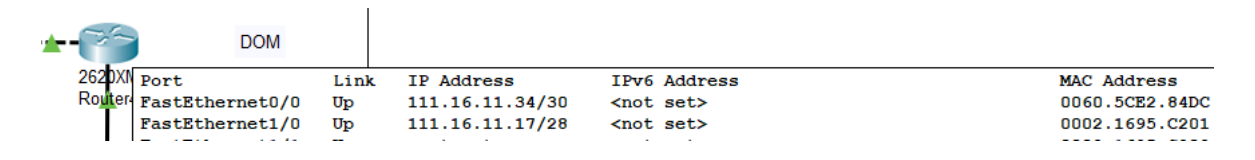

Obrázok 43: IP adresa routra (Zdroj: vlastný zdroj)

Ústredňa má takisto nastavenú statickú IP adresu 111.16.11.18

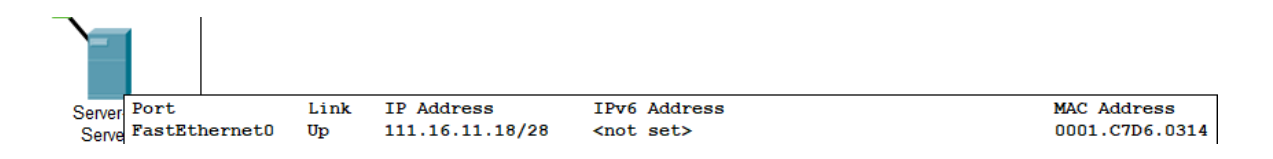

Obrázok 44: IP adresa ústredne (Zdroj: vlastný zdroj)

Teraz bude overené, či funguje DHCP server (či sa prideľujú IP adresy zo správneho rozsahu). Na obrázkoch nižšie je možné vidieť že na jednotlivých prvkoch je zapnuté prideľovanie IP adries a že sa pridelila IP adresa zo správneho rozsahu

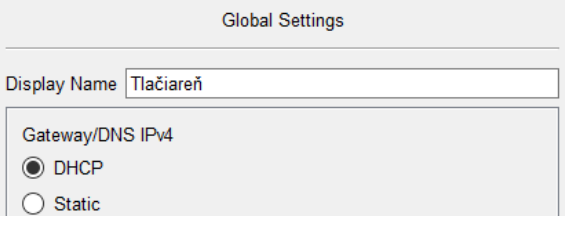

Obrázok 45: Zapnutie služby DHCP na tlačiarni (Zdroj: vlastný zdroj)

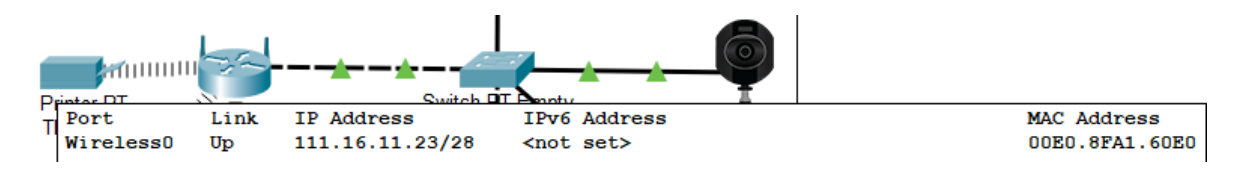

Obrázok 46: IP adresa tlačiarne (Zdroj: vlastný zdroj)

### Tlačiarni sa pridelila správna IP adresa✓

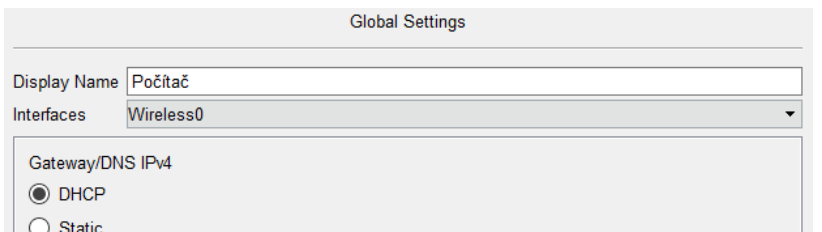

### Obrázok 47: Zapnutie služby DHCP na počítači (Zdroj: vlastný zdroj)

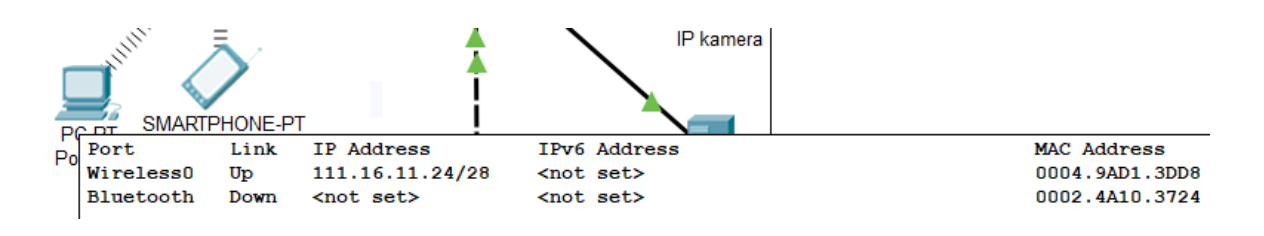

Obrázok 48: IP adresa počítača (Zdroj: vlastný zdroj)

#### Počítaču sa pridelila správna IP adresa ✓

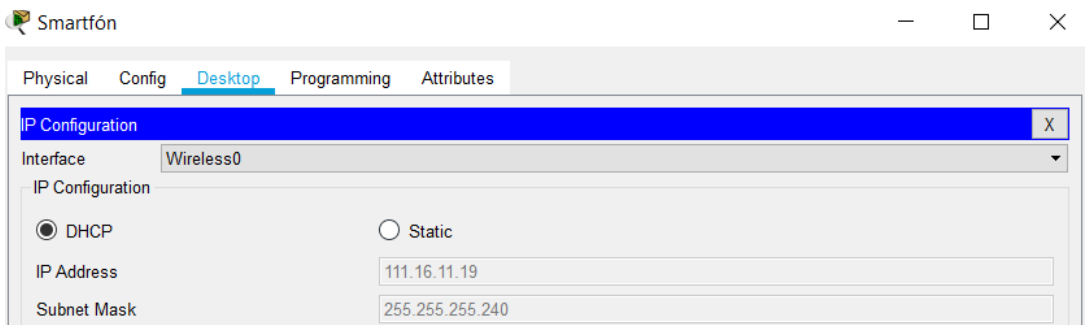

Obrázok 49: Zapnutie služby DHCP na smartfóne (Zdroj: vlastný zdroj)

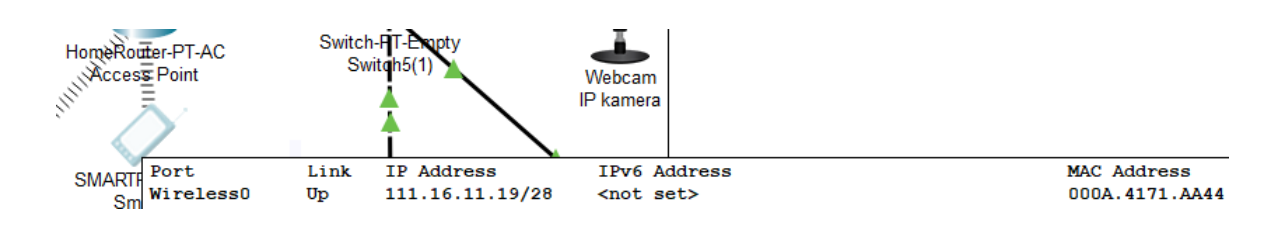

Obrázok 50: IP adresa smartfónu (Zdroj: vlastný zdroj)

Smartfónu sa pridelila správna IP adresa✓

Teraz je na rade otestovať, či funguje komunikácia v sieti. Na to slúži jednoduchý príkaz ping. Ping sa zadáva do príkazového riadku spolu s IP adresou zariadenia, u ktorého chceme overiť, či je možné s ním komunikovať. Ako príklad bol vybraný ping z počítača na ústredňu.

Počítač

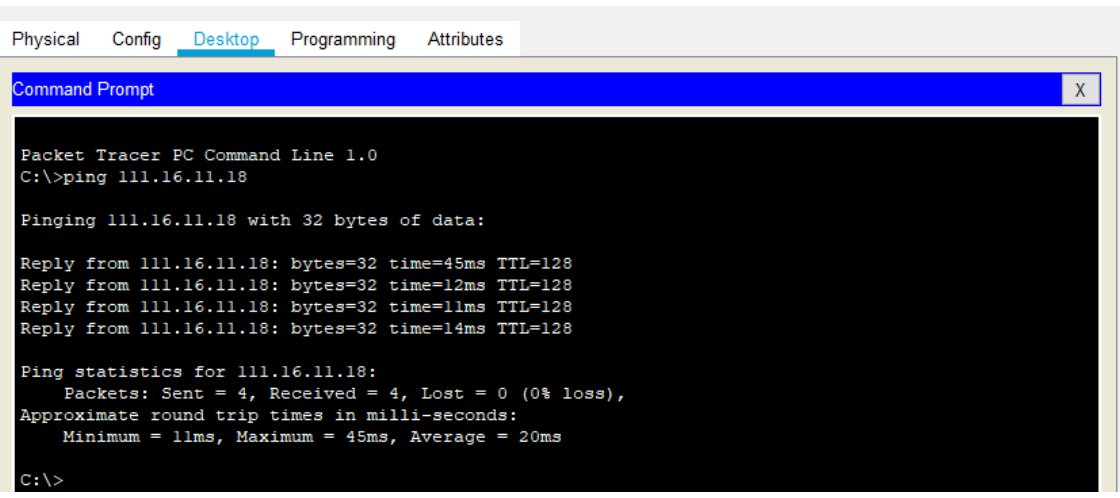

Obrázok 51: Príkaz ping spustený v príkazovom riadku (Zdroj: vlastný zdroj)

Ping funguje, z toho sa dá usúdiť, že komunikácia v sieti funguje √

Teraz bude overené, či ústredňa v sieti správne komunikuje a je možné cez ňu ovládať PZTS prvky. Packet tracer funguje trošku inak, ako aplikácie používané na reálne ovládanie prvkov- v PT je to zjednodušené pre lepšiu priehľadnosť a simulácie. K ústredni pristúpime prostredníctvom smartfónu.

 $\Box$ 

 $\times$ 

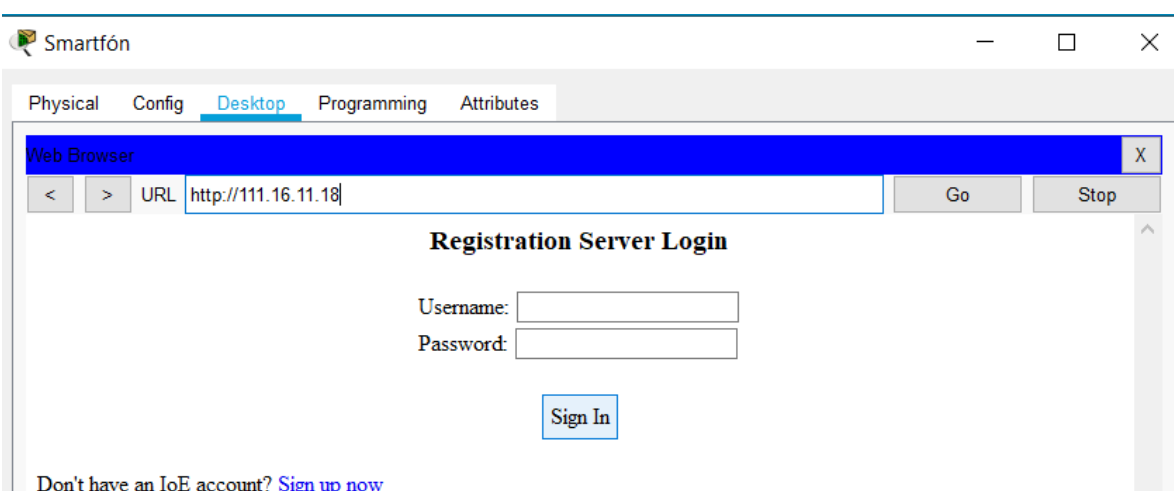

Obrázok 52: Napojenie na ústredňu cez sieť (Zdroj: vlastný zdroj)

V smartfóne zapneme internetový prehliadač, zadáme IP adresu ústredne 111.16.11.18 a keďže komunikácia v sieti funguje, tak sa dostaneme na úvodnú obrazovku jednoduchej aplikácie. Ešte nie je založený účet, z ktorého bude ústredňa ovládaná, preto je ho potrebné najprv vytvoriť. Ako prihlasovacie údaje sa vybrali meno Admin a heslo Cisco.

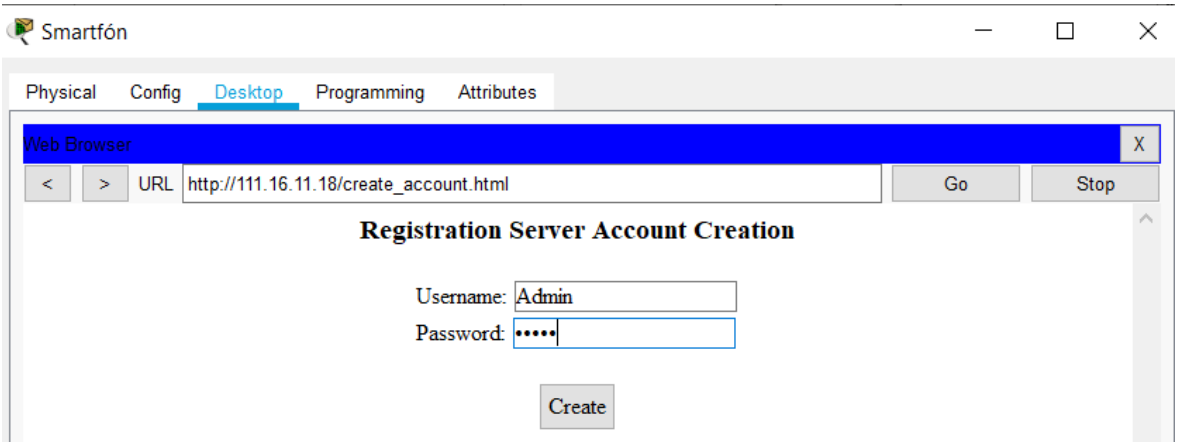

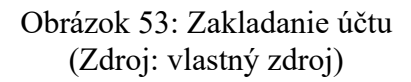

Po prihlásení je vidieť, že k ústredni sú pripojené dva komponenty- detektor pohybu a siréna. Kamera sa tam nenachádza, kamera sa zapája so switchu a ovláda sa cez samostatnú aplikáciu.

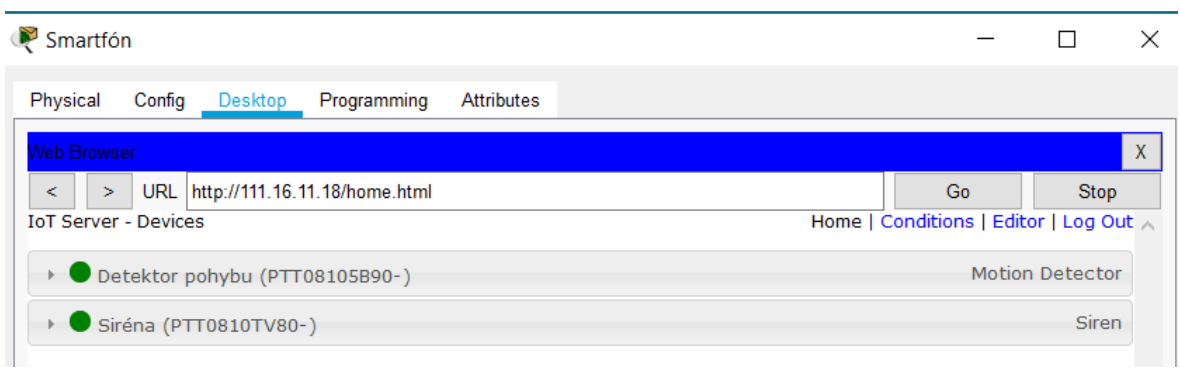

### Obrázok 54: Spravovanie účtu (Zdroj: vlastný zdroj)

Prejdeme k ďalšiemu kroku- k simulácii. Ako bolo naznačené vyššie, táto aplikácia v PT je veľmi zjednodušená nielen vzhľadovo, ale aj nastaveniami. Teraz je však potrebné overiť, či prvky správne komunikujú a či ústredňa správne spracúva signály.

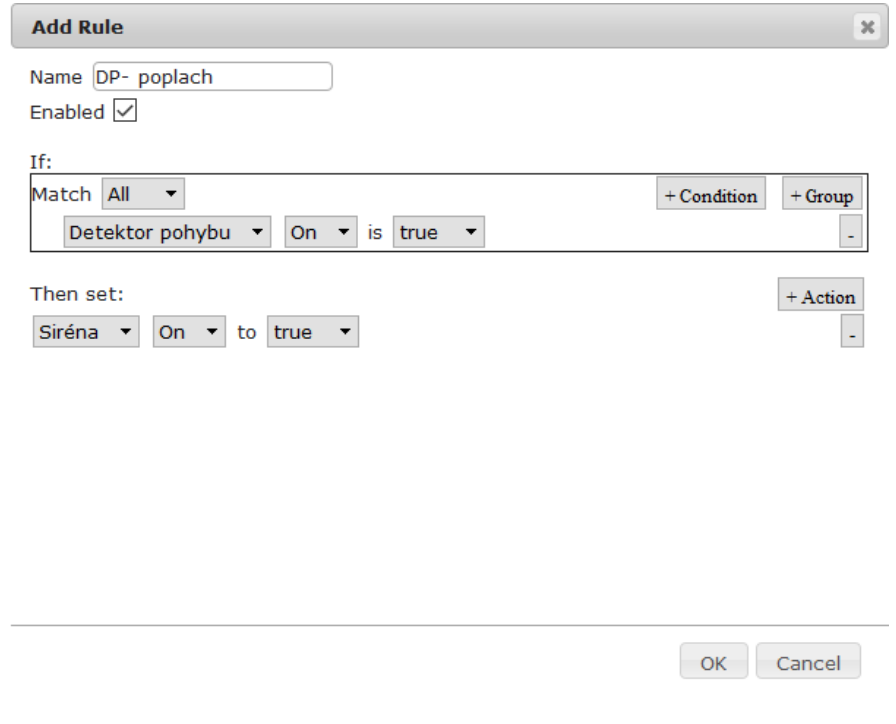

Obrázok 55: Vytváranie podmienky (Zdroj: vlastný zdroj)

Bola vytvorená prvá podmienka (konfigurácia), ktorá znamená, že pokiaľ sa zapne detektor pohybu, automaticky sa spustí aj siréna. Nastavíme ešte druhú podmienku- keď ustane poplach (bude vypnutý), tak sa vypne aj siréna.

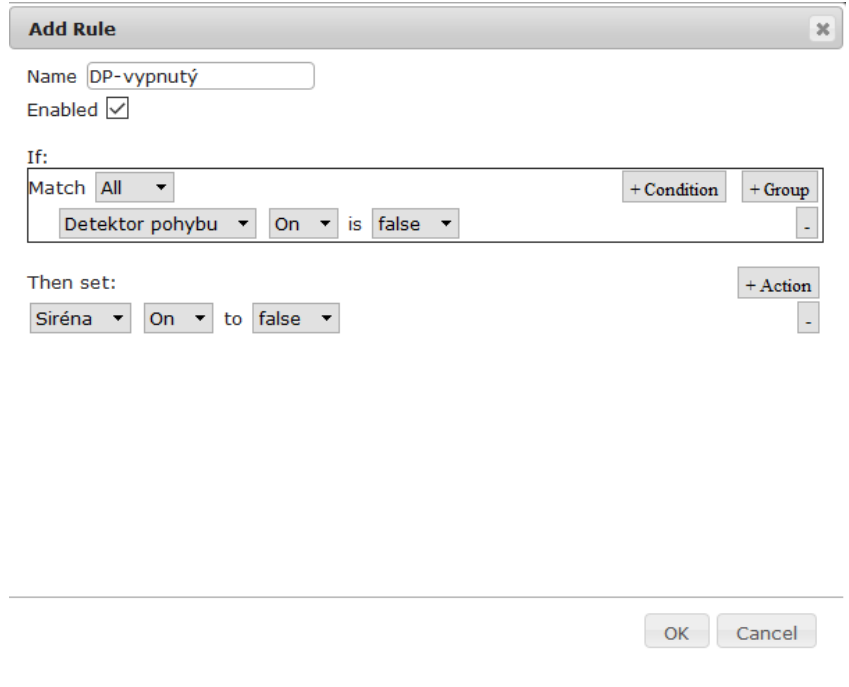

Obrázok 56: Vytváranie podmienky (Zdroj: vlastný zdroj)

Keď sú obidve podmienky nastavené, prejde sa k ďalšiemu kroku- test reakcie. Poplach na detektore pohybu v PT sa vyvolá stlačením klávesy alt a prejdením kurzoru myši pred detektorom. Pokiaľ funguje komunikácia a všetko je správne nastavené, detektor pohybu aj siréna sa rozsvietia na červeno- to znamená, že sú aktivované.

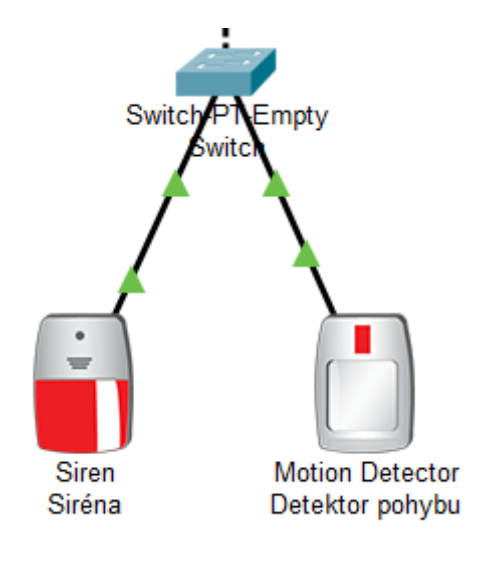

Obrázok 57: Test reakcie (Zdroj: vlastný zdroj)

Test bol úspešný- komunikácia aj nastavené parametre fungujú správne ✓

Týmto sa dokončilo overovanie správnosti schémy, nie sú v nej chyby. Teraz je na rade autoservis. Budú sa robiť tie isté testy, pretože každý objekt má svoju podsieť a nie je možné ovládať prvky z jedného objektu prvkami druhého.

#### **Autoservis:**

#### **Adresa siete: 111.16.11.0**

#### **Rozsah adries: 111.16.11.1- 111.16.11.14**

Sú zariadenia v infraštruktúre, ktoré vyžadujú statickú IP adresu. Tými sú: router, switch, NVR zariadenie, ústredňa a kamery. Keby sa totiž ich adresa menila, tak prvky, ktoré sú na nich pripojené by s nimi stratili komunikáciu a celá infraštruktúra by zlyhala. V PT simuláciách sa nedá nastaviť IP adresa na switchi (PT ju nevyžaduje), avšak je zahrnutá do výpočtov a v realite sa s ňou počíta.

Router v autoservise má obsadené dva porty- jedným je prepojený s routrom v dome a druhým je prepojený so switchom v autoservise. Sú tu dve podsiete, adresa 111.16.11.33/30 patrí k podsieti medzi routrami. Adresa 111.16.11.1/28 je staticky nastavená IP adresa z daného rozsahu.

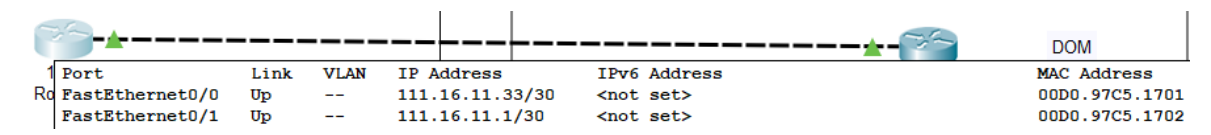

Obrázok 58: IP adresa routra (Zdroj: vlastný zdroj)

Ústredňa má nastavenú statickú IP adresu 111.16.11.2

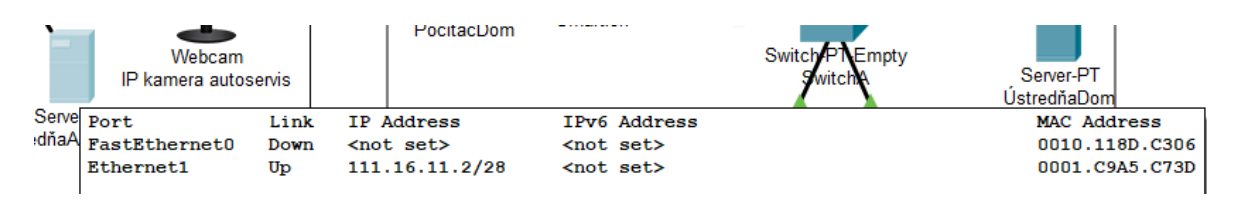

Obrázok 59: IP adresa ústredne (Zdroj: vlastný zdroj)

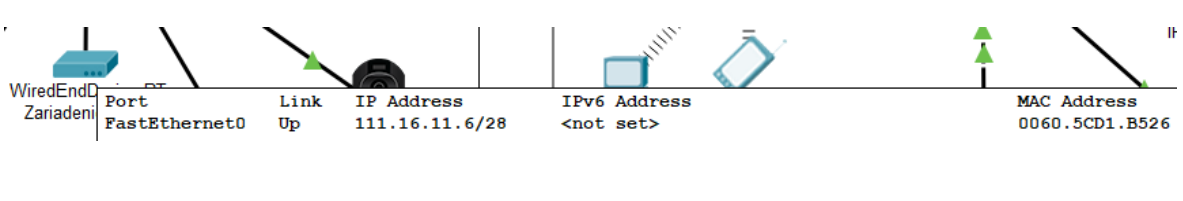

NVR zariadenie má nastavenú statickú IP adresu 111.16.11.6

Obrázok 60: IP adresa zariadenia NVR (Zdroj: vlastný zdroj)

Teraz bude overené, či funguje DHCP server (či sa prideľujú IP adresy zo správneho rozsahu). Na obrázkoch nižšie je možné vidieť že na jednotlivých prvkoch je zapnuté prideľovanie IP adries a že sa pridelila IP adresa zo správneho rozsahu.

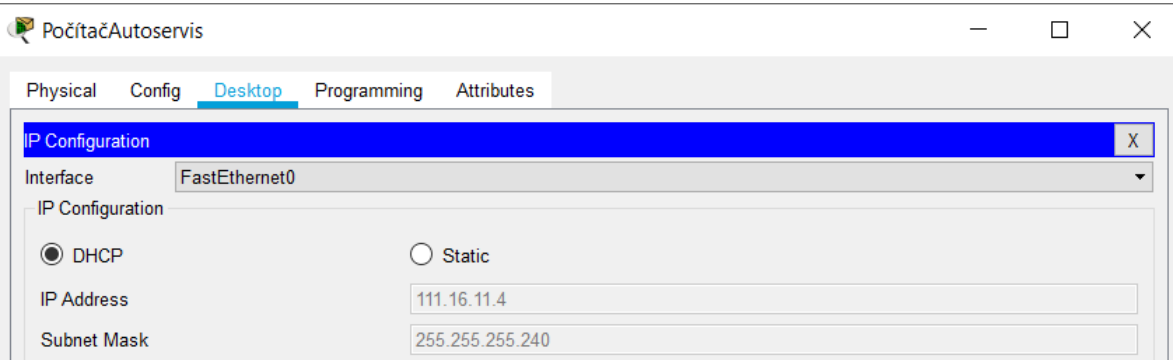

Obrázok 61: Zapnutie služby DHCP a IP adresa na počítači (Zdroj: vlastný zdroj)

Počítaču sa pridelila správna IP adresa ✓

|  | TlačiareňAutoservis |                                |                                                   | ×                       |  |  |  |  |
|--|---------------------|--------------------------------|---------------------------------------------------|-------------------------|--|--|--|--|
|  | Physical<br>Config  |                                | Attributes                                        |                         |  |  |  |  |
|  | <b>GLOBAL</b>       | $\scriptstyle\curvearrowright$ | FastEthernet0                                     |                         |  |  |  |  |
|  | Settings            |                                | <b>Port Status</b>                                | $\circ$ On              |  |  |  |  |
|  | <b>INTERFACE</b>    |                                | Bandwidth                                         | 100 Mbps 10 Mbps V Auto |  |  |  |  |
|  | FastEthernet0       |                                | Half Duplex C Full Duplex Auto<br><b>Duplex</b>   |                         |  |  |  |  |
|  |                     |                                | <b>MAC Address</b>                                | 0001.968A.6794          |  |  |  |  |
|  |                     |                                | IP Configuration<br>$\odot$ DHCP<br><b>Static</b> |                         |  |  |  |  |
|  |                     |                                | <b>IP Address</b>                                 | 111.16.11.5             |  |  |  |  |
|  |                     |                                | <b>Subnet Mask</b>                                | 255.255.255.240         |  |  |  |  |

Obrázok 62: Zapnutie služby DHCP a IP adresa na tlačiarni (Zdroj: vlastný zdroj)

Tlačiarni sa pridelila správna IP adresa ✓

Teraz je na rade otestovať, či funguje komunikácia v sieti. Na to slúži jednoduchý príkaz ping. Ping sa zadáva do príkazového riadku spolu s IP adresou zariadenia, u ktorého chceme overiť, či je možné s ním komunikovať. Ako príklad bol vybraný ping z počítača na ústredňu.

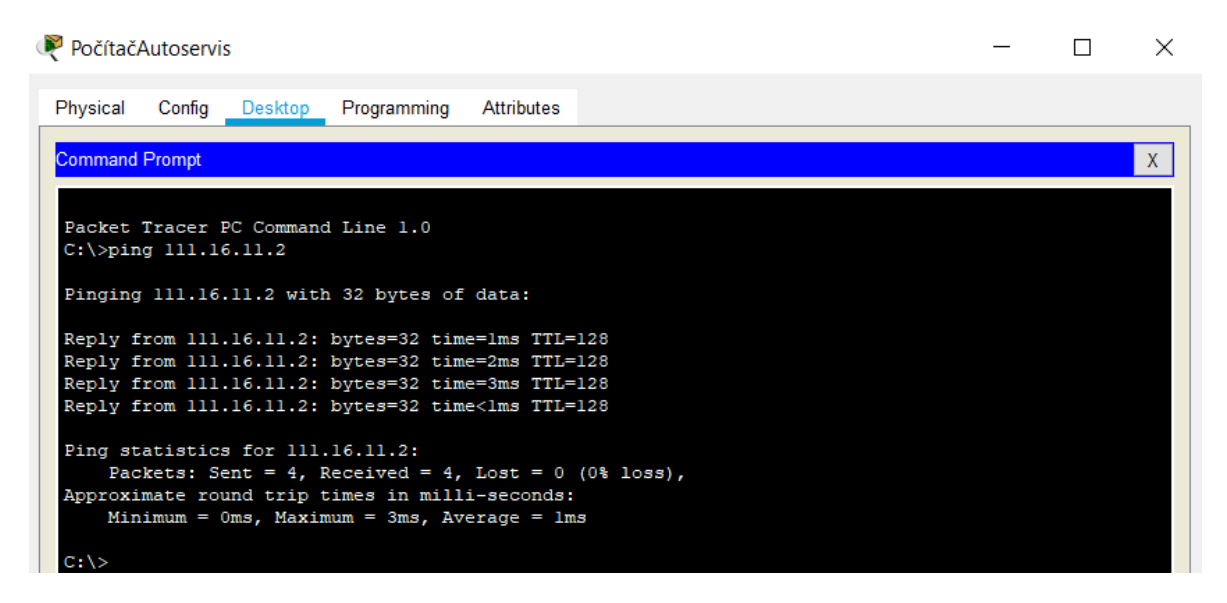

Obrázok 63: Príkaz ping spustený v príkazovom riadku (Zdroj: vlastný zdroj)

Ping funguje, z toho sa dá usúdiť, že komunikácia v sieti funguje √

Teraz bude overené, či ústredňa v sieti správne komunikuje a je možné cez ňu ovládať PZTS prvky. Packet tracer funguje trošku inak, ako aplikácie používané na reálne ovládanie prvkov- v PT je to zjednodušené pre lepšiu priehľadnosť a simulácie. K ústredni pristúpime tentokrát prostredníctvom počítača.

Na počítači zapneme internetový prehliadač, zadáme IP adresu ústredne 111.16.11.2 a keďže komunikácia v sieti funguje, tak sa dostaneme na úvodnú obrazovku jednoduchej aplikácie. Ešte nie je založený účet, z ktorého bude ústredňa ovládaná, preto je ho potrebné najprv vytvoriť. Ako prihlasovacie údaje sa vybrali meno Admin a heslo Cisco.

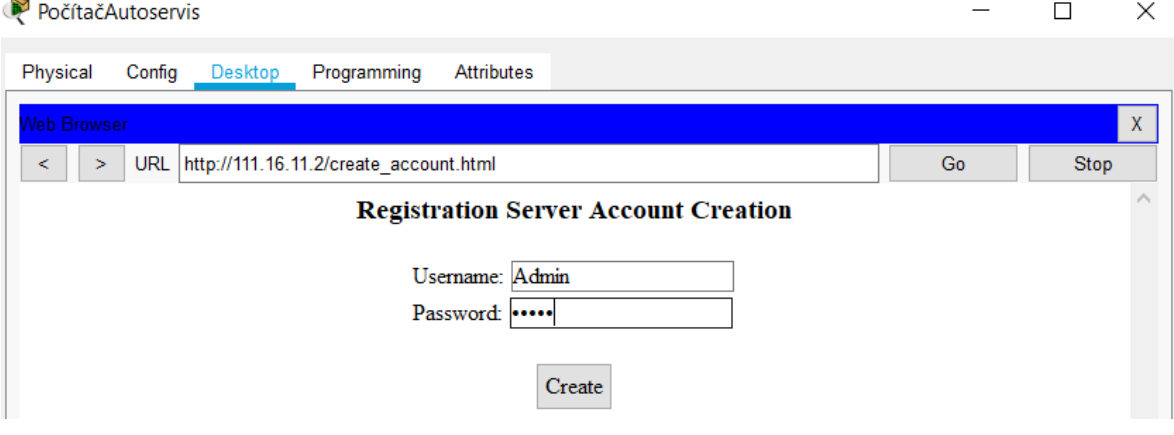

Obrázok 64: Zakladanie účtu (Zdroj: vlastný zdroj)

Po prihlásení je vidieť, že k ústredni sú pripojené dva komponenty- detektor pohybu a siréna. Kamera sa tam nenachádza, kamera sa zapája so switchu a ovláda sa cez samostatnú aplikáciu.

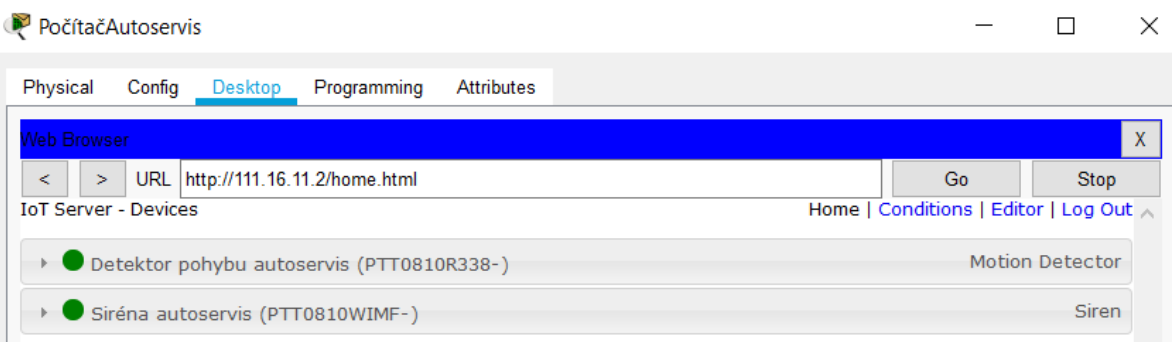

#### Obrázok 65: Spravovanie účtu (Zdroj: vlastný zdroj)

Prejdeme k ďalšiemu kroku- k simulácii. Ako bolo naznačené vyššie, táto aplikácia v PT je veľmi zjednodušená nielen vzhľadovo, ale aj nastaveniami. Teraz je však potrebné overiť, či prvky správne komunikujú a či ústredňa správne spracúva signály.

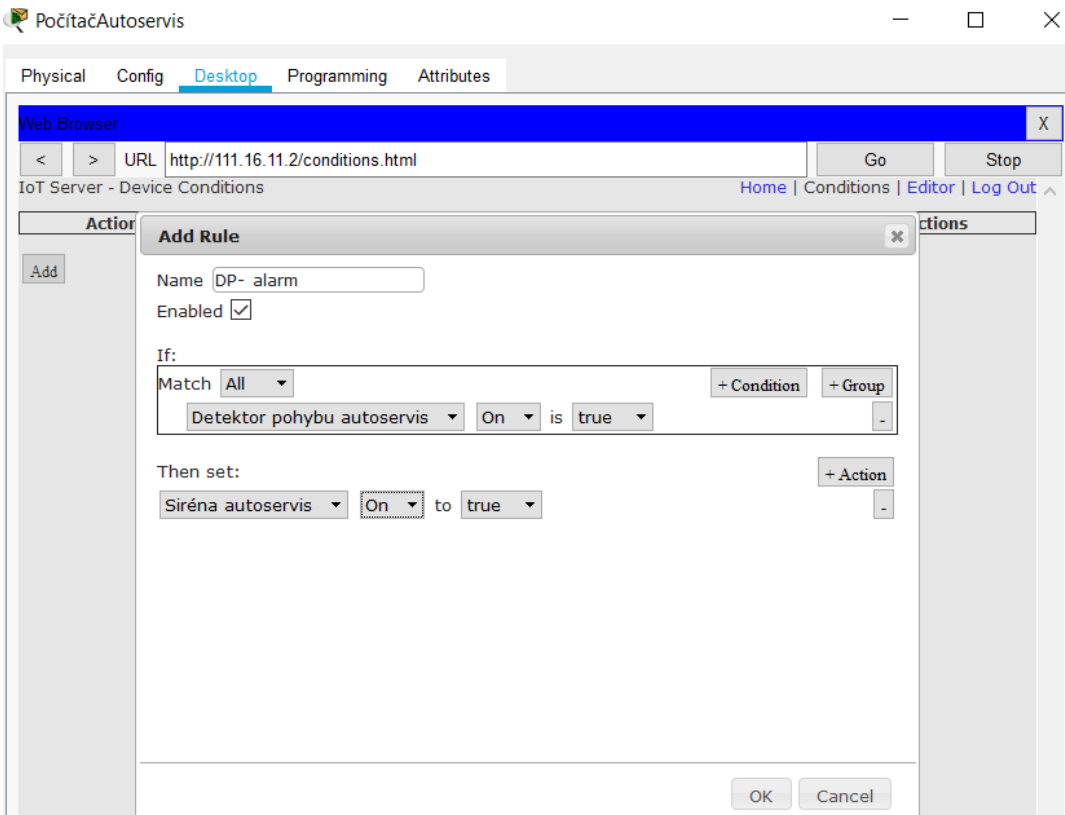

Obrázok 66: Vytváranie podmienky (Zdroj: Vlastný zdroj)

Bola vytvorená prvá podmienka (konfigurácia), ktorá znamená, že pokiaľ sa zapne detektor pohybu, automaticky sa spustí aj siréna. Nastavíme ešte druhú podmienku- keď ustane poplach (bude vypnutý), tak sa vypne aj siréna.

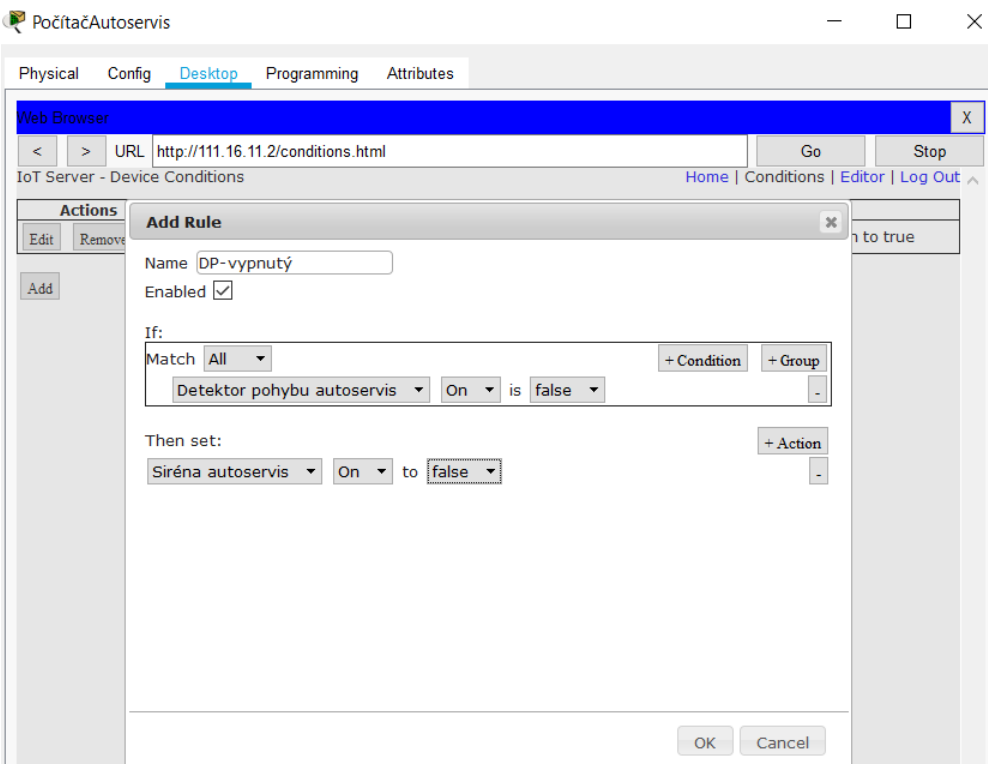

Obrázok 67: Vytváranie podmienky (Zdroj: vlastný zdroj)

Keď sú obidve podmienky nastavené, prejde sa k ďalšiemu kroku- test reakcie. Poplach na detektore pohybu v PT sa vyvolá stlačením klávesy alt a prejdením kurzoru myši pred detektorom. Pokiaľ funguje komunikácia a všetko je správne nastavené, detektor pohybu aj siréna sa rozsvietia na červeno- to znamená, že sú aktivované.

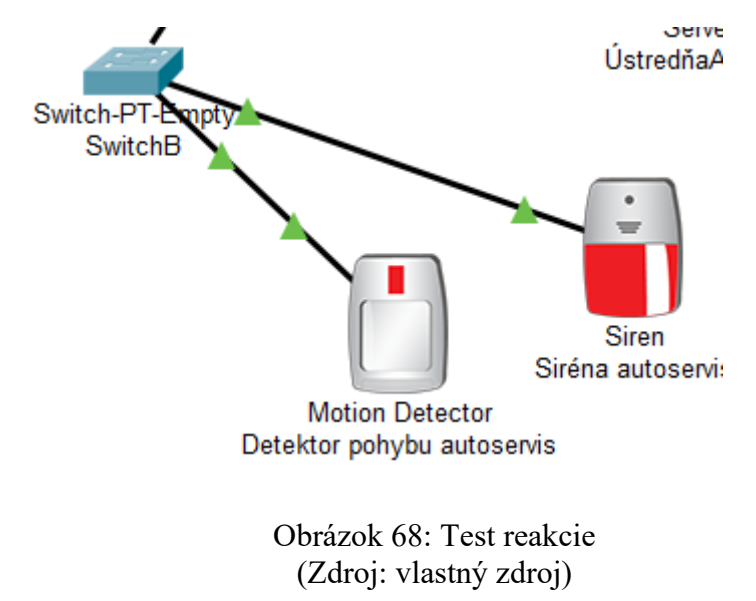

Test bol úspešný- komunikácia aj nastavené parametre fungujú správne ✓

Týmto sa dokončilo overovanie správnosti obidvoch schém- sú v poriadku a funkčné.

## **8.5 Cenová ponuka a kompletné schémy**

Kompletná schéma pôdorysu sa nachádza v prílohe P I

Kompletná logická schéma siete sa nachádza v prílohe P II

Cenová ponuka sa nachádza v prílohách P III až P VI (v cene nie sú zahrnuté montážne práce)

## **ZÁVER**

Táto bakalárska práca sa zaoberá kompletným naprojektovaním IT a IPS infraštruktúry podľa požiadaviek zákazníka. Všetky požiadavky najprv museli byť overené, či je ich splniteľnosť reálna. Nasledovali všetky úkony spojené s projektovaním- najprv zber prvotných informácií, definovanie aktív, ktoré majú byť chránené, výber kamier s vhodným rozlíšením, výber vhodných sieťových prvkov, výber vhodných PZTS a MZS prvkov, nakreslenie pôdorysov s kabelážami, logická schéma infraštruktúry a nakoniec cenová ponuka. Keďže bolo potrebné projektovať dva objekty, ktoré spolu konštrukčne neboli spojené, len spolu susedili na jednom pozemku, praktická časť sa musela rozdeliť, aby bolo možné efektívne a prehľadne popísať, kde budú aké komponenty použité a dôvod ich výberu. Cenová ponuka pri takomto projektovaní býva veľmi rozsiahla, pretože nestačí len nákup zariadení, ale aj kabeláže a inštalačného materiálu (rôzne držiaky, servisné knihy, nálepky, skrinky a pod.). Cenová ponuka je uvádzaná bez montážnych prác a to z toho dôvodu, že každá reálna firma má iný cenník a keďže ja nie som majiteľom žiadnej takejto firmy, tak nemôžem správne posúdiť, koľko by tie montážne práce mohli stáť.

## **ZOZNAM POUŽITEJ LITERATÚRY**

[1] VOJTĚŠEK, Jiří, 2012. Internet a jeho služby. Zlín: Univerzita Tomáše Bati.

ISBN 978 – 80 – 7454 – 217 – 6.

[2] ZÁVODNÝ, Peter, Ľubomír TURŇA a Martin RUBLÍK, 2009. Počítačové siete v hospodárskej praxi. Bratislava: Ekonóm. ISBN 978-80-225-2731-6.

[3] HORÁK, Jaroslav a Milan KERŠLÁGER, 2006. Počítačové sítě pro začínající správce. 3. Brno: Computer press. ISBN ISBN 80-251-0892-9.

[4] VAŇKOVÁ, Jana a Michal ČERNÝ, 2011. Sítě pod drobnohledem: internetové protokoly. Metodický portál RVP [online]. Praha [cit. 2021-2-1]. Dostupné z: [https://clanky.rvp.cz/clanek/c/G/13905/SITE-POD-DROBNOHLEDEM-INTERNETOVE-](https://clanky.rvp.cz/clanek/c/G/13905/SITE-POD-DROBNOHLEDEM-INTERNETOVE-PROTOKOLY.html/)[PROTOKOLY.html/](https://clanky.rvp.cz/clanek/c/G/13905/SITE-POD-DROBNOHLEDEM-INTERNETOVE-PROTOKOLY.html/)

[5] BIGELOW, Stephen a Petr MATĚJ, 2002. Mistrovství v počítačových sítích. Brno: Computer press. ISBN 80-251-0178-9.

[6] PETERKA, Jiří, 2009. Brouter, Gateway. EArchiv.cz [online]. [cit. 2021-2-5]. Dostupné z: https://www.earchiv.cz/a93/a343c120.php3

[7] BUBNÍK, Lukáš, Jiří KLAJBL a Petr MAZUCH, 2015. Optoelektotechnika. Brno: Code Creator. ISBN 978-80-88058-20-5.

[8] IVANKA, Ján, 2014. Mechanické zábranné systémy. Zlín: Univerzita Tomáše Bati. ISBN ISBN 978 - 80 - 7454 - 427 – 9.

[9] VEĽAS, Andrej, 2010. Elektrické zabezpečovacie systémy. Žilina: Edis. ISBN ISBN 978-80-554-0224-6.

[10] PASTOR, René et al., 2010. Indikační a ovládací zařizení. Studijní materiály [online]. Ústí nad Labem: SŠEaS [cit. 2021-3-1]. Dostupné z: [http://studijni](http://studijni-materialy.sseas.cz/bezpecnostni-systemy/indikacni-a-ovladaci-zarizeni/)[materialy.sseas.cz/bezpecnostni-systemy/indikacni-a-ovladaci-zarizeni/](http://studijni-materialy.sseas.cz/bezpecnostni-systemy/indikacni-a-ovladaci-zarizeni/)

[11] Připojení detektorů otevření, 2020. Wiki Tecomat [online]. Kolín [cit. 2021-3-5]. Dostupné z: <https://wiki.tecomat.cz/clanek/841-pripojeni-detektoru-otevreni>

[12] HONZÍK, Petr, 2015. Jak funguje pohybový detektor. Zabezpečovací zařízení [online]. Příbram [cit. 2021-5-5]. Dostupné z: [https://www.zabezpecovaci-zarizeni.cz/pohybove](https://www.zabezpecovaci-zarizeni.cz/pohybove-detektory/jak-funguje-pohybovy-detektor-%5Bb058%5D)[detektory/jak-funguje-pohybovy-detektor-%5Bb058%5D](https://www.zabezpecovaci-zarizeni.cz/pohybove-detektory/jak-funguje-pohybovy-detektor-%5Bb058%5D)

[13] ŠEVČÍK, Jiří, 2013. Princip činnosti, typy a komunikační rozhraní IP kamer. Elektro TZB [online]. Zlín [cit. 2021-05-7]. Dostupné z: [https://elektro.tzb-info.cz/10480-princip](https://elektro.tzb-info.cz/10480-princip-cinnosti-typy-a-komunikacni-rozhrani-ip-kamer)[cinnosti-typy-a-komunikacni-rozhrani-ip-kamer](https://elektro.tzb-info.cz/10480-princip-cinnosti-typy-a-komunikacni-rozhrani-ip-kamer)

[14] LOVEČEK, Tomáš a Peter NAGY, 2008. Bezpečnostné kamerové systémy. Žilina: Edis. ISBN 978-80-8070-893-1.

[15] KŘEČEK, Stanislav, 2002. Bezpečnostné kamerové systémy. Olomouc: Cricetus. ISBN 8090293824.

[16] VALOUCH, Jan, 2013. PROJEKTOVÁNÍ INTEGROVANÝCH SYSTÉMŮ. Zlín: Univerzita Tomáše Bati. ISBN ISBN 978-80-7454-296-1.

[17] CIS-80MK1 1U Rack-Mount Wireless VPN Router. CIS [online]. [cit. 2021-04-25]. Dostupné z: [https://www.custom-integration-solutions.com/store/cis-80mk1-1u-rack](https://www.custom-integration-solutions.com/store/cis-80mk1-1u-rack-mount-wireless-vpn-router/)[mount-wireless-vpn-router/](https://www.custom-integration-solutions.com/store/cis-80mk1-1u-rack-mount-wireless-vpn-router/)

[18] TP-LINK TL-SG1024D. CZC [online]. [cit. 2021-04-25]. Dostupné z: [https://www.czc.cz/tp-link-tl-](https://www.czc.cz/tp-link-tl-sg1024d/92749/produkt?gclid=Cj0KCQjw1PSDBhDbARIsAPeTqrf0n_B1FYZwyPabXKiJgxAFXZhbhL1Zh5zEuPkW7QkyGFeBBsK-8OQaAi6aEALw_wcB)

[sg1024d/92749/produkt?gclid=Cj0KCQjw1PSDBhDbARIsAPeTqrf0n\\_B1FYZwyPabXKi](https://www.czc.cz/tp-link-tl-sg1024d/92749/produkt?gclid=Cj0KCQjw1PSDBhDbARIsAPeTqrf0n_B1FYZwyPabXKiJgxAFXZhbhL1Zh5zEuPkW7QkyGFeBBsK-8OQaAi6aEALw_wcB) [JgxAFXZhbhL1Zh5zEuPkW7QkyGFeBBsK-8OQaAi6aEALw\\_wcB](https://www.czc.cz/tp-link-tl-sg1024d/92749/produkt?gclid=Cj0KCQjw1PSDBhDbARIsAPeTqrf0n_B1FYZwyPabXKiJgxAFXZhbhL1Zh5zEuPkW7QkyGFeBBsK-8OQaAi6aEALw_wcB)

[19] New Dell Edge Gateway 3002. Dell [online]. [cit. 2021-04-25]. Dostupné z: [https://www.dell.com/en-us/work/shop/gateways-embedded-computing/new-dell-edge](https://www.dell.com/en-us/work/shop/gateways-embedded-computing/new-dell-edge-gateway-3002/spd/dell-edge-gateway-3002)[gateway-3002/spd/dell-edge-gateway-3002](https://www.dell.com/en-us/work/shop/gateways-embedded-computing/new-dell-edge-gateway-3002/spd/dell-edge-gateway-3002)

[20] AC1300 Wave 2 Dual-Band PoE Outdoor Add-on Access Point: OAP1300 Office  $+1.$  Edimax [online].  $\qquad$  [cit.  $2021-04-25$ ]. Dostupné z: [https://www.edimax.com/edimax/merchandise/merchandise\\_detail/data/edimax/global/smb](https://www.edimax.com/edimax/merchandise/merchandise_detail/data/edimax/global/smb_access_points_ac1300/oap1300_office_plus1/) access points ac1300/oap1300 office plus1/

[21] Sieťová karta. Počítačové komponenty [online]. [cit. 2021-4-25]. Dostupné z: [http://pckomp.6f.sk/index.php?option=com\\_content&view=article&id=10:sietova](http://pckomp.6f.sk/index.php?option=com_content&view=article&id=10:sietova-karta&catid=2:uncategorised&Itemid=115)[karta&catid=2:uncategorised&Itemid=115](http://pckomp.6f.sk/index.php?option=com_content&view=article&id=10:sietova-karta&catid=2:uncategorised&Itemid=115)

[22] "KOAX Mini" - koaxiálny kábel, vnútorný priemer 2,9 mm, medené jadro. Alarmy [online]. [cit. 2021-04-25]. Dostupné z: [https://www.alarmysro.sk/e\\_shop/koax-mini-koaxialny-kabel-vnutorny-priemer-29-mm](https://www.alarmysro.sk/e_shop/koax-mini-koaxialny-kabel-vnutorny-priemer-29-mm-medene-jadro/p-113484.xhtml)[medene-jadro/p-113484.xhtml](https://www.alarmysro.sk/e_shop/koax-mini-koaxialny-kabel-vnutorny-priemer-29-mm-medene-jadro/p-113484.xhtml)

[23] Počítačové siete. Slideplayer [online]. [cit. 2021-04-25]. Dostupné z: <https://slideplayer.com/slide/14394692/>

[24] Ovládacia klávesnica - Paradox Esprit 642. Superto [online]. [cit. 2021-04-26]. Dostupné z: <https://www.superto.sk/153929-ovladacia-klavesnica-paradox-esprit-642>

[25] PARADOX 3G SM60 bílý: povrchový magnerický kontakt pro přišroubování. DSTechnik [online]. [cit. 2021-04-26]. Dostupné z: [https://www.dstechnik.cz/polarizovany-povrchovy-magneticky-kontakt/paradox-3g-sm60](https://www.dstechnik.cz/polarizovany-povrchovy-magneticky-kontakt/paradox-3g-sm60-bily-4390.html) [bily-4390.html](https://www.dstechnik.cz/polarizovany-povrchovy-magneticky-kontakt/paradox-3g-sm60-bily-4390.html)

[26] DC138S60: Magnetický kontakt polarizovaný, vyvážený, zapuštěná montáž. Techfors [online]. [cit. 2021-04-26]. Dostupné z: [https://www.techfors.cz/magneticky-kontakt-polarizovany-vyvazeny-zapustena-montaz-1-](https://www.techfors.cz/magneticky-kontakt-polarizovany-vyvazeny-zapustena-montaz-1-4.html) [4.html](https://www.techfors.cz/magneticky-kontakt-polarizovany-vyvazeny-zapustena-montaz-1-4.html)

[27] JA-160PC Bezdrátový PIR detektor pohybu s kamerou. Jabloshop [online]. [cit. 2021- 4-26]. Dostupné z: [https://www.jabloshop.cz/ja-160pc-bezdratovy-pir-detektor-pohybu-s](https://www.jabloshop.cz/ja-160pc-bezdratovy-pir-detektor-pohybu-s-kamerou)[kamerou](https://www.jabloshop.cz/ja-160pc-bezdratovy-pir-detektor-pohybu-s-kamerou)

[28] PIR senzor: všetko, čo potrebujete vedieť. Hardvérzadarmo [online]. [cit. 2021-4-26]. Dostupné z: <https://www.hwlibre.com/sk/sn%C3%ADma%C4%8D-pir/>

[29] AS506: Venkovní siréna s červeným majákem, 12 V, zálohovaná. Techfors [online]. [cit. 2021-4-27]. Dostupné z: [https://www.techfors.cz/venkovni-sirena-s-cervenym](https://www.techfors.cz/venkovni-sirena-s-cervenym-majakem-12-v-zalohovana.html)[majakem-12-v-zalohovana.html](https://www.techfors.cz/venkovni-sirena-s-cervenym-majakem-12-v-zalohovana.html)

## **ZOZNAM POUŽITÝCH SYMBOLOV A SKRATIEK**

- AP Access Point
- ARP Address Resolution Protocol
- CCTV Closed Circuit Television
- CRC Cyclic Redundancy Check
- DPPC Dohľadové a Poplachové Prijímacie Centrum
- DVR Digital Video Recorder
- FTP Folied Twisted Pair
- Gb/s Gigabit za sekundu
- GDPR General Data Protection Regulation
- GND Ground
- ICMP Internet Control Message Protocol
- IGMP Internet Group Management Protocol
- IP Internet Protocol
- IPS Integrovaný Poplachový Systém
- IPX Internetwork Packet Exchange
- ISO International Organization for Standardization
- IT Information Technology
- LED Light Emitting Diode
- LLC Logical Link Control
- MAC Media Access Control
- Mb/s Megabit za sekundu
- MPX Megapixel
- MZS Mechanické Zábranné Systémy
- NIC Network Interface Controller
- NVR Network Video Recorder
- OSI Open Systems Interconnection
- PIR Passive Infrared Detector
- POE Power Over Ethernet
- PT Packet Tracer
- PZTS Poplachové Zabezpečovacie a Tiesňové systémy
- SAN Storage Area Network
- STP Shielded Twisted Pair
- TCP Transmission Control Protocol
- UDP User Datagram Protocol
- UTP Unshielded Twister Pair

## **ZOZNAM OBRÁZKOV**

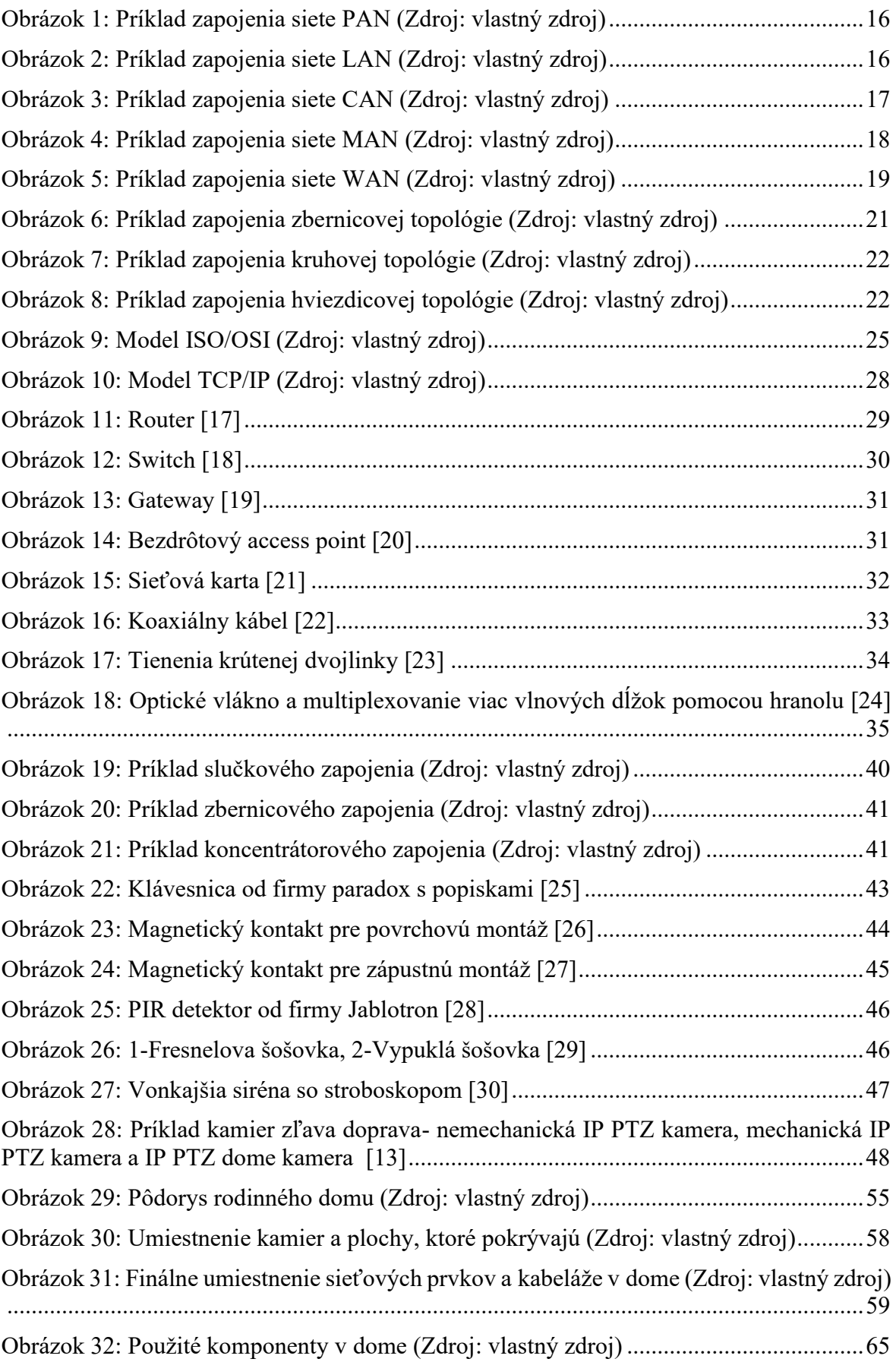

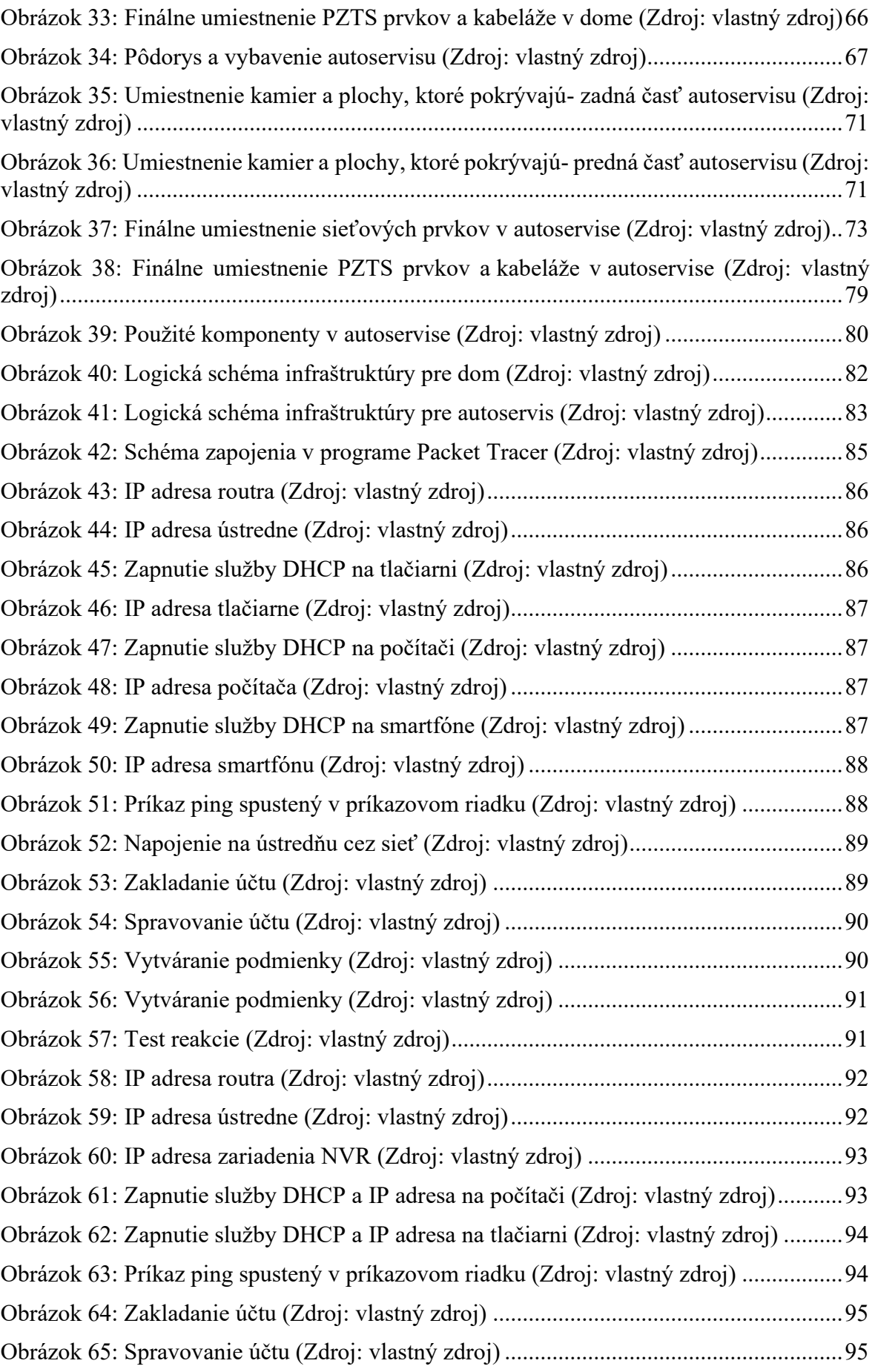

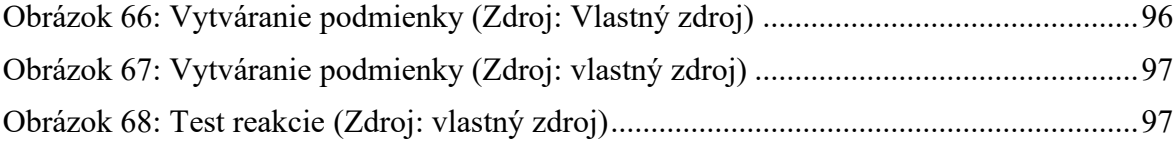

## **ZOZNAM TABULIEK**

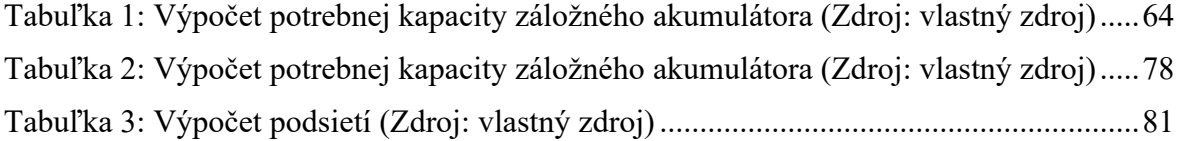
### **ZOZNAM PRÍLOH**

Príloha P I: Kompletná schéma pôdorysu

Príloha P II: Kompletná logická schéma siete

Príloha P III: Cenová ponuka

Príloha P IV: Cenová ponuka

Príloha P V: Cenová ponuka

Príloha P VI: Cenová ponuka

### PRÍLOHA P I: KOMPLETNÁ SCHÉMA PÔDORYSU

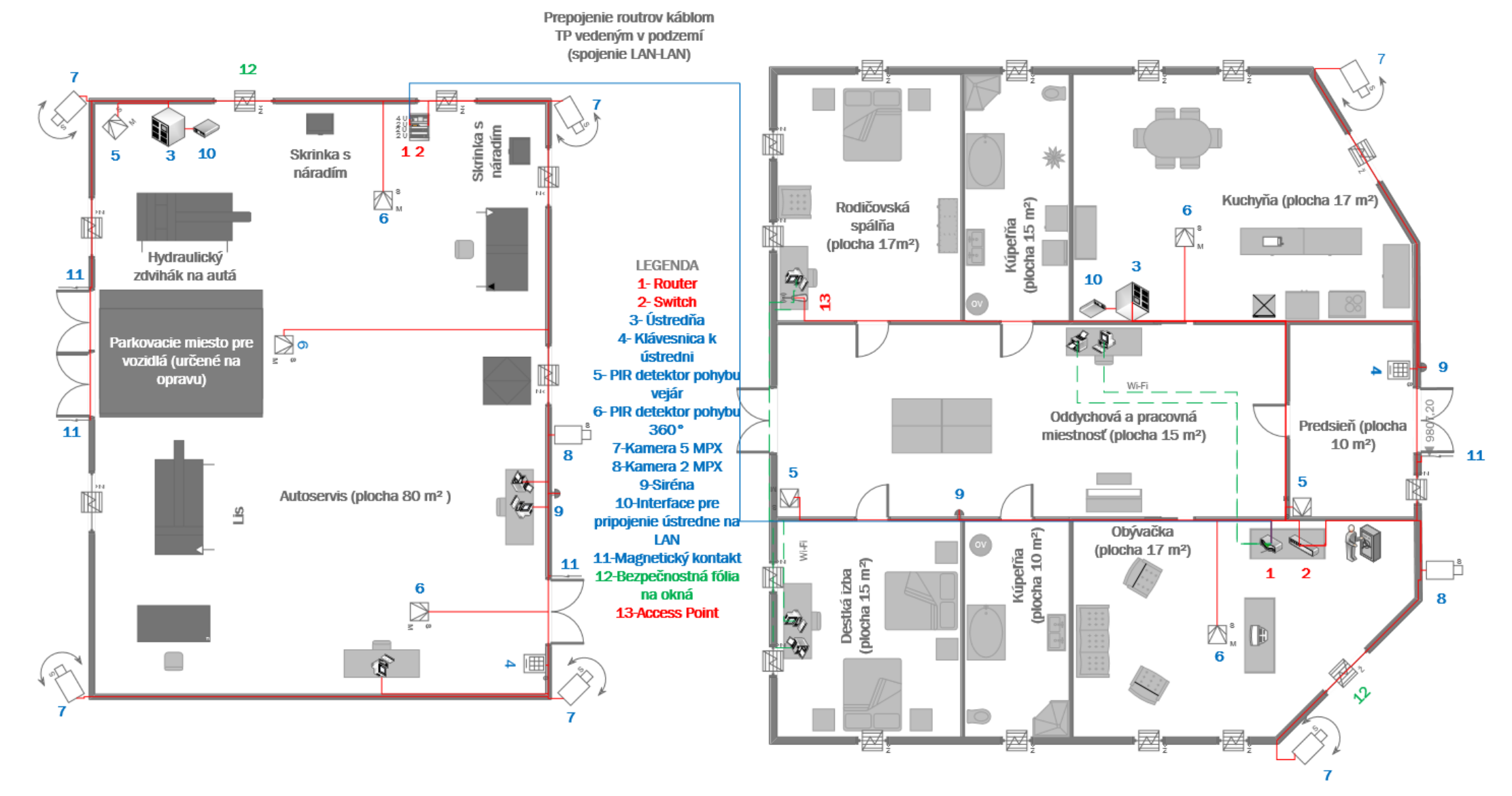

**110** 

### PRÍLOHA P II: KOMPLETNÁ LOGICKÁ SCHÉMA SIETE

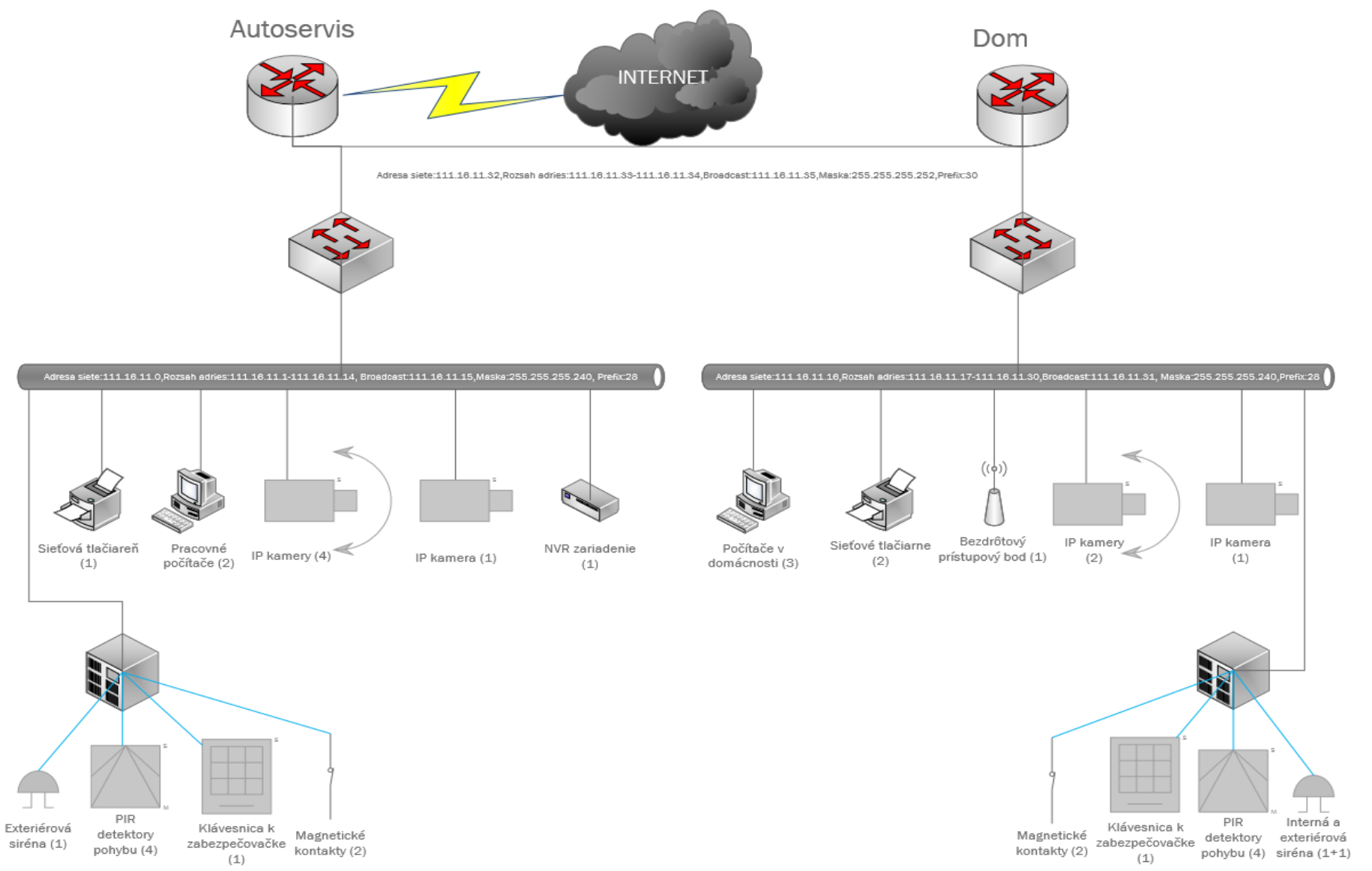

## **PRÍLOHA P III: CENOVÁ PONUKA**

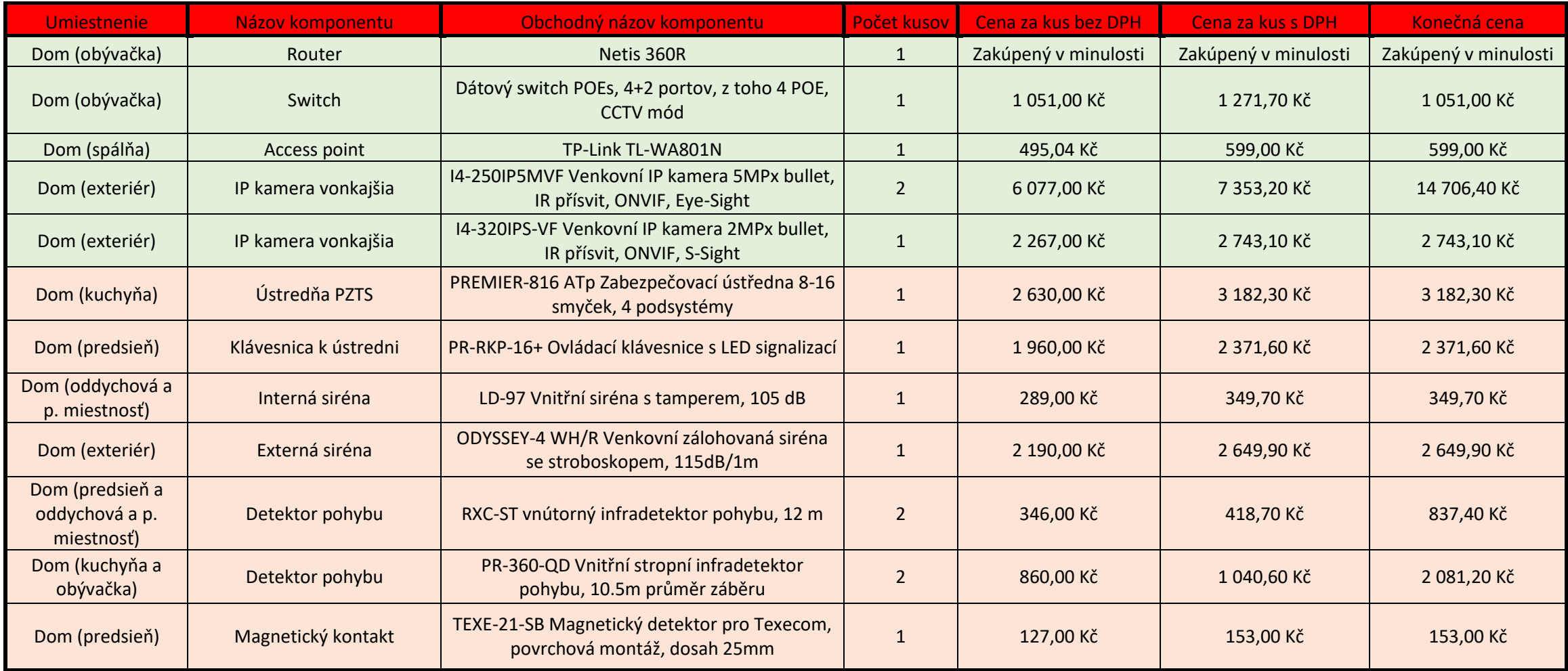

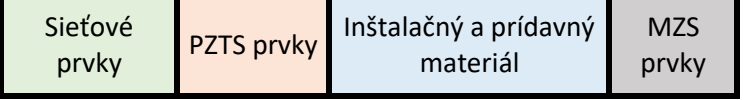

 $\overline{\phantom{0}}$ 

 $\overline{ }$ 

### **PRÍLOHA P IV: CENOVÁ PONUKA**

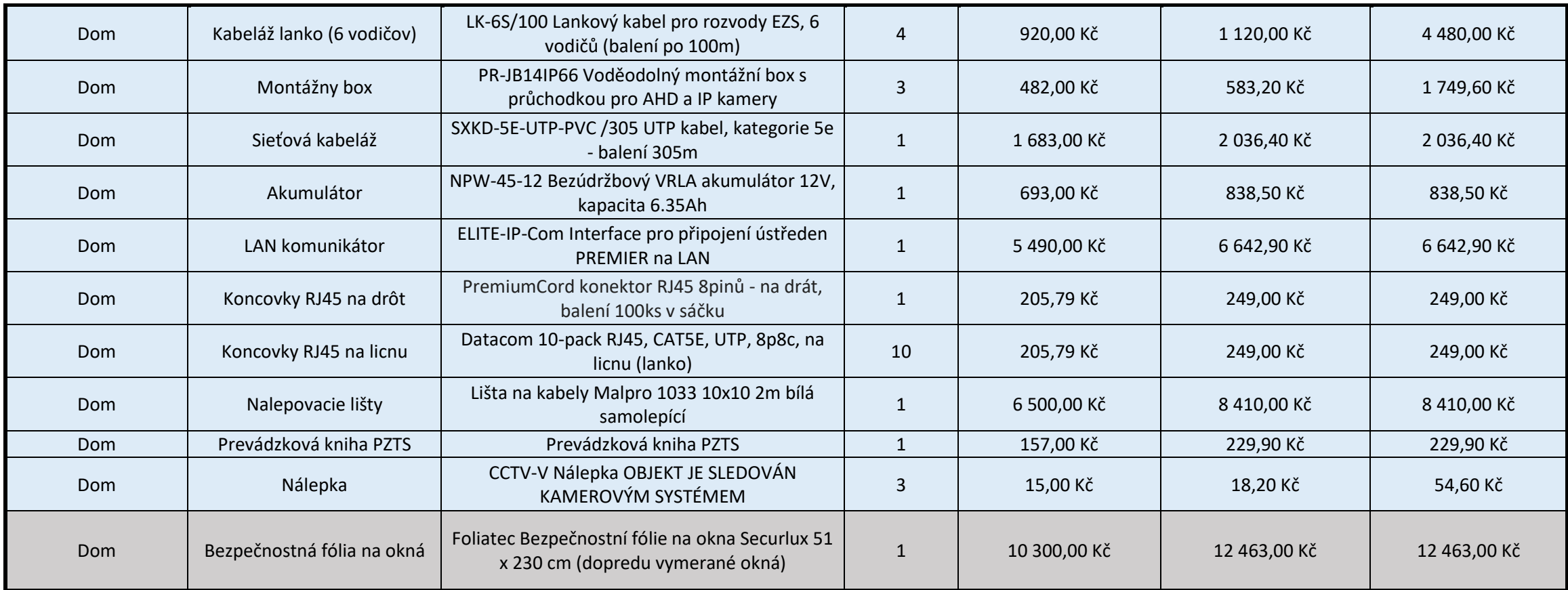

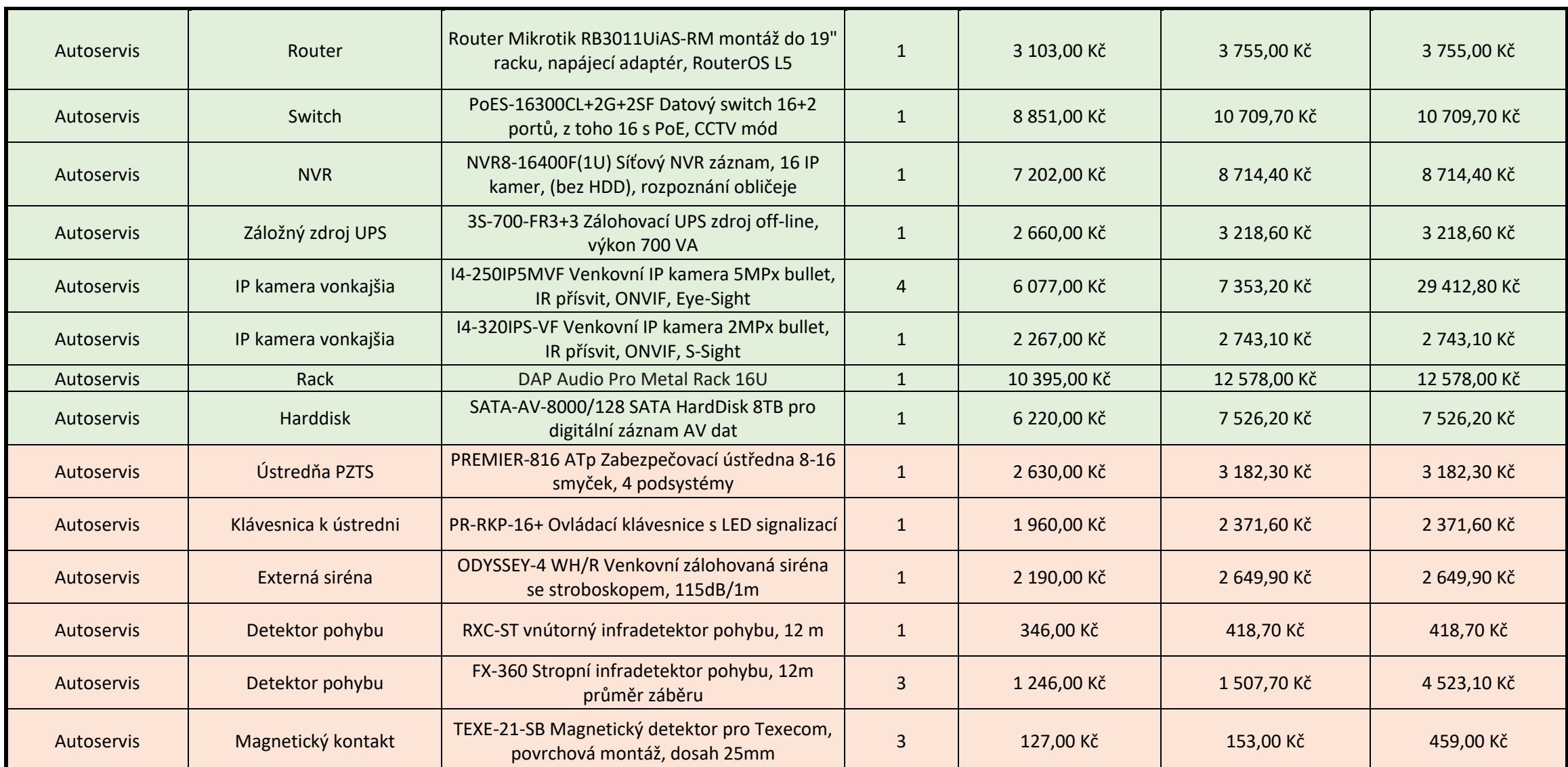

# **PRÍLOHA P VI: CENOVÁ PONUKA**

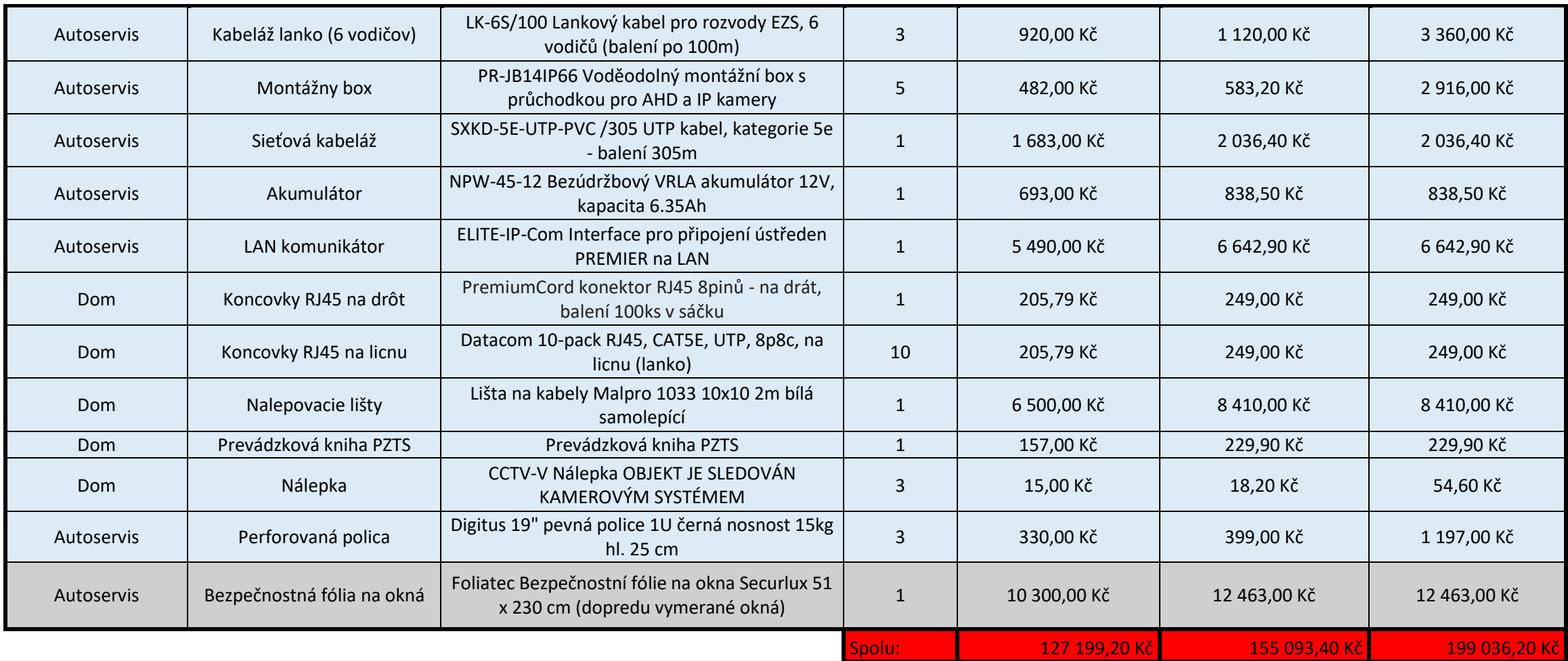